*RÉPUBLIQUE ALGÉRIENNE DÉMOCRATIQUE ET POPULAIRE MINISTÈRE DE L'ENSEIGNEMENT SUPÉRIEUR ET DE LA RECHERCHE SCIENTIFIQUE*

**UNIVERSITÉ IBN-KHALDOUN DE TIARET**

**FACULTÉ DES SCIENCES APPLIQUEES DÉPARTEMENT DE GENIE ELECTRIQUE**

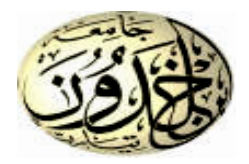

## **MEMOIRE DE FIN D'ETUDES**

**Pour l'obtention du diplôme de Master Domaine : Sciences et Technologie**

**Filière : Génie Electrique**

**Spécialité : Automatique et Informatique Industrielle**

## **THÈME**

## **Automatisation intelligente d'une serre basée sur un**

**système d'internet des objets en utilisant Arduino**

**Préparé par :****Mlle DJEGHAIBEL Asmaa Mr MAARADJI Sofiane**

**Soutenu devant le Jury :**

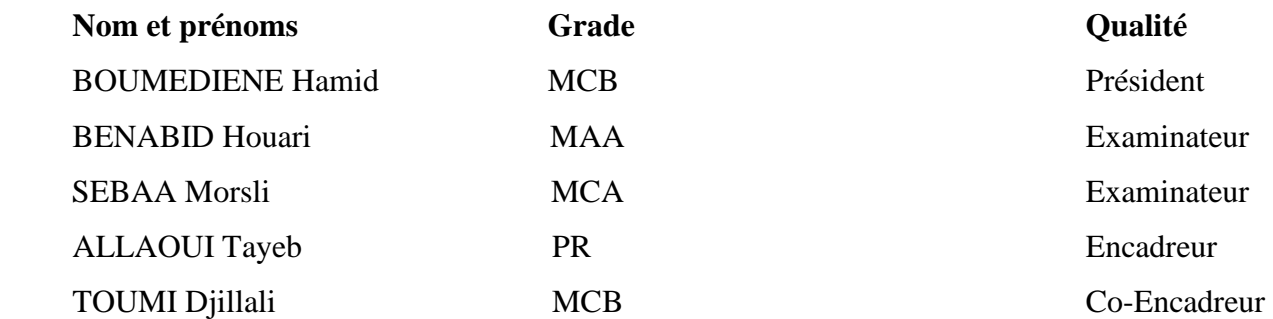

#### **PROMOTION 2019 /2020**

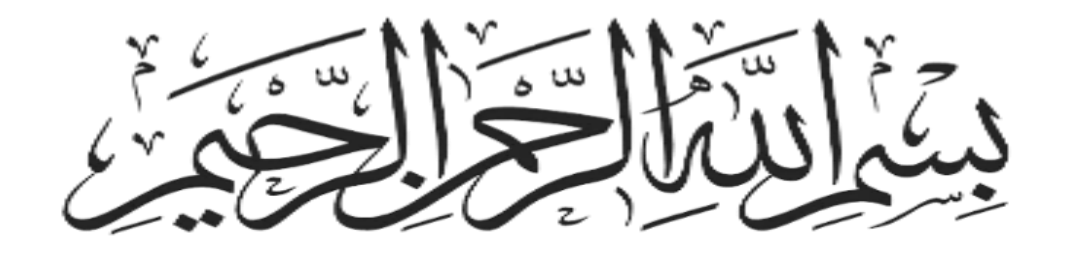

#### **Remerciement**

<span id="page-2-0"></span>*Avant tous, nous remercions ELLAH tout puissant de nous avoir donné la force et la volonté d'accomplir ce travail.*

 *Nous remercions tout particulièrement nos encadreurs Mr ALLAOUI Tayeb et Mr TOUMI Djillali pour leur supervision et leurs conseils lors de la mise en œuvre de ce projet.*

 *Nous remercions très sincèrement, les membres de jury d'avoir accepté de faire partie du comité des examinateurs.*

 *Nous adressons également nos remerciements, à tous nos enseignants, qui ont contribué à notre formation tout au long de nos années d'études.*

 *Nous remercions sincèrement mademoiselle LAICHE.N pour son aide.*

 *Nos remerciements s'adressent aussi aux membres du laboratoire de génie énergétique et génie informatique-L2GEGI-, Université de TIARET.*

 *Enfin, nous sommes très heureux d'exprimer notre profonde gratitude à tous ceux qui ont contribué d'une manière ou d'une autre à réaliser ce projet et ce mémoire.*

#### **Dédicaces**

<span id="page-3-0"></span>*Je dédie ce travail*

*A ma chère mère et mon cher père qui m'ont soutenu dans la réussite de mes études.*

*A mes chers frères Abdelkader, Mohamed et Ahmed.*

*A Ibrahim, Aek & Bahaa eldine Moaine.*

*A mes chères sœurs.*

*A toute ma famille.*

*A Laiche Nawel.*

*A mon binôme Maaradji Sofiane.*

*Et à tous les membres d'EUREKA CLUB.*

*DJEGHAIBEL ASMAA*

#### **Dédicaces**

*Je remercie ELLAH de m'avoir donné le courage et la volonté pour terminer ce projet de fin d'étude.*

*Je dédie ce modeste travail en premier lieu à mes parents qui m'ont soutenu et m'ont encouragé tout au long de mes études.*

*Et à tous ceux qui ont contribué de près ou de loin pour la réalisation de ce projet, je vous dis merci.* 

*MAARADJI SOFIANE* 

## **Table des matières**

<span id="page-5-0"></span>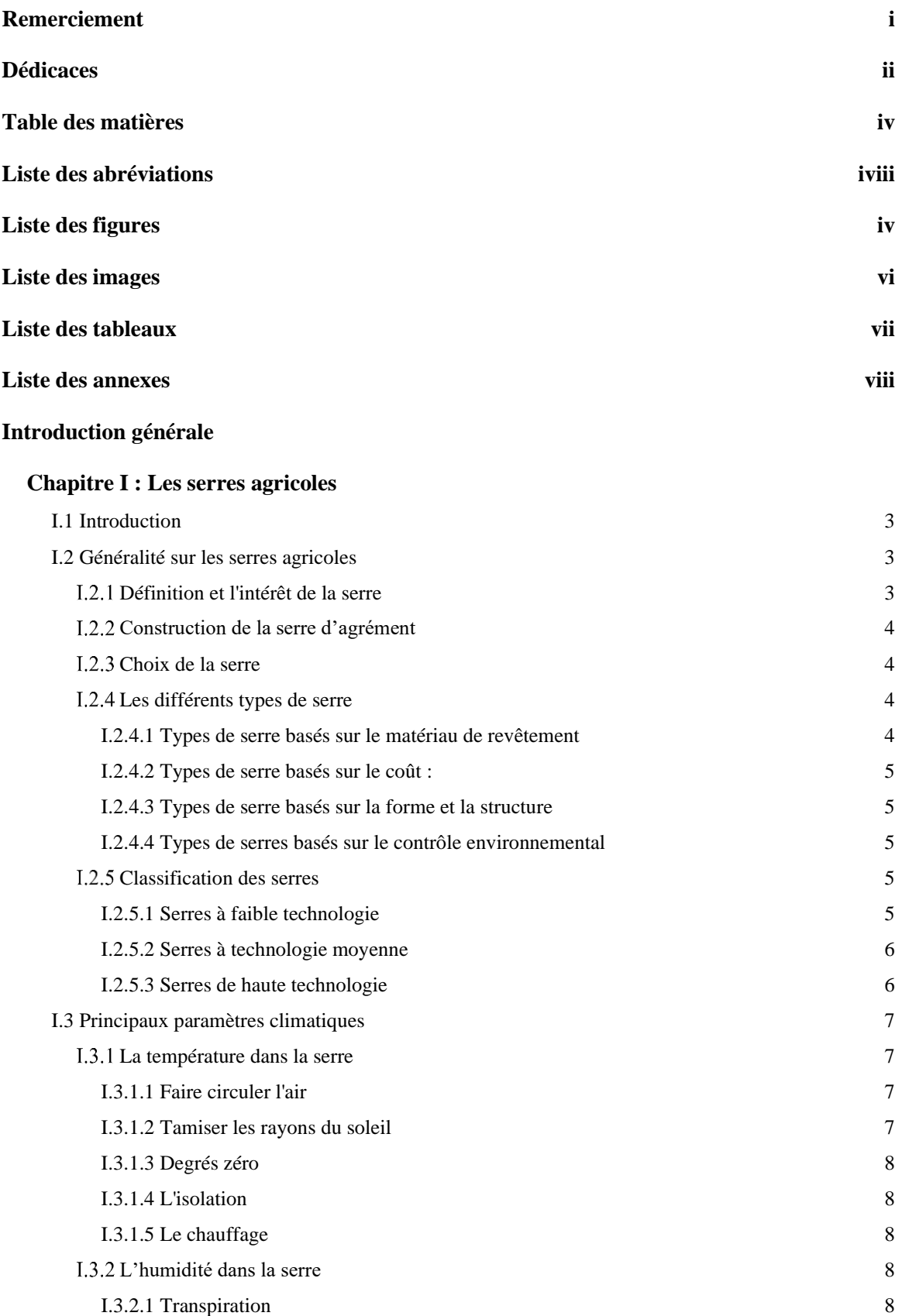

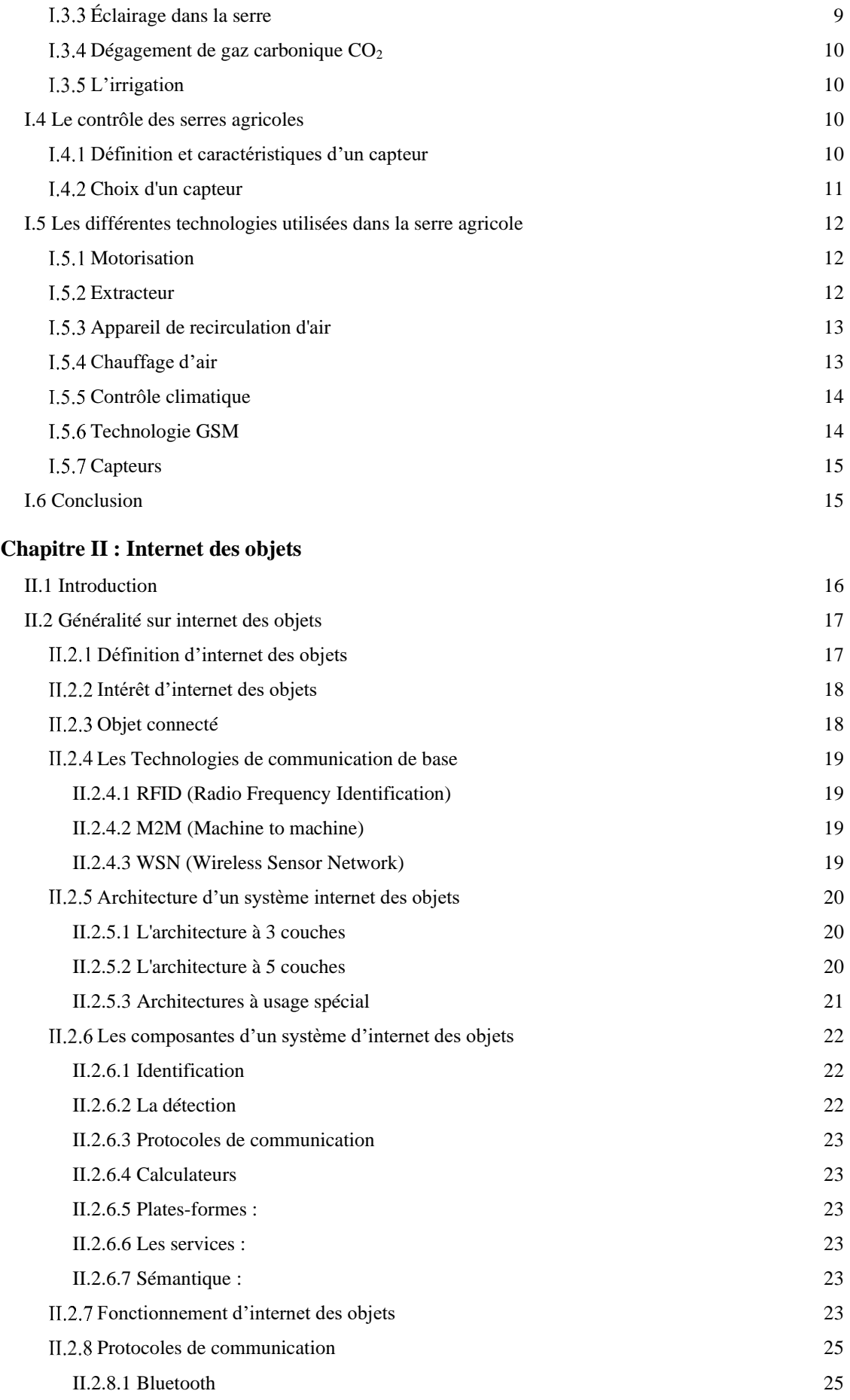

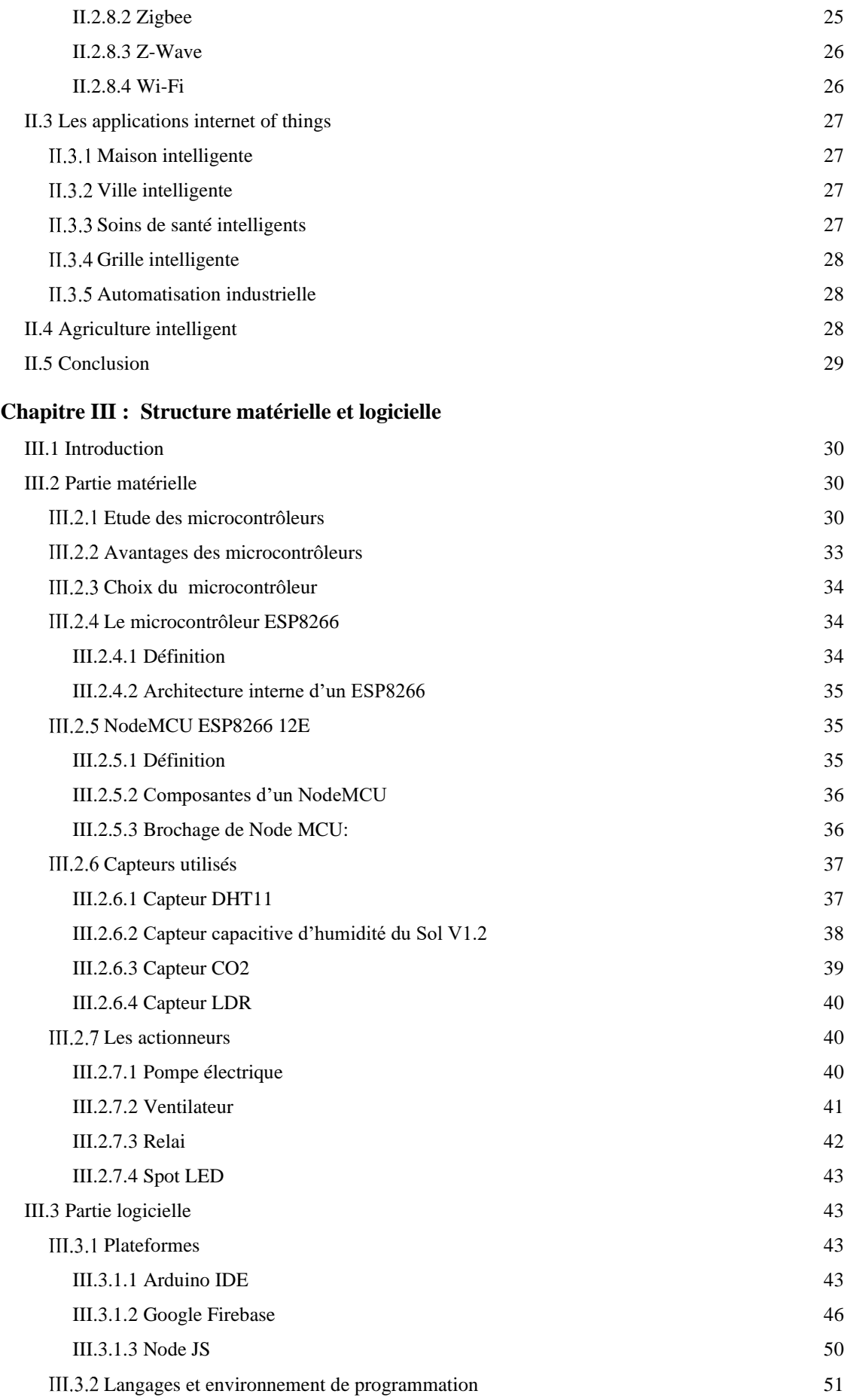

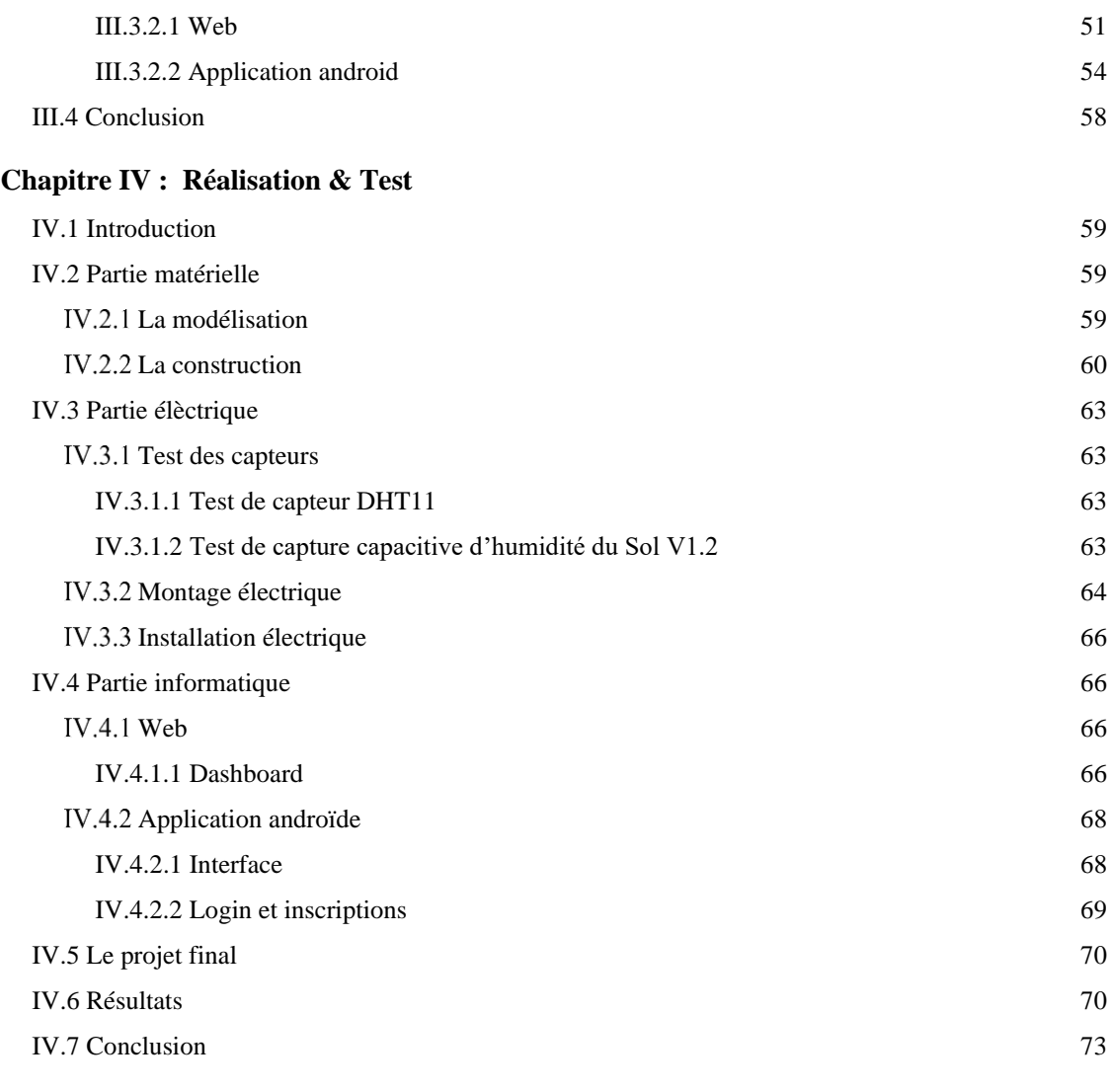

#### **[Conclusion générale](#page-96-0)**

#### **[Références bibliographiques](#page-98-0)**

**[Annexes](#page-101-0)**

#### **Liste des abréviations**

<span id="page-9-0"></span>**A0 :** Analog Pin 0 **ADC :** Analogue-Digital Converter. **ADN :** Acide DésoxyriboNucléique **AVR :** Automatic Voltage Regulator **CDN :** Content Delivery Network **CMOS :** Complementary Metal Oxide Semiconductor **CO2 :** Carbon Dioxide **COM6 :** Communication Port **CPU:** Central Processing Unit **CSI:** Camera Serial Interface **CSS :** Cascading Style Sheet **D0:** Digital PIN0 **DC:** Direct Current **DHT11:** digital temperature and humidity sensor **DSI:** [Display Serial Interface](https://en.wikipedia.org/wiki/Display_Serial_Interface) **E/S:** Entrée/Sortie **EEPROM:** Electrically Erasable Programmable Read-Only Memory **EPROM:** Erasable Programmable Read-Only Memory **FPGA:** Field-programmable Gate Array **GND:** Ground **GPIO:** General Purpose Input/Output **GPRS:** General Packet Radio Service **GSM:** The Global System for Mobile Communications **HCMOS:** High-Speed CMOS **HDMI:** High Definition Multimedia Interface **HTML:** HyperText Markup Language **HTTP:** HyperText Transfer Protocol **I/O:** Input/Output **I2C:** Inter-Integrated Circuit Bus **I2S:** Inter-IC Sound **IDE:** Integrated Development Environment **IEEE:** Institute of Electrical and Electronics Engineers **IOT:** Internet of Things. **IP:** Internet Protocol  **IP55:** Indice de Protection 55 **IPV4 :** Internet Protocol Version 4 **IPV6:** Internet Protocol Version 6

**JAVA:** Japan Anti-Vivisection Association

**JS :** JavaScript

**KB:** KiloByte

**LCD:** Liquid Crystal Display

**LDR:** Light Dependent Resistor

**LED:** Light-Emitting Diode

**Lite OS:** Lite Operating system

**LPDDR2:** Low Power Double Data Synchronous Dynamics Random Access Memory

 **LPWAN:** Low-Power Wide-Area Network

**LTE:** Long-Term Evolution

**M2M :** Machine to Machine

**MAC:** Macintosh Operating System

**MCU:** Microcontroller Unit

**MHz:** Mega Hertz

**Mo:** Mega-Octets

**MOS:** Metal Oxide Semiconductor

**MTBF:** Mean Time Between Failure

**NFC:** Near Field Communication

**NC:** Normally Closed

**NO:** Normally Open

**NoSQL:** Not Only Structured Query Language

**NTC:** Négative Température Coefficient

**OS:** Operating System

**PC:** Personal Computer

**PVC:** Polyvinyl Chloride

**PWM:** Pulse-width Modulation

**QSPI:** Queued Serial Peripheral Interface

**RAM:** Random-Access Memory

**RF:** Radio Frequency

**RFID:** Radio Frequency IDentification

**Riot OS:** RIOT Operating System

**RISC:** Reduced Instruction Set Computing

**ROM:** Read-Only Memory

**SD:** Secure Digital

**SDK:** Software Development Kit

**SDRAM:** Synchronous Dynamic Random-Access Memory

**SHP:** Sodium Haute Pression

**SMS:** Short Message Service

**SMTP:** Simple Mail Transfer Protocol

**SoC:** System On a Chip

**SPI:** Service Provider Interface

**SPIFFS:** Serial Peripheral Interface Flash File System) **SRAM:** Static Random-Access Memory **SSL:** Secure Sockets Layer **TCP:** Transmission Control Protocol **TIC :** Technologies de la Communication de l'Information. **TinyOS:** Tiny Operating system **TOR:** Tout Ou Rien **TQFP-32:** Thin Quad Flat Package' from 32 pins **UART:** Universal Asynchronous Receiver-Transmitter **URL:** Uniform Resource Locator **USB:** Universal Serial Bus **UWB:** Ultra-WideBand **V:** Volte **Vin:** Voltage Input **WEP:** Wired Equivalent Privacy **Wi-Fi:** Wireless Fidelity **WPA:** Wi-Fi Protected Access **WPA2:** Wi-Fi Protected Access 2 **WSN :** Wireless Sensor Network

## **Liste des figures**

<span id="page-12-0"></span>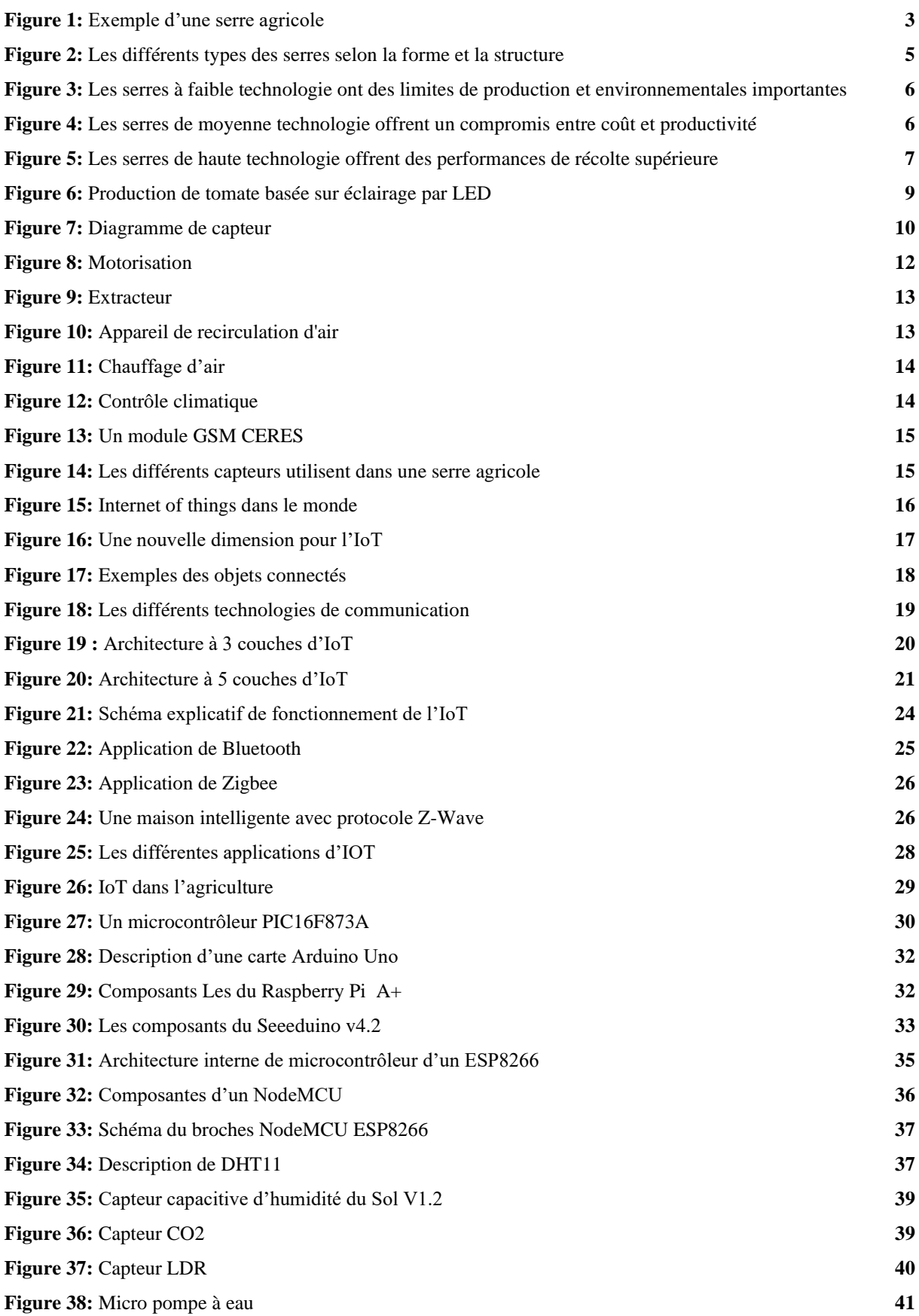

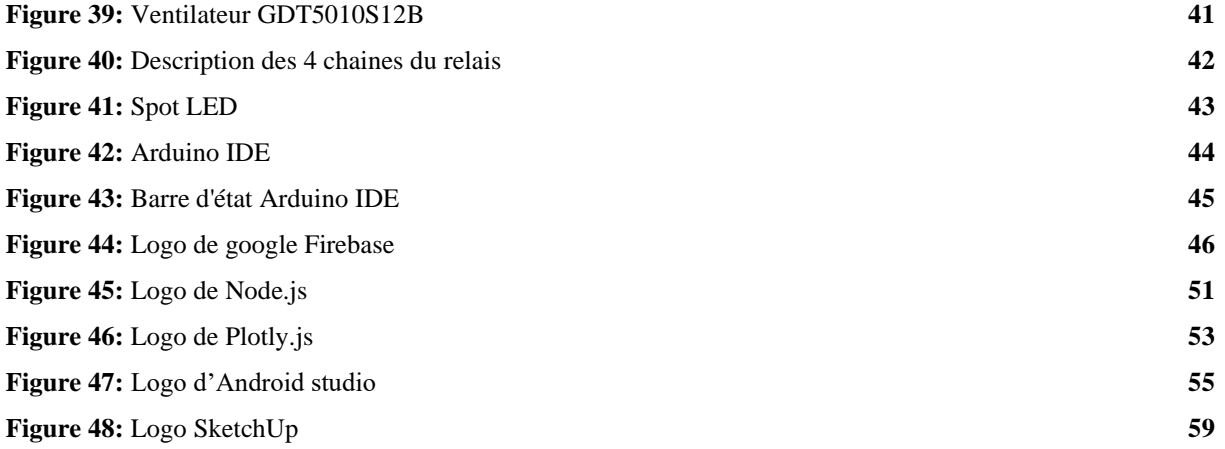

## **Liste des images**

<span id="page-14-0"></span>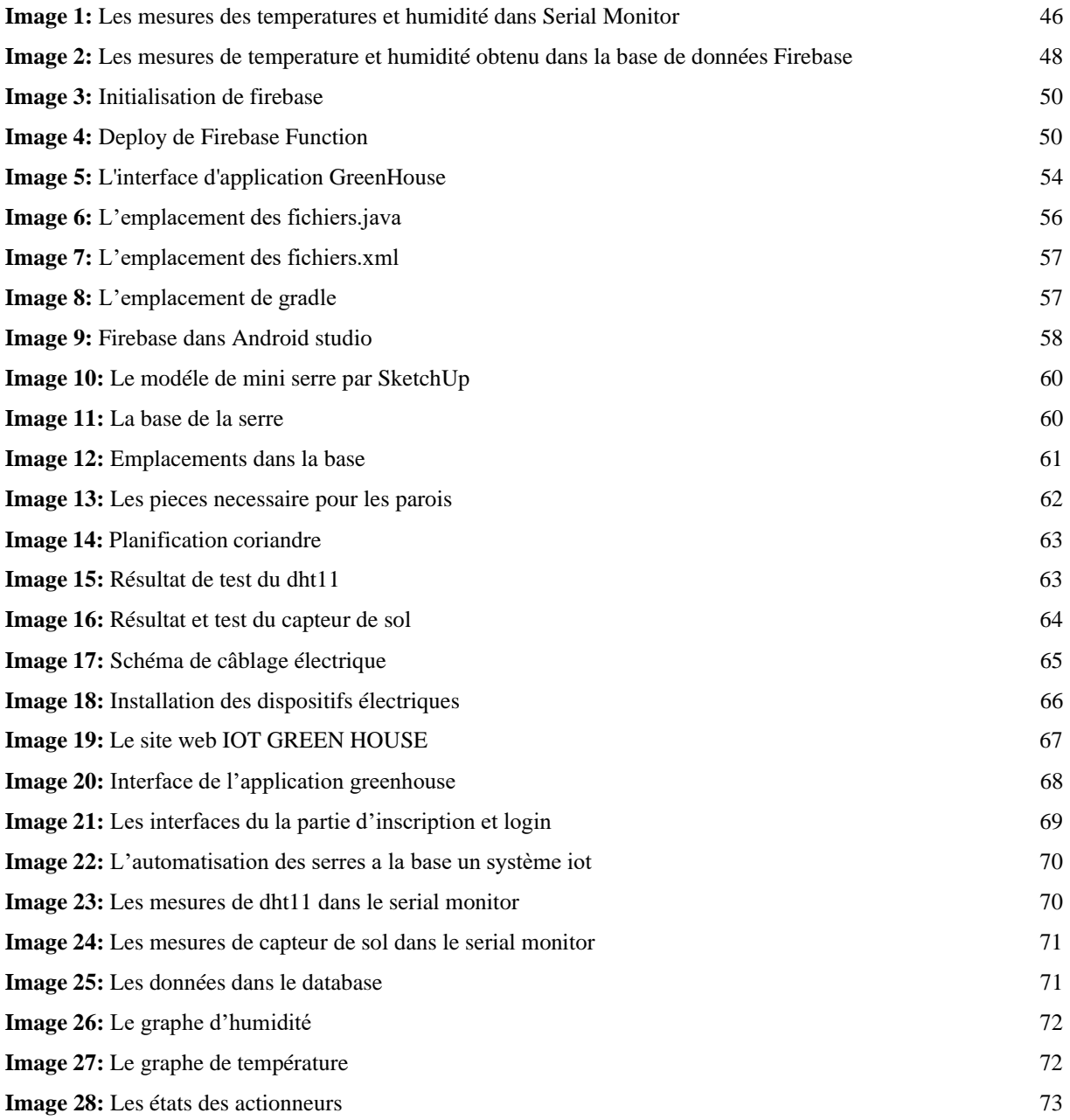

## **Liste des tableaux**

<span id="page-15-0"></span>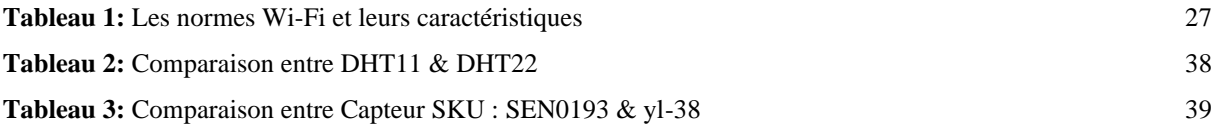

### **Liste des annexes**

<span id="page-16-0"></span>**Annexe I :** Programme général **Annexe II :** Schéma général du projet

#### **Introduction générale**

<span id="page-17-0"></span>L'agriculture est le fondement de la vie humaine, car elle est la principale source de nourriture et de matières premières. Par conséquent, la croissance du secteur agricole est nécessaire au développement de la situation économique du pays.

 Malheureusement, de nombreux agriculteurs utilisent encore des méthodes traditionnelles qui conduisent à des faibles rendements et pour faire face à un marché de plus en plus concurrentiel, les systèmes de production en serre deviennent considérablement sophistiqués. C'est grâce à la mécanisation des outils et à l'intervention de l'automatique.

Ce mémoire vise à rendre l'agriculture, en particulier la culture en serre, intelligente grâce aux nouvelles technologies telles que l'Internet des objets, notamment l'utilisation d'un réseau sans fil « wifi » qui collecte les données de différents types de capteurs et les envoie ensuite aux plates-formes « Google Firebase » en utilisant certains protocoles « http ». Les données collectées fournissent des informations sur différents facteurs climatiques qui à leur tour aident à surveiller le système.

- 1. La température et l'humidité de l'air sont parmi les variables les plus importantes qui peuvent être contrôlées du point de vue de la survie et de la croissance des plantes.
- 2. L'humidité du sol est une variable importante pour que la plante se nourrit.
- 3. L'éclairage peut également être régulé pour accélérer la croissance des plantes.

Le contrôle comprend également l'utilisation des actionneurs qui sont des dispositifs de régulation tels que la lampe, le ventilateur et la pompe. Cette dernière fonctionne en deux modes manuel et automatique.

Pour organiser tous ces outils de contrôle, vous n'avez besoin que d'une seule unité de contrôle, qui est le nodemcu.

L'agriculture bénéficie également du développement de matériel et de la distribution gratuite ou souvent bon marché d'applications de plus en plus utiles. Pour cela, nous avons développé une application Android entièrement dédiée à l'organisation des tâches agricoles et à l'augmentation de l'efficacité des agriculteurs. Nous avons également développé une application web pour assurer un suivi adéquat de l'environnement agricole qu'est les serres.

Ce travail, est réalisé dans le cadre de notre projet de fin d'études en Master, qui est structuré en quatre chapitres :

- 1. Dans le premier chapitre, nous présenterons une vision générale de la culture sous serre, ses principaux paramètres climatiques et de contrôle et les différentes technologies utilisées en serre agricole.
- 2. Le deuxième chapitre est une généralisation sur l'internet des objets, ses différentes technologies et architectures ainsi que ses applications notamment dans le domaine de l'agriculture intelligente.
- 3. Le troisième chapitre donne un aperçu et des détails pour l'étude conceptuelle avant de réaliser le prototype et les outils de contrôle et de surveillance en deux parties : matériel et logiciel.
- 4. Le quatrième chapitre présente la réalisation pratique de notre prototype avec la forme finale du site et de l'application androïde ainsi que les résultats des tests effectués.

Enfin, nous terminerons notre travail par une conclusion générale et quelques perspectives pour les futurs travaux.

# Partie théorique

<span id="page-20-0"></span>**Chapitre I :** Les serres agricoles

#### <span id="page-21-0"></span>**I.1 Introduction**

La serre intelligente est une révolution dans l'agriculture classique. Elle crée un microclimat auto régulé et adapté à la croissance des plantes grâce à l'utilisation des capteurs, des actionneurs et des systèmes de surveillance ainsi de contrôle. Ces dernières permettent d'optimiser les conditions de croissance et d'automatiser le processus de culture. Le marché mondial des serres intelligentes était évalué à environ 680,3 millions de dollars en 2016 et devrait atteindre environ 1,31 milliard de dollars d'ici 2022, avec un taux de croissance annuel moyen d'environ 14,12 % entre 2017 et 2022 [1].

Dans ce chapitre nous présentons une étude générale de la serre, ses facteurs climatiques essentiels pour le développement de la plante et les composants importants pour la gestion et le contrôle des paramètres climatiques.

#### <span id="page-21-1"></span>**I.2 Généralité sur les serres agricoles**

#### <span id="page-21-2"></span>**Définition et l'intérêt de la serre**

Par définition, une serre est une structure plus ou moins fermée, qui protège une culture de conditions climatiques défavorables, ou qui améliore ces conditions. Les serres peuvent être de structures et de dimensions extrêmement variables :

Elles ont en commun d'avoir des parois et/ou une couverture transparente qui laissent passer la lumière nécessaire aux plantes. L'utilisation d'une serre permet de mieux gérer le climat-température, lumière, l'eau et les apports d'engrais et de produits phytosanitaires, ainsi que la qualité de l'air à l'intérieur de la serre. La culture peut y être faite dans le sol d'origine, mais aussi (plus facilement qu'en extérieur) en hors sol, en hydroponique, en pots ou dans des sacs de laine de roche. La figure suivante montre un exemple d'une serre agricole.

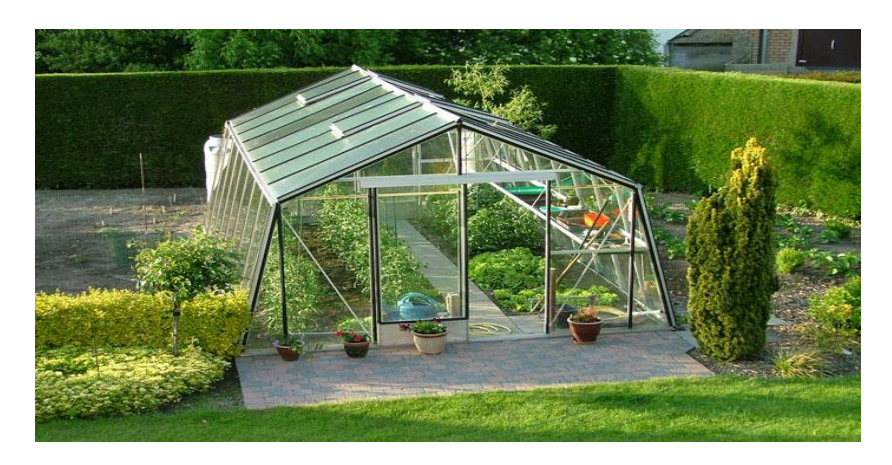

 *Figure 1: Exemple d'une serre agricole*

Le principal objectif de l'agriculture intelligente est d'accroître la productivité et les revenus agricoles grâce à la possibilité de contrôler les conditions climatiques de la culture et de favoriser la production à toutes les saisons.

#### <span id="page-22-0"></span>**Construction de la serre d'agrément**

Les serres d'agrément se déclinent sous différentes formes et matériaux et leur choix n'est pas à négliger selon l'utilité que vous en aurez [2].

Les matériaux fréquemment utilisés pour l'armature de la serre sont :

- 1. Les structures en aluminium.
- 2. Les structures en acier.
- 3. Les structures en bois.
- 4. Les structures en plastique.

Les matériaux fréquemment utilisés pour les panneaux de la serre sont :

- 1. Verre horticole.
- 2. Le verre trempé.
- 3. Le polycarbonate alvéolaire.
- 4. Le polycarbonate transparent.

#### <span id="page-22-1"></span>**Choix de la serre**

Les principaux critères de choix d'une serre et sa couverture sont :

- 1. La transmission au rayonnement utile à la photosynthèse (pour améliorer le potentiel de production).
- 2. La solidité et la durabilité.
- 3. Les économies d'énergie et le cout.

#### <span id="page-22-2"></span>**Les différents types de serre**

Le type de serre est classé en fonction du matériau de revêtement, du contrôle environnemental, de la forme, de la structure et du coût [3]. Entrons dans les détails des types de serres.

#### <span id="page-22-3"></span>**I.2.4.1 Types de serre basés sur le matériau de revêtement**

Voici les types de serres basées sur le matériau de revêtement :

1. Polyhouse

- 2. Maison en plastique renforcée de fibres
- 3. Serre

#### <span id="page-23-0"></span>**I.2.4.2 Types de serre basés sur le coût :**

Faible coût, Coût moyen ou élevé.

#### <span id="page-23-1"></span>**I.2.4.3 Types de serre basés sur la forme et la structure**

Voici les types de serre selon la forme et la structure (figure 2) :

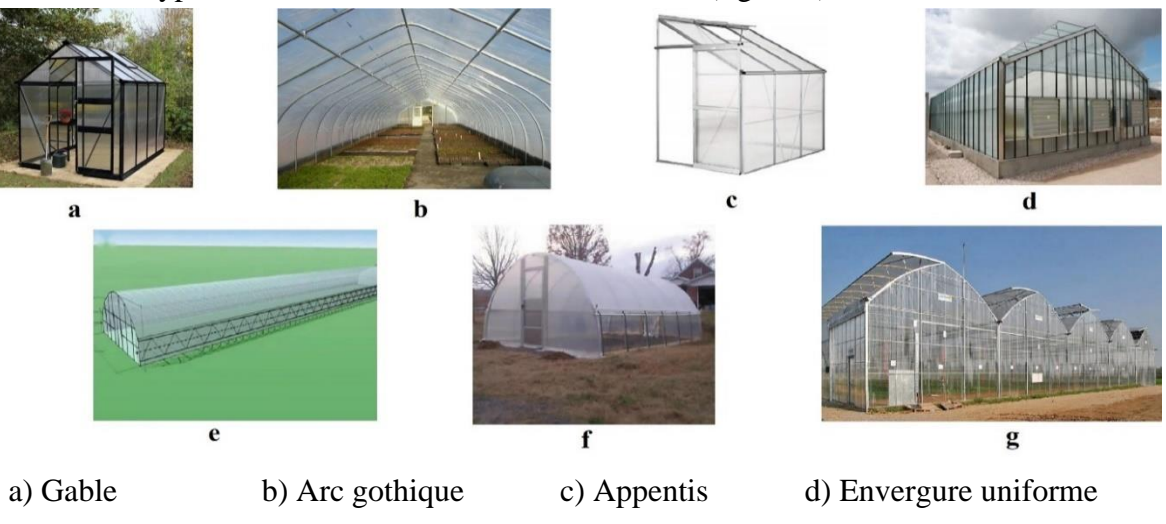

e) Portée unique f) Quonset g) Double-span ou multi-span.  *Figure 2: Les différents types des serres selon la forme et la structure*

#### <span id="page-23-2"></span>**I.2.4.4 Types de serres basés sur le contrôle environnemental**

Voici les types de serres basés sur le contrôle environnemental :

- 1. Serres à ventilation naturelle
- 2. Serres refroidies par évaporation
- 3. Serres de haute technologie

#### <span id="page-23-3"></span>**Classification des serres**

Les serres sont un investissement basé sur la technologie. Plus le niveau de technologie utilisé est élevé, plus le potentiel de conditions de croissance étroitement contrôlées est élevé.

#### <span id="page-23-4"></span>**I.2.5.1 Serres à faible technologie**

Une proportion importante de l'industrie australienne utilise actuellement des structures à faible technologie. Ces serres mesurent moins de 3 mètres de hauteur totale. Les maisons tunnel, ou "igloos", sont le type le plus courant. Ils n'ont pas de parois verticales. Ils ont une mauvaise

ventilation. Ce type de structure est relativement peu coûteux et facile à monter. Peu ou pas d'automatisation est utilisée [4]. La figure suivante représente une serre à faible technologie.

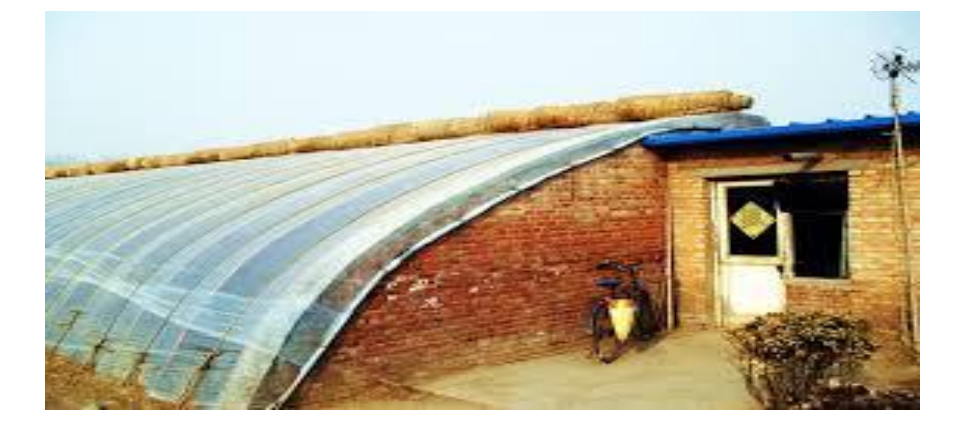

 *Figure 3: Les serres à faible technologie ont des limites de production et environnementales importantes*

#### <span id="page-24-2"></span><span id="page-24-0"></span>**I.2.5.2 Serres à technologie moyenne**

Les serres de niveau moyen sont généralement caractérisées par des murs verticaux de plus de 2 m mais de moins de 4 mètres de haut et une hauteur totale généralement inférieure à 5,5 mètres. Ils peuvent avoir une ventilation sur le toit ou les parois latérales ou les deux. Les serres de niveau moyen sont généralement recouvertes d'un film plastique simple ou double peau ou de verre et utilisent divers degrés d'automatisation. Les serres de niveau moyen offrent un compromis entre coût et productivité et représentent une base économique et environnementale raisonnable pour l'industrie [4]. La figure 4 représente une serre à moyenne

technologie.

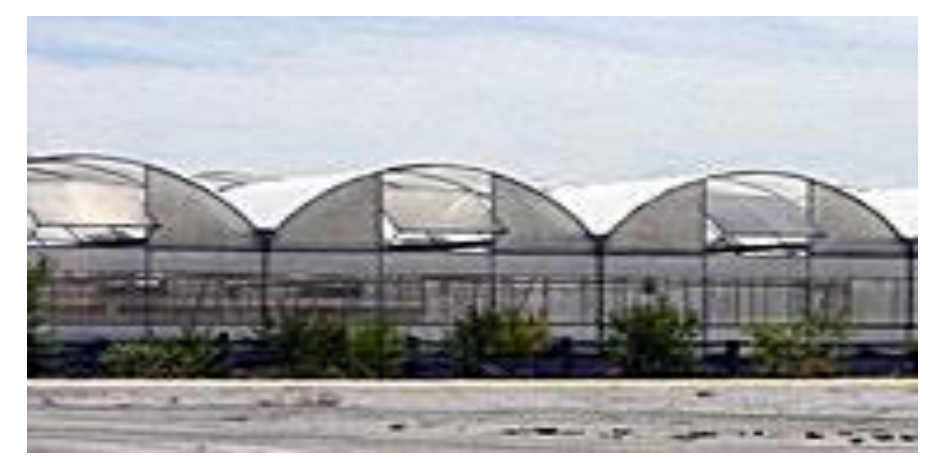

*Figure 4: Les serres de moyenne technologie offrent un compromis* entre coût et productivité

#### <span id="page-24-3"></span><span id="page-24-1"></span>**I.2.5.3 Serres de haute technologie**

Les serres de haut niveau ont une hauteur de mur d'au moins 4 mètres, le sommet du toit pouvant atteindre 8 mètres au-dessus du sol. Ces structures offrent des performances culturales et environnementales supérieures. Les structures de haute technologie auront une ventilation sur le toit et peuvent également avoir des évents sur les parois latérales. Le revêtement peut être un film plastique (simple ou double), une feuille de polycarbonate ou du verre. Les contrôles environnementaux sont presque toujours automatisés. Ces structures offrent d'énormes possibilités de durabilité économique et environnementale. L'utilisation de pesticides peut être considérablement réduite. Les structures de haute technologie offrent une vue généralement impressionnante et, à l'échelle internationale, participent de plus en plus aux opportunités de l'agro-industrie [4]. La figure suivante représente une serre à haute technologie.

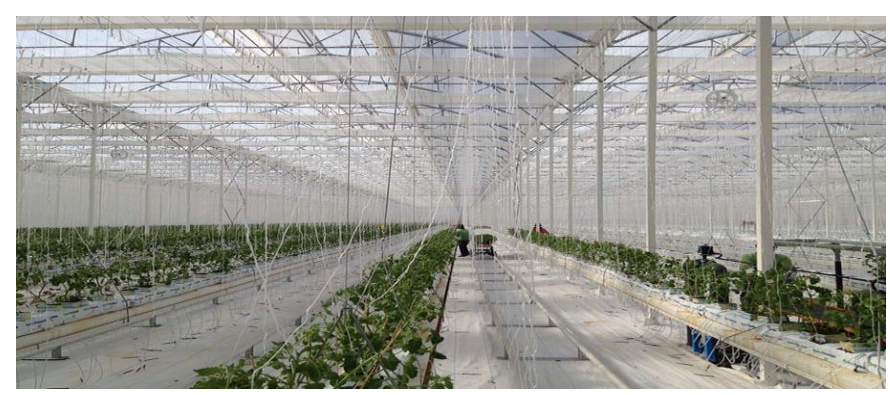

*Figure 5: Les serres de haute technologie offrent des performances de récolte supérieure*

#### <span id="page-25-0"></span>**I.3 Principaux paramètres climatiques**

#### <span id="page-25-1"></span>**La température dans la serre**

Si la serre peut rendre de grands services au jardinier, celui-ci doit pouvoir, cependant, contrôler un certain nombre de paramètres. La température est l'un d'eux. Trop élevée ou trop froide, cette dernière peut ralentir le développement des plantes cultivées à l'intérieur, voire les mettre en péril,35°C à l'ombre [5].

#### <span id="page-25-2"></span>**I.3.1.1 Faire circuler l'air**

L'été, l'atmosphère dans la serre peut vite se transformer en fournaise. L'objectif, pour le jardinier, est de maintenir une température au-dessous de 35°C. Le premier réflexe à avoir est d'ouvrir toutes les ouvertures (porte et fenêtres), voire de relever les côtés de votre serre tunnel, si ceux-ci ne sont pas enterrés, pour faire circuler l'air. Il est donc important d'avoir au moins deux ouvertures dans une serre [5].

#### <span id="page-25-3"></span>**I.3.1.2 Tamiser les rayons du soleil**

Une autre possibilité, pour faire baisser les températures, est de limiter l'impact des rayons du soleil en installant un écran [5].

#### <span id="page-26-0"></span>**I.3.1.3 Degrés zéro**

La plupart des plantes que l'on place sous serre l'hiver sont celles qui ne supportent pas les températures descendant en dessous de 0°C. L'objectif, à cette saison, est donc de protéger les cultures du gel. Suivant le modèle de la serre et, notamment, le matériau utilisé pour sa couverture, il est plus ou moins difficile de retenir le froid à l'extérieur et de garder le chaud à l'intérieur [5].

#### <span id="page-26-1"></span>**I.3.1.4 L'isolation**

Il est possible d'installer, provisoirement, un isolant à l'intérieur d'une serre : le plastique à bulle est un incontournable (les 3 couches semblent avoir le même pouvoir isolant qu'un double vitrage).

#### <span id="page-26-2"></span>**I.3.1.5 Le chauffage**

Selon la rusticité des plantes abritées, la mise en place d'un chauffage peut s'avérer utile (à installer, uniquement, dans une serre bien isolée).

Les chauffages au pétrole ou au gaz ne demandent pas d'installation particulière, mais ont tendance à apporter de l'humidité dans la serre. Le premier ne dispose pas de thermostat, il est donc difficile de contrôler les variations de température, et dans les deux cas, il faut aérer régulièrement. Les radiateurs électriques demandent, cela va de soi, un raccordement au réseau électrique. Contrairement aux précédents, ils assèchent l'air ambiant et les thermostats les rendent faciles d'utilisation. Certains radiateurs électriques sont munis d'un ventilateur qui assure une bonne répartition de la chaleur dans la serre. Pour une petite structure, un chauffage électrique à bain d'huile peut suffire [5].

#### <span id="page-26-3"></span>**L'humidité dans la serre**

L'humidité de l'air est un des facteurs importants très difficile à contrôler.

Les niveaux d'humidité fluctuent en fonction de la température en serre, plus celle-ci est élevée et plus l'air peut être humide [6].

#### <span id="page-26-4"></span>**I.3.2.1 Transpiration**

De plus, les plantes transpirent ce qui rajoute de la vapeur dans la serre. En effet les plantes en poussant, absorbent de l'eau par la racine et la rejettent sous forme de vapeur d'eau par leurs pores. L'hygrométrie correspond à un pourcentage définissant la quantité de vapeur

d'eau contenue dans l'air par rapport à la saturation, à une température donnée. Quand on parle d'humidité de l'air, on parle d'humidité relative.

En général, les plants cultivés en serre exigent une humidité entre 40 et 75% pendant leur phase de croissance [6].

#### <span id="page-27-0"></span>**Éclairage dans la serre**

Toutes les plantes vertes ont besoin de lumière pour que le processus de photosynthèse puisse se produire, mais l'intensité et la durée des besoins diffèrent d'une espèce à l'autre. En général, les plantes à fleurs ont besoin de deux fois plus de lumière que celles cultivées pour leurs feuilles. Les qualités essentielles pour la lumière de la serre sont l'intensité reçue et sa durée. L'intensité est déterminée par la force de la source lumineuse elle-même et sa distance par rapport aux plantes [7].

Lorsque la lumière frappe la surface de la feuille, l'énergie de la lumière du soleil se combine avec le dioxyde de carbone (CO2) dans l'air et l'eau du sol. Au moyen de la photosynthèse, ces éléments sont convertis en oxygène et en sucre. L'oxygène est rejeté dans l'air sous forme de vapeur d'eau, tandis que le sucre est oxydé (brûlé) dans la plante pour lui fournir toute l'énergie nécessaire à sa croissance [8]. La figure ci-dessous représente la production de tomate basée sur éclairage par LED.

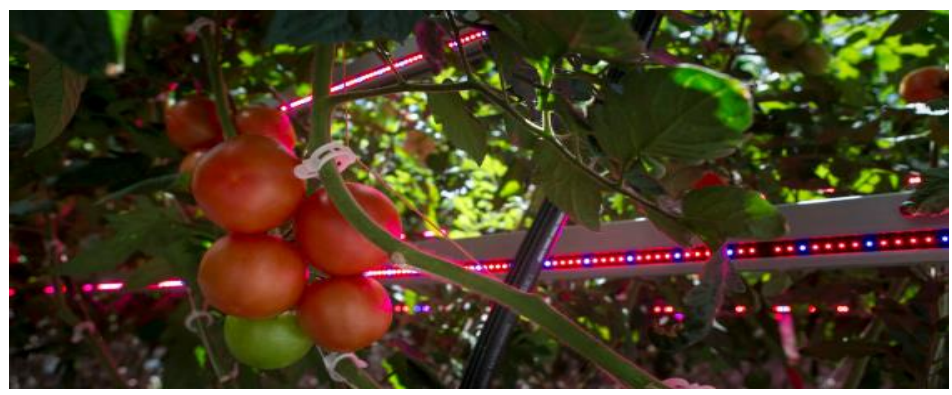

 *Figure 6: Production de tomate basée sur éclairage par LED*

<span id="page-27-1"></span>Les avantages des lampes à LED ont une température de surface peu élevée. Cela veut dire qu'on peut les placer directement dans le couvert d'une culture sans endommager les plants, contrairement aux lampes SHP conventionnelles qui sont habituellement suspendues au-dessus des cultures. En plaçant les lampes à LED à l'intérieur du couvert végétal, on permet à une plus grande quantité de lumière d'atteindre les plants tout en assurant l'utilisation la plus efficace possible de l'énergie. Les lampes à LED sont de 30 à 80 pour cent plus efficaces que les lampes SHP [9].

#### <span id="page-28-0"></span>**Dégagement de gaz carbonique CO<sup>2</sup>**

Les serres agricoles utilisent généralement du  $CO<sub>2</sub>$  générateurs pour maximiser la production. Quel que soit le type des plantes, le  $CO<sub>2</sub>$  est un élément déterminant de la croissance. En stimulant la photosynthèse, il accroit les rendements et augmente de façon significative la qualité de la production. L'enrichissement de l'atmosphère en CO<sub>2</sub> peut être effectue par le rejet direct des produits de combustion de propane.

Le  $CO<sub>2</sub>$  peut être obtenu par la combustion de carburants tels que le gaz naturel, le propane, le kérosène ou encore directement à partir de réservoirs contenant du CO<sup>2</sup> à l'état pur. Chaque source a ses avantages et ses inconvénients.

#### <span id="page-28-1"></span>**L'irrigation**

L'irrigation est une opération qui consiste à apporter artificiellement de l'eau à des végétaux cultivés en utilisant une pompe pour permettre leur développement normal [12].

#### <span id="page-28-2"></span>**I.4 Le contrôle des serres agricoles**

Pour contrôler la serre, différents actionneurs et capteurs (connectés à internet ou non) ces derniers sont utilisés pour mesurer les normes environnementales en fonction des exigences de chaque plante. Ceci élimine la nécessité d'une surveillance statique dans les serres. Ces capteurs fournissent des informations sur les niveaux de lumière, de pression, d'humidité et de température, qui contrôlent automatiquement les déclencheurs pour ouvrir la fenêtre, allumer les lumières, contrôler le chauffage et allumer le ventilateur.

#### <span id="page-28-3"></span>**Définition et caractéristiques d'un capteur**

Les capteurs sont des composants de la chaîne d'acquisition dans une chaîne fonctionnelle. Les capteurs prélèvent une information sur le comportement de la partie opérative et la transforment en une information exploitable par la partie commande. Une information est une grandeur abstraite qui précise un événement particulier parmi un ensemble d'événements possibles. Pour pouvoir être traitée, cette information sera portée par un support physique (énergie) on parlera alors de signal. Les signaux sont généralement de nature électrique ou pneumatique [10]. La figure 7 est un diagramme de capteur.

<span id="page-28-4"></span>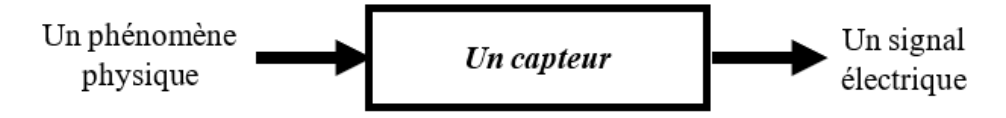

 *Figure 7: Diagramme de capteur*

#### **On peut caractériser les capteurs selon deux critères :**

- 1. **En fonction de la grandeur mesurée :** on parle alors de capteur de position, de température, de vitesse, de force, de pression, etc.
- 2. **En fonction du caractère de l'information délivrée** : on parle alors de capteurs logiques appelés aussi capteurs tout ou rien (TOR), de capteurs analogiques ou numériques.

#### **On peut alors classer les capteurs en deux catégories :**

- 1. Les capteurs à contact qui nécessitent un contact direct avec l'objet à détecter.
- 2. Les capteurs de proximité.

La détection d'un objet se fait par coupure ou variation d'un faisceau lumineux.

 Chaque catégorie peut être subdivisée en trois catégories de capteurs : Les capteurs mécaniques, électriques et pneumatiques.

#### **Principales caractéristiques des capteurs**

- 1. **L'étendue de la mesure** : c'est la différence entre le plus petit signal détecté et le plus grand perceptible sans risque de destruction pour le capteur.
- 2. **La sensibilité** : c'est la plus petite variation d'une grandeur physique que peut détecter un capteur.
- 3. **La rapidité** : c'est le temps de réaction d'un capteur entre la variation de la grandeur physique qu'il mesure et l'instant où l'information prise en compte par la partie commande.
- 4. **La précision** : c'est la capacité de répéter d'une information de position ou d'une vitesse.

#### <span id="page-29-0"></span>**Choix d'un capteur**

Tous les capteurs dont les fonctionnements ont deux parties distinctes. Une première partie qui a pour rôle de détecter un événement et une deuxième partie qui a pour rôle de traduire l'événement en un signal compréhensible d'une manière ou d'une autre par un PC. Pour choisir correctement un capteur, il faudra définir tout d'abord

- 1. Le type événement à détecter.
- 2. La nature d'événement.
- 3. La grandeur de l'évènement.
- 4. L'environnement de l'évènement.

En fonction de ces paramètres on pourra effectuer un ou plusieurs choix pour un type de détection. D'autres éléments peuvent permettre de cibler précisément le capteur à utiliser :

- 1. Ses performances
- 2. Son encombrement
- 3. Sa fiabilité (MTBF)
- 4. La nature du signal délivré par le capteur (électrique, pneumatique)
- 5. Son prix

#### <span id="page-30-0"></span>**I.5 Les différentes technologies utilisées dans la serre agricole**

#### <span id="page-30-1"></span>**I.5.1 Motorisation**

La motorisation intègre dans toutes ses aérations au faîtage ainsi que latérales divers systèmes de motorisations, capables d'actionner automatiquement les aérations et d'autres équipements pour contrôler idéalement les variables climatiques internes de la serre. Elles sont munies d'un système d'ouverture par motoréducteur qui transmet le mouvement grâce à l'accouplement de la chaîne à un axe de transmission et à un ensemble pignon-crémaillère tous les 2,5 m. Dans le cas des fenêtres enroulables, l'ouverture est obtenue par un système d'enroulement à l'aide d'un film plastique sur un tube axe [11]. La figure 8 représente la technique de motorisation.

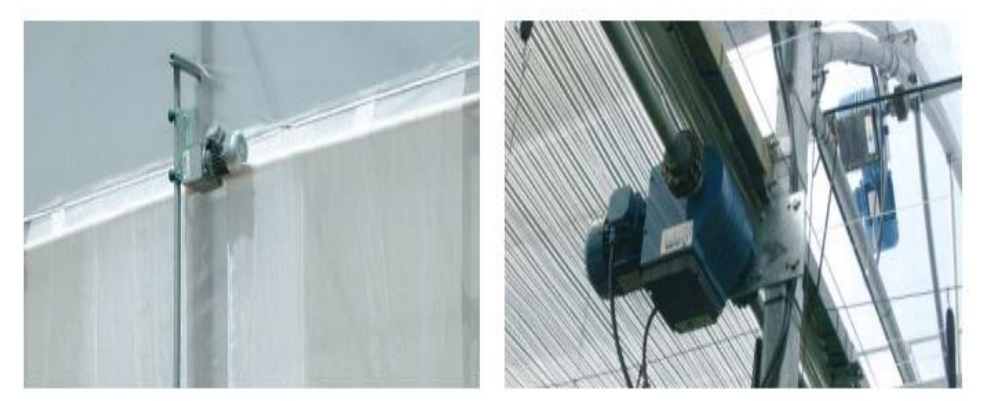

*Figure 8: Motorisation*

#### <span id="page-30-2"></span>**Extracteur**

L'extracteur est utilisé pour renouveler l'air dans la serre, et il est possible de l'utiliser en combinaison avec les panneaux cooling « refroidissement » pour réduire la température intérieure. Le logement du ventilateur et les venturis sont fabriqués en tôle d'acier galvanisé résistante.

La partie centrale et la poulie en forme de V sont fabriquées en fonte d'aluminium.

Les jalousies à ouverture automatique fabriquées en acier galvanisé pressé très résistant empêchent la poussière de pénétrer. L'hélice est équilibrée statiquement et dynamiquement pour

produire de faibles niveaux de bruit et de vibrations, elle est disponible galvanisée, pré-laquée ou en acier inoxydable [11]. La figure 9 représente l'extracteur.

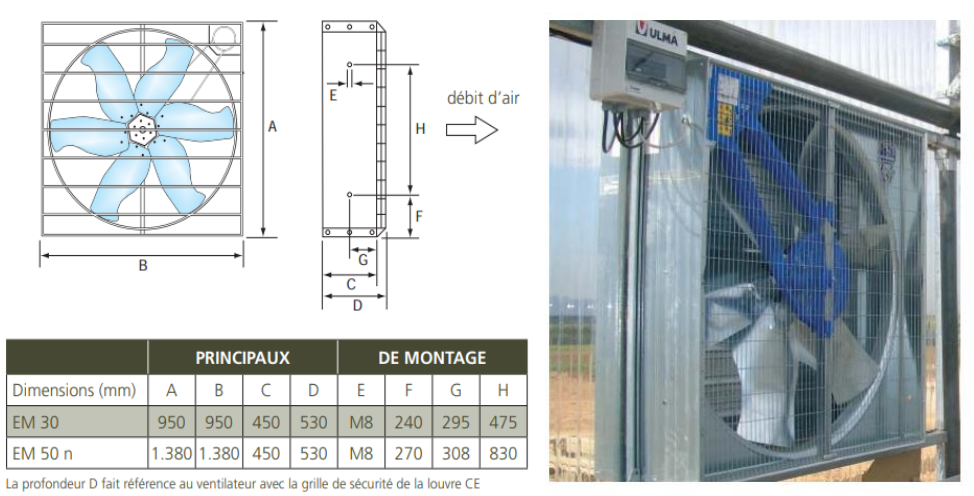

 *Figure 9: Extracteur*

#### <span id="page-31-0"></span>**Appareil de recirculation d'air**

Les ventilateurs pour la recirculation de l'air ont une influence sur la qualité et l'homogénéité du climat de la serre. La recirculation de l'air permet d'éviter les condensations, les maladies des cultures et améliore leur transpiration.

Toutes les parties sont totalement résistantes à la corrosion. Equipés avec des moteurs de grande qualité avec protection (IP 55). La figure ci-dessous est l'appareil de recirculation d'air.

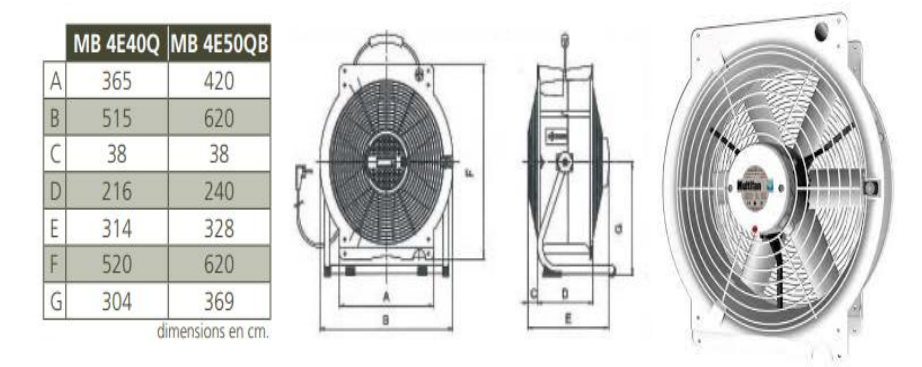

 *Figure 10: Appareil de recirculation d'air*

#### <span id="page-31-1"></span>**Chauffage d'air**

Le logement est fabriqué en acier galvanisé pré-revêtu. La chambre de combustion et l'échangeur de chaleur sont fabriqués en acier inoxydable. Le contrôle du processus de combustion est simple. Il fonctionne selon le principe de combustion indirecte par échangeur de chaleur, avec les gaz de combustion et le débit d'air complètement séparés. Les gaz de combustion sont expulsés de la serre par la cheminée. Il dispose d'un thermostat à double

commutateur pour optimiser le niveau de sécurité et éviter le disfonctionnement du caléfacteur. La figure suivante est l'appareil de recirculation d'air.

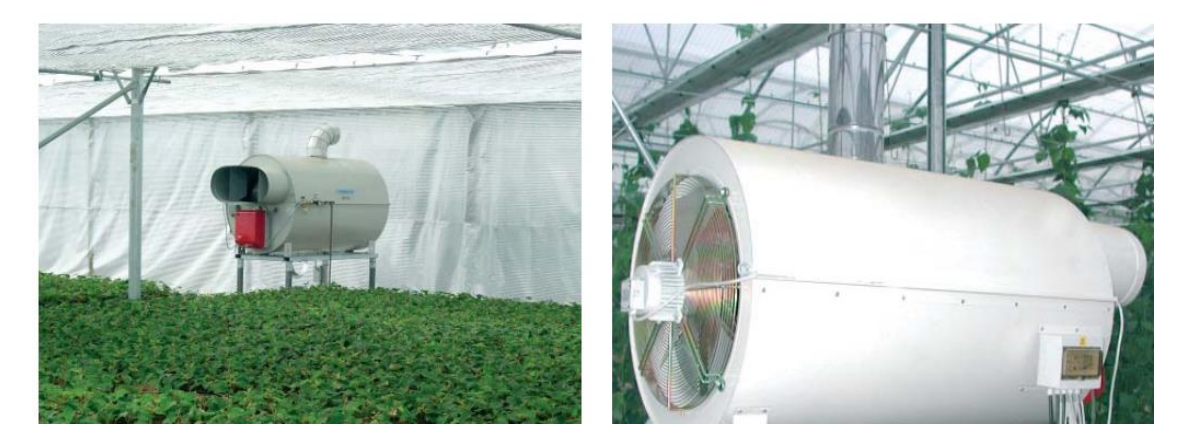

*Figure 11: Chauffage d'air*

#### <span id="page-32-2"></span><span id="page-32-0"></span>**Contrôle climatique**

Le grand écran LCD avec ses menus détaillés fait de cet appareil un outil très simple à manier malgré son grand niveau de sophistication ; c'est l'allié parfait si vous souhaitez tirer la meilleure rentabilité de votre installation. La figure ci-dessous représente le contrôle climatique.

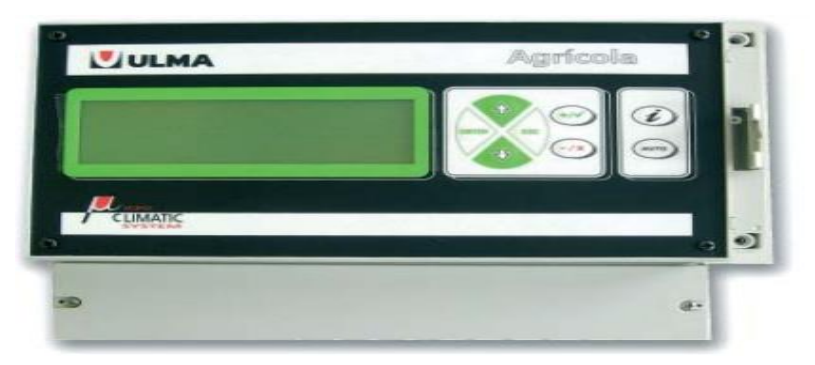

*Figure 12: Contrôle climatique*

#### <span id="page-32-1"></span>**I.5.6 Technologie GSM**

La dernière technologie GSM. Un élément de surveillance, de contrôle et de supervision à distance qui permet à l'utilisateur d'avoir l'esprit totalement tranquille lorsqu'il s'absente de l'installation. Elle dispose d'une liste de téléphones portables complètement configurables par l'utilisateur et à partir desquels il est possible de demander des informations, de manipuler l'équipement et de recevoir des avertissements en cas d'incident dans l'installation grâce à de simples messages SMS. La figure 13 montre le module GSM CERES.

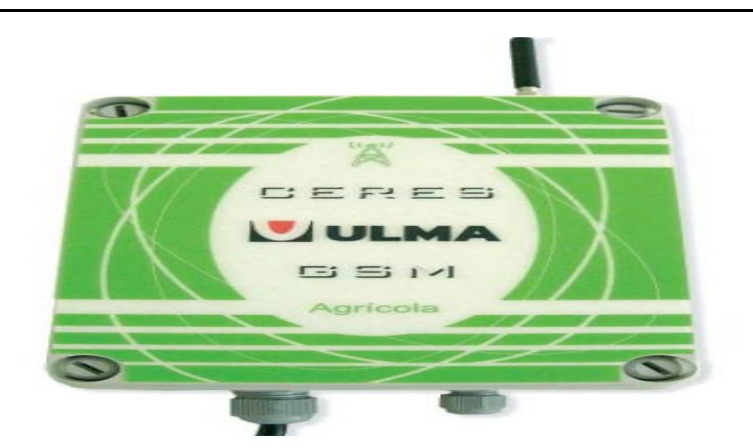

*Figure 13: Un module GSM CERES*

#### <span id="page-33-0"></span>**I.5.7 Capteurs**

Une grande variété de capteurs de grande qualité avec toute la précision et la Fiabilité exigées pour tous les éléments qui composent notre système de réglage climatique. Avec ces capteurs il est possible de composer une station météorologique complète. La figure 14 illustre les différents capteurs utilisent dans une serre agricole.

| <b>ANÉMOMÈTRE</b> | <b>TEMPÉRATURE</b> | <b>PLUVIOMÈTRE</b>                                 |
|-------------------|--------------------|----------------------------------------------------|
|                   |                    |                                                    |
| <b>GIROUETTE</b>  | <b>PYRANOMÈTRE</b> | <b>TEMPÉRATURE ET HUMIDITÉ</b><br><b>COMBINÉES</b> |
|                   |                    |                                                    |

 *Figure 14: Les différents capteurs utilisent dans une serre agricole*

#### <span id="page-33-1"></span>**I.6 Conclusion**

Dans ce chapitre nous avons présenté une vue générale sur les serres agricoles « les critères de choix, les différents types et classification des serres » ainsi que les paramètres climatiques nécessaires à la croissance des plantes et aussi les différents systèmes automatiques utilisés pour contrôler et réguler ces facteurs.

Fournir un meilleur environnement agricole qui donne un bon rendement nécessite des systèmes de contrôle à distance, parmi lesquels les systèmes d'Internet des objets.

<span id="page-34-0"></span>**Chapitre II :** Internet des objets

#### <span id="page-35-0"></span>**II.1 Introduction**

Depuis la fin des années 1980, Internet a évolué de manière spectaculaire. Il est devenu comme un vecteur principal de diffusion de l'information, il s'est imposé dans de nombreux domaines comme une infrastructure essentielle pour les individus, les entreprises et les institutions toutefois, ses capacités d'extension, au-delà des seuls ordinateurs et terminaux mobiles, sont encore considérables, car il devrait permettre l'interaction d'un nombre croissant d'objets entre eux ou avec nous-mêmes qui sont *les objets connectés.*

Chaque année, nous entendons beaucoup de nouveaux termes, dont la plupart sont liés au monde moderne et à la technologie. De la même manière, le terme « Internet des objets » est apparu récemment, ce qui signifie la nouvelle génération d'Internet ou de réseau. Ce paradigme donne la possibilité de se comprendre entre les appareils interconnectés entre eux via un protocole Internet. Ces dispositifs comprennent des instruments, des capteurs, des actionneurs et divers outils d'intelligence artificielle.

L'IoT s'est développée rapidement de manière énorme : depuis 2014, le nombre d'objets connectés est supérieur au nombre d'humains connectés et il est prévu que 50 milliards d'objets seront connectés en 2020.

Ce chapitre est consacré à une étude générale des systèmes IoT pour comprendre ses caractéristiques et ses applications, afin de pouvoir développer un système Internet des Objets pour la gestion intelligente des serres agricoles.

<span id="page-35-1"></span>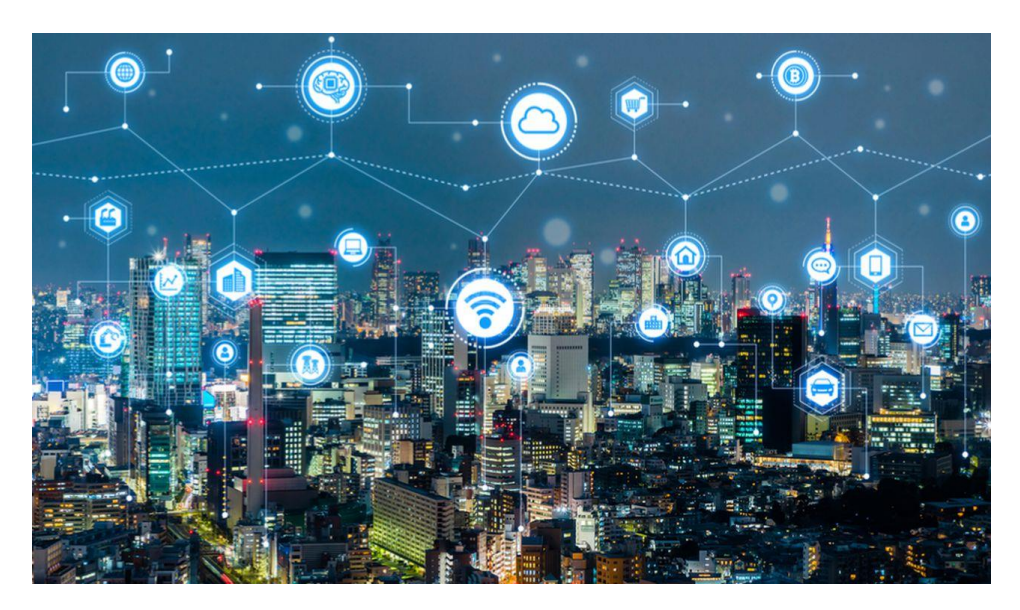

 *Figure 15: Internet of things dans le monde*
## **II.2 Généralité sur internet des objets**

#### **Définition d'internet des objets**

Le terme internet des objets ne possède pas encore une définition standard car le concept est encore en construction c'est pourquoi il existe plusieurs définitions d'IoT, mais la définition la plus pertinente à notre travail de recherche est celle proposée par Weill et Souissi qui ont défini l'IoT comme « une extension de l'Internet actuel envers tout objet pouvant communiquer de manière directe ou indirecte avec des équipements électroniques eux-mêmes connectés à l'Internet. Cette nouvelle dimension de l'Internet s'accompagne avec de forts enjeux technologiques, économiques et sociaux, notamment avec les économies majeures qui pourraient être réalisées par l'ajout de technologies qui favorisent la standardisation de ce nouveau domaine, surtout en matière de communication, tout en assurant la protection des droits et des libertés individuelles [13]. Et on peut dire que l'IOT est l'infrastructure dynamique d'un réseau global. Ce réseau global a des capacités d'auto-configuration basée sur des standards et des protocoles de communication interopérables. Dans ce réseau, les objets physiques et virtuels ont des identités, des attributs physiques, des personnalités virtuelles et des interfaces intelligentes, et ils sont intégrés au réseau d'une façon transparente [14].

Du point de vue technique, l'IoT consiste en l'identification numérique directe et normalisée (adresse IP, protocoles smtp, http . . .) d'un objet physique grâce à un système de communication sans fil qui peut être une puce RFID (Radio Frequency Identification), Bluetooth ou Wi-Fi [15]. La figure ci-dessous représente une nouvelle dimension pour l'IoT.

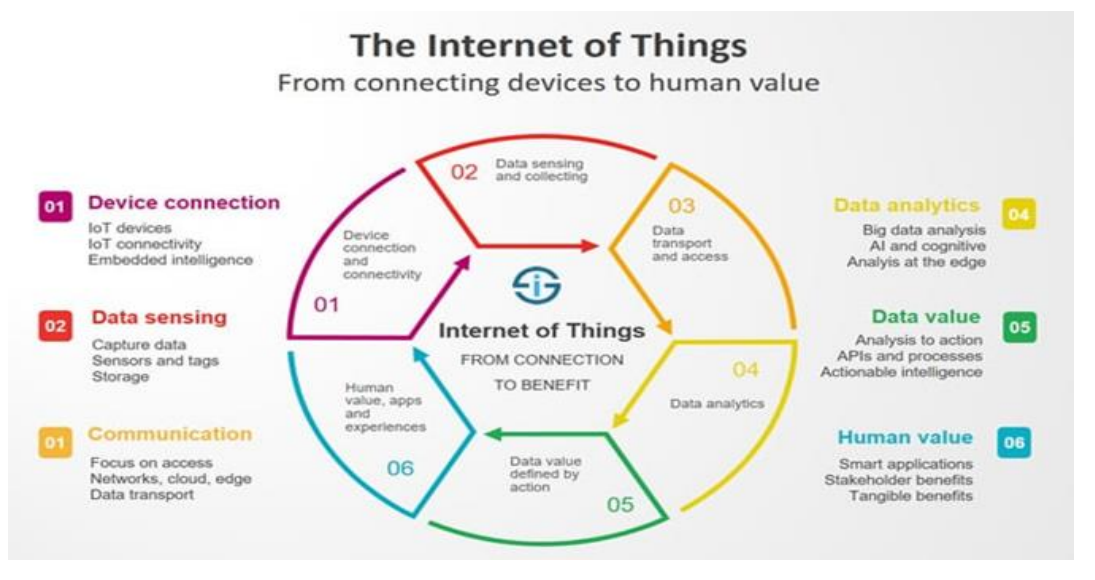

*Figure 16: Une nouvelle dimension pour l'IoT*

#### **Intérêt d'internet des objets**

- 1. Utilisation efficace des ressources
- 2. Minimisation des effort humains
- 3. Gain de temps
- 4. Accroître la collecte des données

#### **Objet connecté**

L'objet est au centre de l'attention dans la technologie IoT. On peut dire qu'un objet connecté est un capteur ou appareil capable de communiquer (envoyer et recevoir) des données et transmettre des informations à travers un serveur. Les données sont généralement envoyées à un ordinateur, une tablette, un smartphone ou tout autre appareil électronique et parfois via Internet pour que l'information soit accessible sur tous les appareils pouvant s'y connecter. On parle également d'objets intelligents pour désigner ces appareils connectés.

On distingue communément deux grands groupes d'objets connectés [16] :

- 1. Les objets destinés à la collecte et l'analyse de données, dont la mission principale est de collecter et transmettre des informations.
- 2. Les objets qui répondent à une logique de contrôle-commande et permettent de déclencher une action à distance.

Les applications d'objets connectés sont extrêmement nombreuses, voyons la figure 17 qui montre quelques exemples généraux :

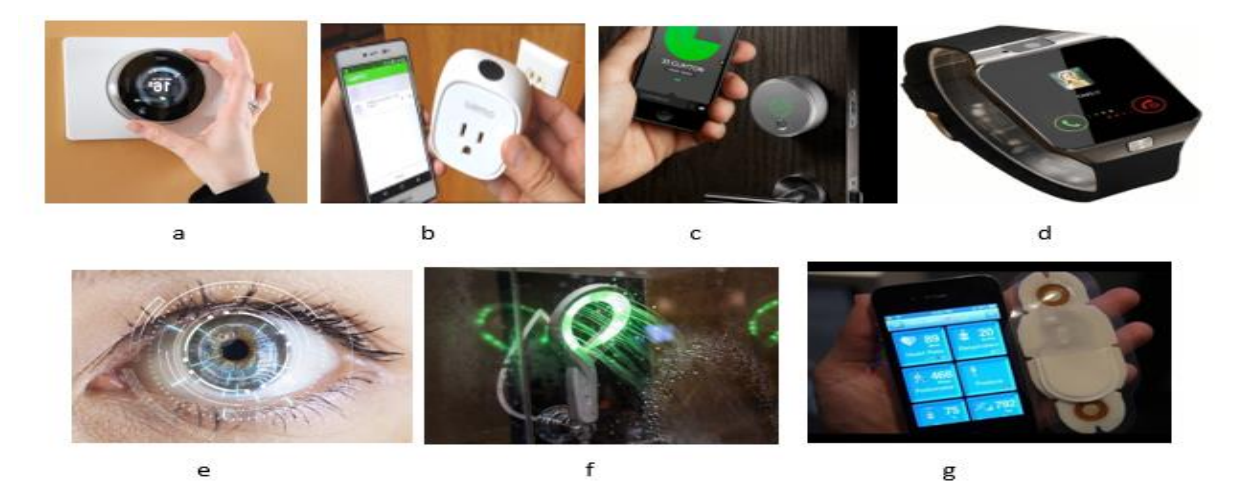

 a) Nest Smart Thermostat b) WeMo Switch Smart c) Smart Lock d) Smart Watch e) lentille de contact intelligent f) Hydrao First g) Healthpatch Health Monitor *Figure 17: Exemples des objets connectés*

#### **Les Technologies de communication de base**

Selon Han et Zhanghang, les technologies clés de l'IoT sont classés comme suite : RFID, WSN et M2M et captures sans file illustrés à la figure 18.

#### **II.2.4.1 RFID (Radio Frequency Identification)**

Le terme RFID englobe toutes les technologies qui utilisent les ondes radio pour identifier automatiquement des objets ou des personnes. C'est une technologie qui permet de mémoriser et de récupérer des informations à distance grâce à une étiquette qui émet des ondes radio. Il s'agit d'une méthode utilisée pour transférer les données des étiquettes à des objets, ou pour identifier les objets à distance. L'étiquette contient des informations stockées électroniquement pouvant être lues à distance [17].

#### **II.2.4.2 M2M (Machine to machine)**

C'est l'association des technologies de l'information et de la communication avec des objets intelligents dans le but de donner à ces derniers les moyens d'interagir sans l'intervention humaine avec le système d'information d'une organisation ou d'une entreprise.

#### **II.2.4.3 WSN (Wireless Sensor Network)**

C'est un ensemble de nœuds qui communiquent sans fil et qui sont organisés en un réseau coopératif. Chaque nœud possède une capacité de traitement et peut contenir différents types de mémoires, un émetteur-récepteur RF et une source d'alimentation, comme il peut aussi tenir compte des divers capteurs et des actionneurs. Comme son nom l'indique, le WSN constitue alors un réseau de capteurs sans fil qui peut être une technologie nécessaire au fonctionnement de l'IoT [17].

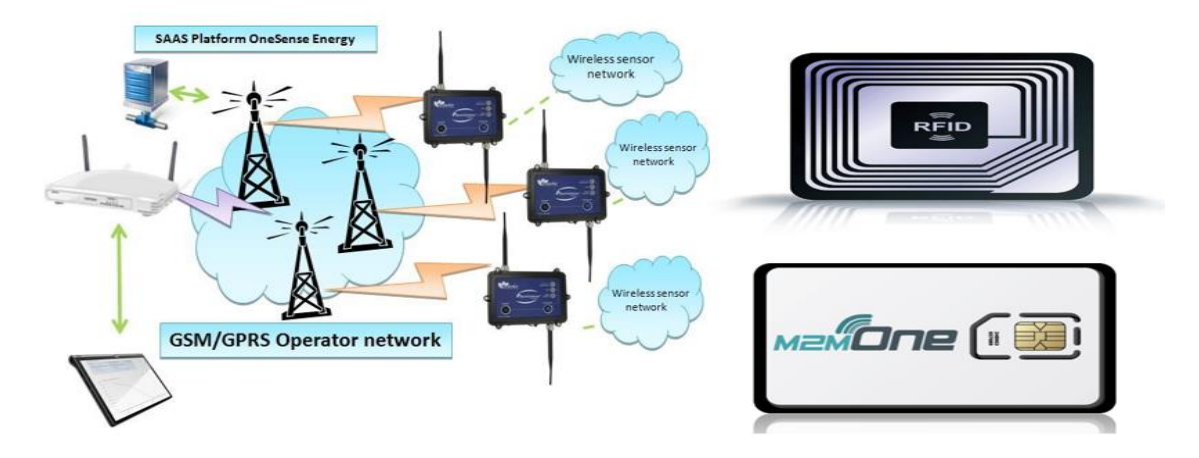

 *Figure 18: Les différents technologies de communication*

#### **Architecture d'un système internet des objets**

Récemment, trois architectures IoT sont proposées l'architecture à 3 couches et l'architecture à 5 couches, et d'autres architectures à usage spécifique, respectivement [18, 19, 20, 21]. Dans ce qui suit, nous présentons ces architectures.

#### **II.2.5.1 L'architecture à 3 couches**

Au début de l'IoT, l'architecture acceptée était l'architecture à 3 couches. Il se compose de trois couches appelées perception, réseau et application. Le but de la couche de perception est d'identifier chaque chose dans le système IoT. Cela se fait en rassemblant des informations sur chaque objet. Cette couche contient des étiquettes RFID, des capteurs, des caméras, etc. La deuxième couche est la couche réseau. La couche réseau est le cœur d'IoT. Il transmet les informations recueillies par la couche de perception. Il contient les instruments logiciels et matériels du réseau Internet en plus des centres de gestion et d'information. La troisième couche est la couche application. L'objectif de la couche application est de converger entre les besoins sociaux de l'IoT et la technologie industrielle (c'est-à-dire qu'elle peut être considérée comme le niveau intermédiaire entre les technologies de l'industrie et la façon dont elle peut être contrôlée pour couvrir les besoins humains [18]. La figure ci-dessous représente l'architecture à 3 couches d'internet des objets.

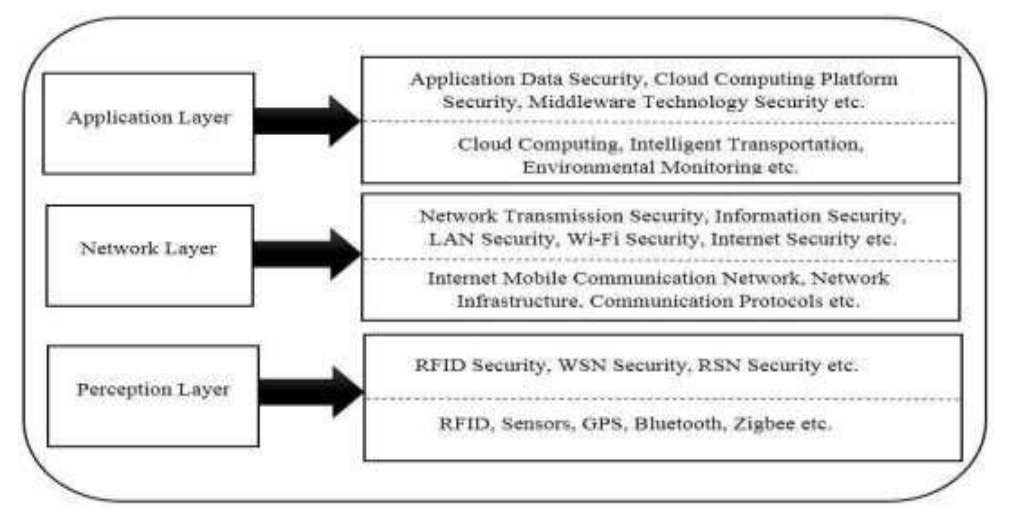

 *Figure 19 : Architecture à 3 couches d'IoT*

#### **II.2.5.2 L'architecture à 5 couches**

L'architecture à 3 couches est devenue insuffisante en raison du développement IoT attendu. Par conséquent, une architecture à 5 couches est proposée. La première couche est appelée entreprise. Le but de cette couche est de définir la charge et la gestion des applications IOT. En outre, il est responsable de la confidentialité de l'utilisateur et de toutes les recherches

liées aux applications IOT. La deuxième couche est appelée application. L'objectif de cette couche est de déterminer les types d'applications qui seront utilisées dans l'IoT. En outre, il développe les applications IOT pour être plus intelligentes, authentifiées et sécurisées. La troisième couche est appelée couche intermédiaire. Sa responsabilité est de gérer les informations recueillies par couche de perception. Le processus de manipulation contient deux sujets principaux : stocker et analyser. La cible de cette couche est extrêmement difficile en raison des énormes informations recueillies sur les choses du système. Ainsi, il utilise certaines techniques telles que les logiciels de base de données, le cloud computing, l'informatique omniprésente, le traitement intelligent et le stockage de l'information. La quatrième couche est appelée transport. Cela ressemble à la couche réseau dans l'architecture à 3 couches. Il transmet et reçoit les informations de la couche de perception à la couche de traitement et inversement. Il contient de nombreuses technologies telles que l'infrarouge, le Wi-Fi et le Bluetooth. En outre, l'objectif de cette couche est de traiter chaque élément du système à l'aide d'IPV6. La cinquième couche est appelée perception. L'objectif de cette couche est de définir la signification physique de chaque chose dans le système IoT, comme les emplacements et les températures. Il rassemble également les informations sur chaque objet du système et transforme ces données en signaux. En outre, il contient les technologies utilisées dans l'IoT telles que la RFID et le GPRS [18]. La figure ci-dessous représente l'architecture à 5 couches d'internet des objets.

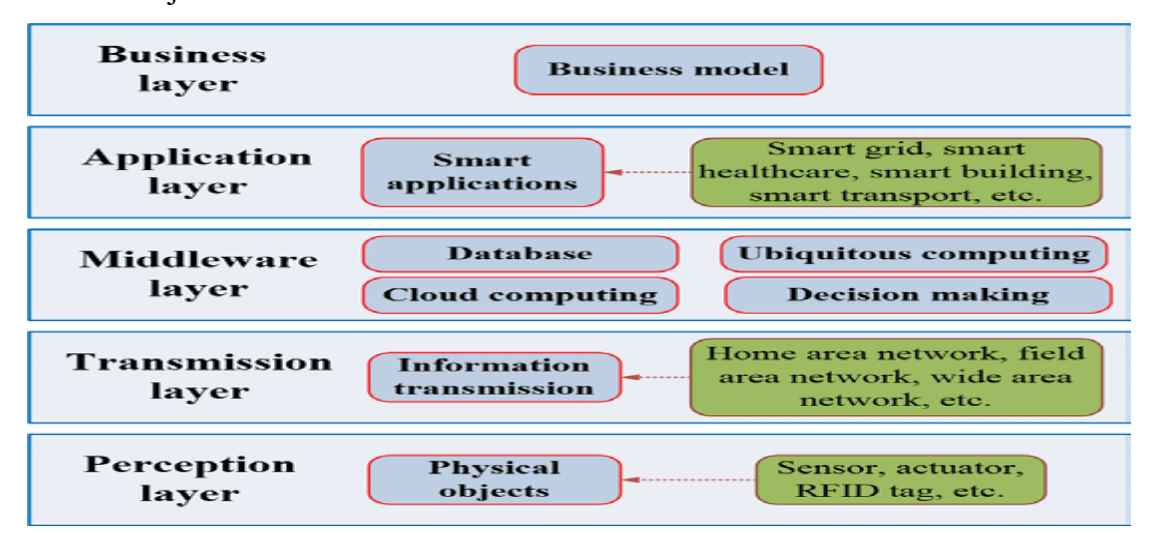

*Figure 20: Architecture à 5 couches d'IoT*

## **II.2.5.3 Architectures à usage spécial**

Il existe des architectures IoT spécifiques. La première architecture [22] est liée à l'architecture de sécurité du trafic sensible aux médias. Cette architecture est basée sur la classification du trafic donnée pour permettre à divers services multimédias d'être disponibles

partout et à tout moment. La deuxième architecture [23] est une nouvelle architecture de synchronisation d'horloge de réseau pour l'IoT. Cette architecture de synchronisation d'horloge de l'IoT est la technologie clé pour résoudre les problèmes, qui sont libérés en raison de la gestion efficace des nœuds IoT et pour assurer une précision de synchronisation d'horloge élevée. Il comprend trois niveaux : niveau d'adaptation, niveau d'organisation et niveau régional. L'architecture au niveau de l'adaptation vise à résoudre le problème de l'adaptabilité de l'IoT ; l'architecture au niveau de l'organisation consiste à organiser et à gérer le système de synchronisation d'horloge ; l'architecture au niveau de la région vise à garantir la précision et la sécurité de la synchronisation d'horloge. La troisième architecture [24] concerne les systèmes de sécurité fiables. Cette architecture est basée sur des recherches de scientifiques et combinée avec les exigences et les caractéristiques de sécurité de l'IoT.

Cette architecture comprend également un système de gestion de la sécurité fiable, une passerelle de sécurité, des plates-formes de services unifiées de l'IoT, une infrastructure de sécurité et une plate-forme d'échange d'informations unifiée. La quatrième architecture [25] est le système neuronal humain. Cette architecture présente deux aspects : l'IoT unitaire et l'IoT ubiquitaire. L'Unité IoT se concentre sur des cibles spéciales (fournit des solutions pour des applications spéciales), et son infrastructure est un système nerveux semblable à l'homme. L'IoT omniprésent se concentre sur la collecte de plusieurs unités d'IoT avec des vues omniprésentes (assemblez l'organisation spéciale pour qu'elle soit gérable par une application puissante). De plus, il existe des architectures spéciales [26, 27, 28] qui ne peuvent pas être considérées comme une architecture standard.

#### **Les composantes d'un système d'internet des objets**

L'Internet des objets n'est pas une technologie mais un système de systèmes où l'intégration de tous les composants induit une complexité que l'interopérabilité diminue mais n'évite pas. Voici les principaux systèmes technologiques nécessaires au fonctionnement de l'IOT :

#### **II.2.6.1 Identification**

Reconnaître chaque objet de façon unique et recueillir les données stockées au niveau de l'objet comme radio-identification complexe, onde acoustique de surface et ADN, etc.

#### **II.2.6.2 La détection**

Recueillir des informations présentes dans l'environnement pour enrichir les fonctionnalités du dispositif peut être des capteurs d'humidité, des capteurs de température, des dispositifs de détection portables, des téléphones portables, etc.

#### **II.2.6.3 Protocoles de communication**

Connecter les systèmes entre eux comme Wi-Fi, Bluetooth, IEEE 802.15.4, Z-wave, LTEAdvanced, Near Field Communication (NFC), bande passante ultra large (UWB), etc.

#### **II.2.6.4 Calculateurs**

Les unités de traitement matériel par exemple, microcontrôleurs, microprocesseurs, système sur des puces (SoC), des matrices de portes programmables (FPGA) et des applications logicielles effectuent cette tâche.

#### **II.2.6.5 Plates-formes :**

On distingue 2 formes

- 1. **Matérielles** comme l'Arduino, UDOO, FriendlyARM, Intel Galileo, Raspberry PI et Gadgeteer, etc.
- 2. **Logicielles** comme TinyOS, LiteOS et RiotOS, etc.

#### **II.2.6.6 Les services :**

L'IoT peuvent être classés services en quatre classes :

Les services liés à l'identité, les services d'agrégation d'informations, les services axés sur la collaboration et les services omniprésents. Les services liés à l'identité jettent les bases d'autres types de services, car chaque application mappant des objets du monde réel dans le monde virtuel doit d'abord identifier les objets.

#### **II.2.6.7 Sémantique :**

Signifie la capacité d'extraire intelligemment des connaissances afin de fournir les services requis. Ce processus comprend généralement : la découverte des ressources, l'utilisation des ressources, la modélisation des informations, la reconnaissance et l'analyse des données.

#### **Fonctionnement d'internet des objets**

Pour avoir un « Internet des Objets », nous avons besoin de plusieurs éléments : capteurs, dispositifs, connectivité, traitement des données et interface utilisateur. Les capteurs ou les dispositifs collectent des donnés de leur environnement. Ces données peuvent être soient envoyées au cloud par une variété de méthodes comprenant : cellulaire, satellite, Wi-Fi, Bluetooth, réseaux étendus de faible puissance (LPWAN), ou se connecter directement à Internet via Ethernet. Chaque option a des compromis entre la consommation d'énergie, la portée et la bande passante. Le choix de l'option de connectivité la plus appropriée revient à l'application IoT spécifique, mais tous accomplissent la même tâche : obtenir des données dans le nuage.

Une fois quelles données arrivent dans le cloud, le logiciel effectue une sorte de traitement sur celui-ci. Cela pourrait être très simple, comme vérifier que la lecture de la température est dans une plage acceptable.

Ou cela peut aussi être très complexe, comme utiliser la vision par ordinateur sur vidéo pour identifier des objets (tels que des intrus dans votre maison). Mais que se passe lors que la température est trop élevée ou s'il y a un intrus dans votre maison ? C'est là que l'utilisateur peut intervenir. Ensuite, l'information est rendue utile à l'utilisateur final d'une manière ou d'une autre. Cela peut être via une alerte à l'utilisateur (email, texte, notification). Par exemple, une alerte de texte lorsque la température est trop élevée dans l'entrepôt frigorifique de l'entreprise.

En outre, un utilisateur peut disposer d'une interface lui permettant de s'informer de manière proactive sur le système. Par exemple, un utilisateur peut vouloir vérifier les flux vidéo dans sa maison via une application de téléphone ou un navigateur web. Cependant, ce n'est pas toujours une rue à sens unique. Selon l'application IoT, l'utilisateur peut également effectuer une action et affecter les systèmes. Par exemple, l'utilisateur peut ajuster à distance la température dans la chambre froide via une application sur son téléphone. Et certaines sections sont effectuées automatiquement. Plutôt que d'attendre que vous ajustiez la température, le système pourrait le faire automatiquement via des règles prédéfinies. Et plutôt que de vous appeler pour vous alerter d'un intrus, le système IoT pourrait également avertir automatiquement les autorités compétentes [29]. La figure 21 montre un schéma illustratif du fonctionnement de l'internet des objets.

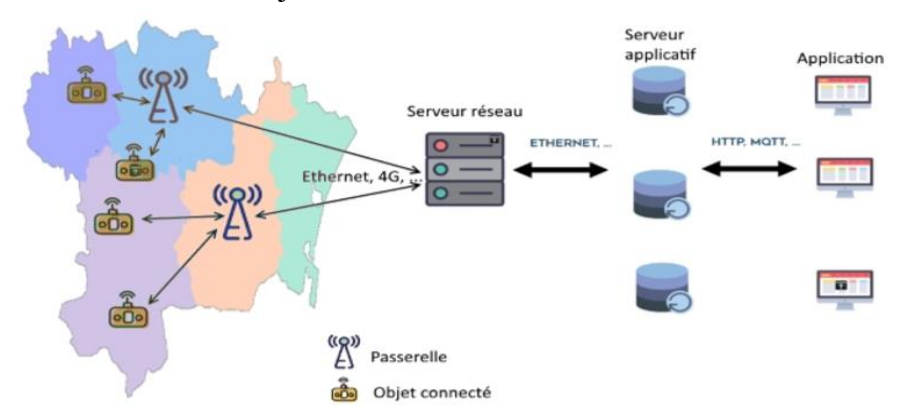

 *Figure 21: Schéma explicatif de fonctionnement de l'IoT*

#### **Protocoles de communication**

#### **II.2.8.1 Bluetooth**

Inventé en1994 par la société suédoise Ericsson, le protocole Bluetooth est un standard de transfert de données sans fil, il utilise une faible bande passante, ce qui ne lui permet de transférer que peu de données à de courtes distances, mais est également très peu énergivore. Inclus à l'immense majorité des téléphones mobiles, Bluetooth a pour fonction de réaliser une communication entre deux téléphones, ou entre un téléphone et un objet connecté de nature différente. Il possède désormais de nombreuses applications : oreillette de discussion téléphonique sans fil, montre intelligente, moniteur de fréquence cardiaque, enceinte portative de diffusion de musique, station météo, thermostat, etc. Ce protocole est également utilisé sur des capteurs statiques appelés beamers pour mesurer des flux, par exemple des clients dans un magasin. L'objectif de Bluetooth est de permettre de transmettre des données ou de la voix entre des équipements possédant un circuit radio de faible coût, sur un rayon de l'ordre d'une dizaine de mètres à un peu moins d'une centaine de mètres et avec une faible consommation électrique [30]. La figure suivante englobe l'application Bluetooth.

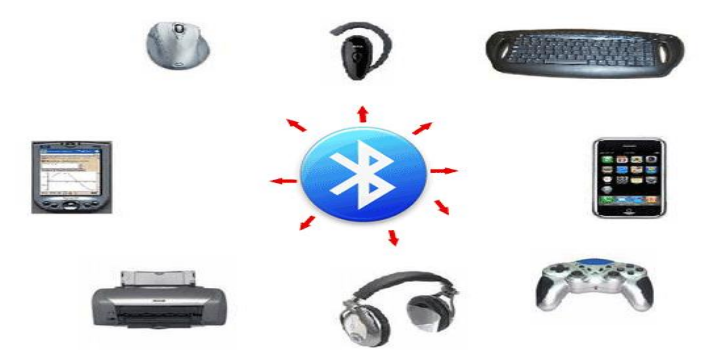

#### **II.2.8.2 Zigbee**

 *Figure 22: Application de Bluetooth*

Zigbee est un protocole de communication radio développé spécifiquement pour les applications de domotique d'une portée moyenne de 10 mètres. Il utilise une faible bande passante toute n'étant idéal pour le transfert de données en faible volume, peu énergivore et conçu pour des échanges de données à bas débit. Le dispositif Zigbee convient aux appareils alimentés par une pile ou une batterie, et en particulier aux capteurs. Il est conçu pour fonctionner en réseau maillé : chaque nœud reçoit, envoie et relie des données. Il est par exemple, utilisé par certains détecteurs de fumée. La figure ci-dessous illustre les différentes applications Zigbee dans le domaine de domotique [30].

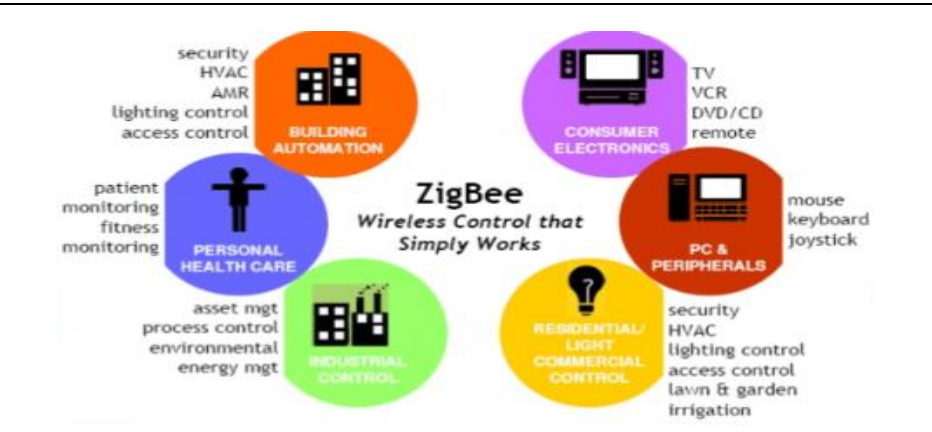

*Figure 23: Application de Zigbee*

#### **II.2.8.3 Z-Wave**

Le Z-Wave est un protocole de communication sans fil principalement dédié à la domotique. Il permet de transmettre des données sur des distances allant de 30 mètres en intérieur à 100 mètres en plein air. Il fonctionne en réseau maillé, chaque appareil connecté pouvant relayer les informations émises par ses voisins, ce qui lui permet d'élargir sa portée.

Le protocole Z-Wave a été développé pour des usages peu énergivores nécessitant un faible débit de données. Tout comme le protocole Zigbee, l'utilisation de Z-Wave ne nécessite que très peu de puissance et les appareils peuvent donc communiquer pendant plusieurs années avec une simple pile [30]. La figure ci-dessous représente Une maison intelligente avec protocole Z-Wave.

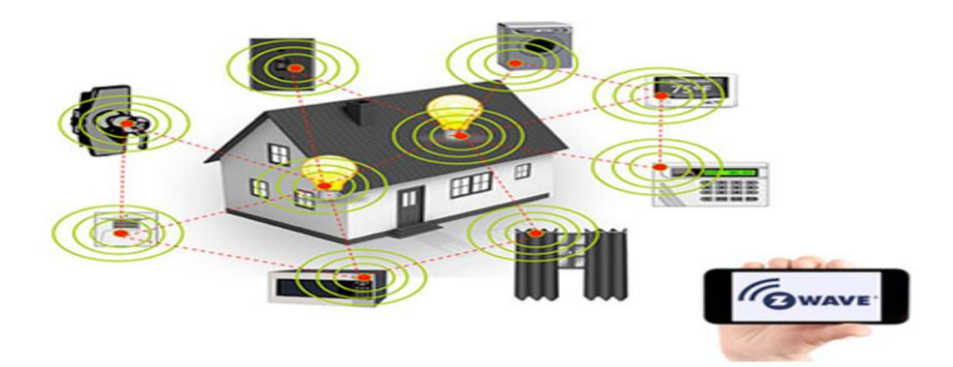

*Figure 24: Une maison intelligente avec protocole Z-Wave*

#### **II.2.8.4 Wi-Fi**

Le Wi-Fi désigne un ensemble de protocoles de communications sans fil, permettant des connexions à haut débit sur des distances de 20 à 100 mètres. Il s'agit d'un réseau local sans fil très énergivore, qui ne convient que pour les appareils branchés sur secteur ou dont l'alimentation électrique peut être aisée et fréquente. Il permet de transférer rapidement beaucoup de données. Il existe différentes normes Wi-Fi correspondant à une portée et un débit

variable. Cette technologie peut ouvrir les portes à un grand nombre d'applications pratiques. Elle peut être utilisée avec de l'IPv4, ou del'IPv6, et permet le développement de nouveaux algorithmes distribués [30]. Le tableau suivant représente les normes et les caractéristiques de Wi-Fi :

| 802.11      | <b>Bande de</b><br>fréquence | Débit théorique maximal | Portée          | <b>Congestion</b> | Largeur canal       |
|-------------|------------------------------|-------------------------|-----------------|-------------------|---------------------|
| a           | 5 GHz                        | 54 Mbps                 | 35 <sub>m</sub> | Faible            | <b>20 MHz</b>       |
| $\mathbf b$ | $2.4 \text{ GHz}$            | 11 Mbps                 | 35 <sub>m</sub> | Elevée            | <b>20 MHz</b>       |
| g           | $2.4 \text{ GHz}$            | 54 Mbps                 | 38 <sub>m</sub> | Elevée            | $20$ MHz            |
| n           | <b>2.4 GHz</b>               | De 72 à 450 Mbps        | 70 <sub>m</sub> | Elevée            | <b>20 ou 40 MHz</b> |
| ac          | 5 GHz                        | De 433 à 133 Mbps       | 35 <sub>m</sub> | <b>Faible</b>     | <b>20 ou 80 MHz</b> |

*Tableau 1: Les normes Wi-Fi et leurs caractéristiques*

### **II.3 Les applications internet of things**

#### **Maison intelligente**

Le style de vie personnel à la maison est amélioré en le rendant plus pratique et plus facile à surveiller et à utiliser à distance les appareils et les systèmes domestiques (micro-ondes, four, climatiseur, systèmes de chauffage, etc.).

#### **Ville intelligente**

La qualité de vie dans la ville est améliorée, en rendant plus pratique et plus facile pour les résidents d'obtenir des informations d'intérêt. Par exemple, selon les besoins des personnes, divers systèmes interconnectés offrent intelligemment les services souhaitables (transports, services publics, santé, etc.) aux personnes.

#### **Soins de santé intelligents**

Les performances des applications de soins de santé sont améliorées, en intégrant des capteurs et des actionneurs aux patients et à leurs médicaments pour surveiller et suivre les patients. Par exemple, en collectant et en analysant les données corporelles des patients avec des capteurs et en fournissant des données analysées à un centre de traitement, les soins

cliniques pourraient surveiller les états physiologiques des patients en temps réel et prendre des mesures appropriées si nécessaire.

### **Grille intelligente**

Les fournisseurs d'électricité sont aidés à contrôler et à gérer les ressources afin que l'électricité puisse être offerte proportionnellement à la croissance démographique de la ville. Par conséquent, la consommation d'énergie des maisons et des bâtiments pourrait être améliorée. Par exemple, les compteurs des bâtiments pourraient être connectés au réseau de fournisseurs d'énergie. Ensuite, les fournisseurs d'énergie pourraient améliorer leurs services, en collectant, analysant, contrôlant, surveillant et gérant la consommation d'énergie.

### **Automatisation industrielle**

Avec une implication humaine minimale, les appareils robotiques sont informatisés pour terminer les tâches de fabrication. Les opérations, les fonctionnalités et les taux de productivité des machines sont contrôlés et surveillés automatiquement. La figure 25 représente des applications du l'intente des objets.

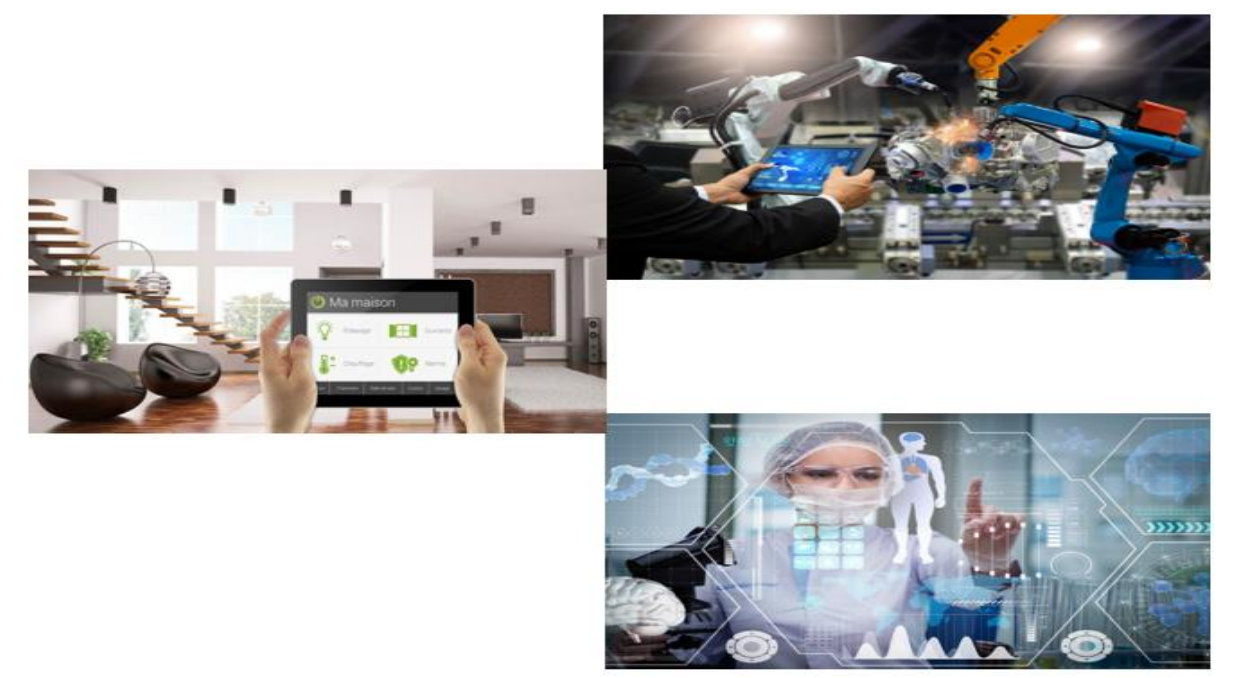

*Figure 25: Les différentes applications d'IOT*

# **II.4 Agriculture intelligent**

Dans ce domaine, des réseaux de capteurs interconnectés à l'IOT peuvent être utilisés pour la supervision de l'environnement des cultures. Ceci permettra une meilleure aide à la décision en agriculture, notamment pour optimiser l'eau d'irrigation, l'usage des intrants, et la planification de travaux agricoles. Ces réseaux peuvent être aussi utilisés pour récolter les

informations utiles sur l'état du sol, taux d'humidité, taux des sels minéraux, etc. et envoyer ces informations au fermier pour prendre les mesures nécessaires garantissant la bonne production ainsi lutter contre la pollution de l'air, du sol et des eaux et améliorer la qualité de l'environnement en général [14]. La figure suivante montre l'agriculteur qui utilise l'iot.

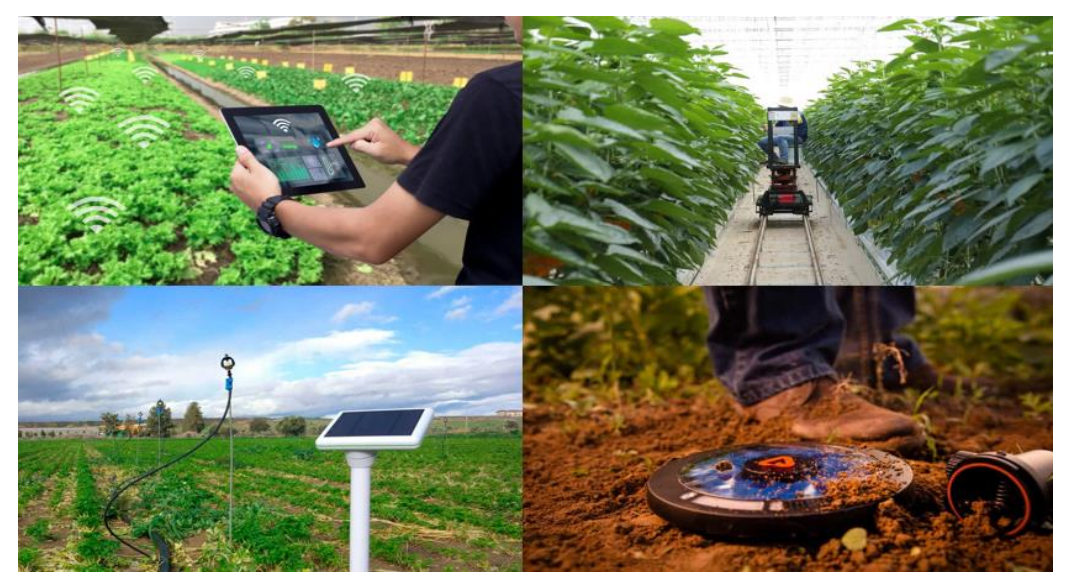

*Figure 26: IoT dans l'agriculture*

# **II.5 Conclusion**

Dans ce chapitre nous avons introduit l'internet des objets qui constitue l'avenir de plusieurs domaines et la notion des objets connecté qui sont les unités de base ainsi les composantes nécessaires pour obtenir un système IoT.

Nous avons vu aussi les différentes technologies et les architectures ainsi les protocoles concernant cette nouvelle technique.

L'Internet des objets a de nombreuses applications, en particulier le domaine de l'agriculture intelligente et l'adoption de cette technologie a éliminé l'intervention humaine, ce qui rend l'ensemble du processus rentable et augmente la précision en même temps.

<span id="page-49-0"></span>**Chapitre III :** Structure matérielle et logicielle

# **III.1 Introduction**

Le prototype est la première étape de la construction d'un produit Internet des objets (IoT).Il compris l'interface utilisateur et les périphériques ainsi que les pilotes, les processeurs, les logiciels principals et la connectivité.

Ce chapitre consiste à présenter le modèle proposé ,les capteurs et les actionneurs utilisés avec leurs caractéristiques , ainsi les logiciels pour assurer la surviellance et les languages de programmation pour le contrôle selon une application andriode et siteweb afin d'aboutir à une solution haute performance.

# **III.2 Partie matérielle**

## **Etude des microcontrôleurs**

Un microcontrôleur est un circuit intégré compact conçu pour régir une opération spécifique dans un système embarqué. Un microcontrôleur typique comprend un processeur, une mémoire et des périphériques d'entrée / sortie (E / S) sur une seule puce.

Parfois les contrôleurs intégrés ou l'unité de microcontrôleur (MCU), les microcontrôleurs se voient entre autres dans les véhicules, robots, machines de bureau, appareils médicaux, émetteurs-récepteurs radio mobiles, distributeurs automatiques et appareils électroménagers. Il s'agit essentiellement de simples ordinateurs personnels (PC) miniatures conçus pour contrôler les petites fonctionnalités d'un composant plus grand, sans système d'exploitation frontal (OS) complexe.La figure suivante est le microcontroleur pic16F8734.

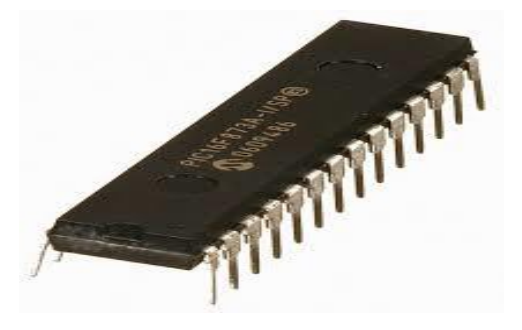

 *Figure 27: Un microcontrôleur PIC16F873A* 

Un microcontrôleur est constitué par un ensemble d'éléments qui ont chacun une fonction bien déterminée.

**La mémoire [32]** Il en possède 5 types de mémoires :

1. **La mémoire Flash** : C'est celle qui contiendra le programme à exécuter. Cette mémoire est effaçable et réinscriptible.

- 2. **RAM :** c'est la mémoire dite "vive", elle va contenir les variables de votre programme.Elle est dite "volatile" car elle s'efface si on coupe l'alimentation du microcontrôleur.
- 3. **EEPROM :** C'est le disque dur du microcontrôleur. Vous pourrez y enregistrer des infos qui ont besoin de survivre dans le temps, même si la carte doit être arrêtée. Cette mémoire ne s'efface pas lorsque l'on éteint le microcontrôleur ou lorsqu'on le reprogramme.
- 4. **Les registres :** c'est un type de mémoire utilise par le processeur.
- 5. **La mémoire cache :** c'est une mémoire qui fait la liaison entre les registres et la RAM.

**Le processeur [32] :** C'est le composant principal du microcontrôleur. C'est lui qui va exécuter le programme qu'on lui donnera à traiter. On le nomme souvent le CPU. Pour que le microcontrôleur fonctionne, il lui faut une alimentation. Cette alimentation se fait en générale par du +5V. D'autres ont besoin d'une tension plus faible, du +3,3V. En plus d'une alimentation, il a besoin d'un signal d'horloge. C'est en fait une succession de 0 et de 1 ou plutôt une succession de tension 0V et 5V. Elle permet en outre de cadencer le fonctionnement du microcontrôleur a un rythme régulier. Grace à elle, il peut introduire la notion de temps en programmation.

**Type des cartes à microcontrôleurs** : Il existe plusieurs modèles de cartes à microcontrôleurs, nous citons à titre d'exemple les modèles suivants :

**Arduino UNO [32] ,** la description de ce dernier est présentée à la figure 28.

- 1. Microcontrôleur : ATmega328.
- 2. Tension de fonctionnement nominale : 5V.
- 3. Tension d'alimentation (recommandé) :7-12V.
- 4. Tension d'alimentation (limites) : 6-20V.
- 5. Entrées/sorties digitales : 14 (dont 6 pouvant être utilisées comme sorties PWM).
- 6. Entrées Analogiques : 6.
- 7. DC Current I/O Pin: 40 mA.
- 8. DC Current for 3.3V Pin: 50 mA.
- 9. Mémoire Flash : 32 KB (ATmega328) dont 0.5 KB utilisé par le bootloader.
- 10. SRAM: 2 KB (ATmega328).
- 11. EEPROM: 1 KB (ATmega328).
- 12. Fréquence d'horloge : 16 MHz.
- 13. Arduino officiel fabriqué en Italie.

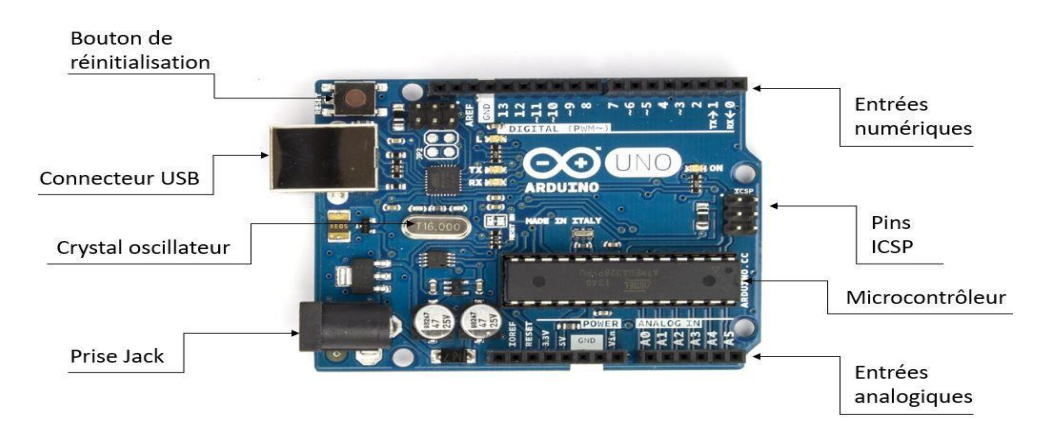

 *Figure 28: Description d'une carte Arduino Uno*

**Raspberry pi - model a+ [32]** ,la description de ce dernier est présentée à la figure 29.

- 1. CPU : Broadcom BCM2837B0, Cortex-A53 (ARMv8) 64-bit SoC
- 2. Mémoire : 512Mo LPDDR2 de SDRAM.
- 3. Dimension : 66 x 56 x 14mm.
- 4. Alimentation : Micro-USB.
- 5. USB : un seul port 2.0
- 6. Affichage et audio: HDMI pleine taille, port d'affichage DSI et sortie stéréo 4 pôles et port vidéo compositeStockage : micro SD card.
- 7. Port extension : GPIO 40 pin.
- 8. Interface de caméra: connecteur de caméra CSI.
- 9. Vitesse d'horloge: 1,4 GHz.

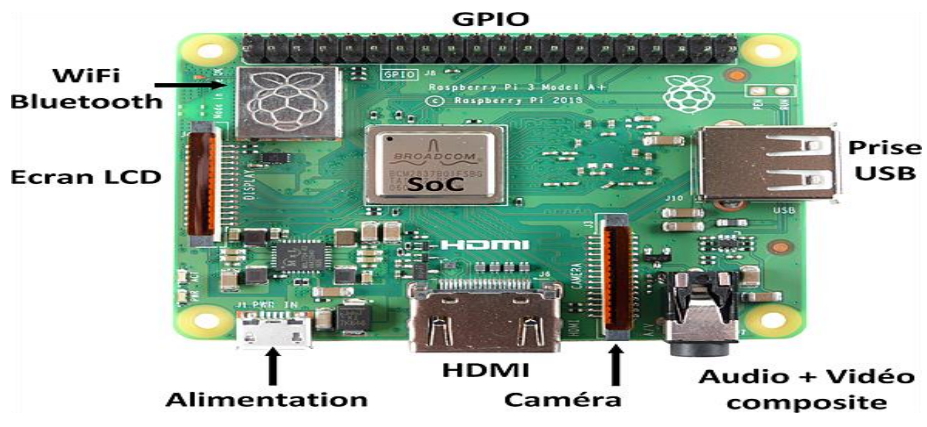

*Figure 29: Composants Les du Raspberry Pi A+*

**Seeeduino v4.2 (atmega 328p) [32]** ,la description de ce dernier est présentée à la figure 30.

- 1. Microcontrôleur : Atmel ATmega328 (AVR 8bit) en package TQFP-32.
- 2. Boot-loader: Arduino Duemilanove w/Atmega328.
- 3. Tension de fonctionnement : 5V ou 3.3V (sélectionnable par switch).
- 4. Courant max sur la sortie 5V ou 3V3 : en 5V 500mA, en 3V3 800mA (nécessite une alimentation externe via Jack DC jack ou Vin).
- 5. Courant max sur les pins numériques : 40mA Tension d'entrée sur le port mini USB : 5V, Maximum à 5.5V.
- 6. Tension d'entrée sur le DC Jack & Vin : de 7V to 12V (le plus bas est préconisé).
- 7. Maximum à 20V. Si l'entrée est plus basse que 7V et que le switch est sur 5V, alors le VCC de l'AVR sera autour de 2V.
- 8. Entrées/sorties digitales : 14 (dont 6 pouvant être utilisées comme sorties PWN).
- 9. Entrées Analogiques : 8 (dont 2 sont utilisée pour la communication i2C PC4 et PC5).
- 10. Mémoire Flash : 32 KB.
- 11. SRAM : 2 KB.
- 12. Vitesse d'horloge : 16 MHz.

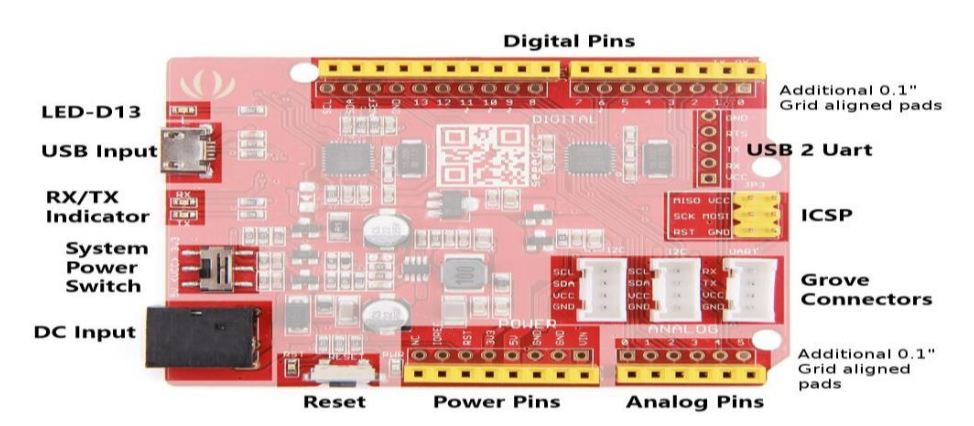

*Figure 30: Les composants du Seeeduino v4.2*

#### **Avantages des microcontrôleurs**

- 1. Diminution de l'encombrement du matériel et du circuit imprimé.
	- a. Simplification du tracé du circuit imprimé (plus besoin de tracer de bus !).
- 2. Augmentation de la fiabilité du système
	- a. nombre de composants .
	- b. connexions composants/supports et composant circuit imprimé .
- 3. Intégration en technologie MOS, CMOS, ou HCMOS.
	- a. diminution de la consommation.
- 4. Le microcontrôleur contribue à réduire les coûts à plusieurs niveaux:
	- a. moins cher que les composants qu'il remplace.
	- b. Diminution des coûts de main d'oeuvre (conception et montage).
- 5. Environnement de programmation et de simulation évolués.

### **Choix du microcontrôleur**

L'une des étapes les plus importantes à la réalisation de notre projet est le choix du microcontrôleur, il est nécessaire de choisir le plus adapté à nos objectifs, Il existe beaucoup de critères de sélection dont nous devons tenir compte comme :

- 1. Le nombre d'entrées/sorties analogiques.
- 2. Le nombre d'entrées/sorties numériques.
- 3. Puissance de calcul suffisamment élevée pour gérer des algorithmes en temps réel.
- 4. Taille de la mémoire programmée (pour contenir l'ensemble du programme).
- 5. La taille de la mémoire RAM (pour les calculs que le microcontrôleur doit effectuer).
- 6. La mémoire EPROM (si on a besoin que certaines données soient sauvegardées si l'alimentation se coupe).
- **7.** Le prix et la disponibilité du microcontrôleur sur le marché. Idéalement : la possibilité de se connecter à internet pour envoyer et recevoir des données depuis un serveur distant [32].

### **Le microcontrôleur ESP8266**

### **III.2.4.1 Définition**

ESP8266 est un module Wi-Fi économique qui prend en charge à la fois TCP / IP, en mode client/serveur HTTP et les microcontrôleurs. Il fonctionne à 3 V avec une plage de tension maximale d'environ 3,6 V. Le plus souvent, il est également nommé émetteur-récepteur sans fil ESP8266. Ce module reste en avance sur son prédécesseur en termes de vitesse de traitement et de capacité de stockage. Il peut être interfacé avec les capteurs et autres appareils et nécessite très peu de modifications et de développement pour le rendre compatible avec d'autres appareils.

- 1. Processeur RISC 32bits cadencé à 80Mhz (par défaut) ou à 160 Mhz.
- 2. 64 Ko de RAM pour les instructions et 96 Ko pour les données.
- 3. Mémoire flash externe QSPI entre 512 KB et 4MB selon les modèles.
- 4. Puce Wi-Fi 2.4 GHz (802.11 b/g/n) avec antenne intégré.
- 5. WEP or WPA/WPA2 authentication, or open networks.
- 6. 16 Entrées/sorties numériques GPIO.
- 7. PWM / ADC 10bits (variante 12E).
- 8. UART / I2C / I2S / SPI.
- 9. Alimentation en 3,3V.

10. Consommation : entre 60mA et 215mA en fonctionnement normal, quelques dizaines de µA en veille.

#### **III.2.4.2 Architecture interne d'un ESP8266**

Nous avons choisi le microcontrôleur ESP8266 12E à cause de sa puissance de calcul la plus élevée avec un bus de données 32 bits, une fréquence pouvant atteindre jusqu'à 160 Mhz et une grande capacité mémoire RAM et ROM qu'ils lui permettront de gérer des algorithmes de régulation complexes avec un grand nombre de variables.

Il est aussi capable de se connecter à un réseau Wifi pour communiquer avec l'internet, ce qui le rend un microcontrôleur idéal pour la réalisation de notre projet. La figure ci-dessous présente les principaux blocs fonctionnels présents à l'intérieur d'un ESP8266.

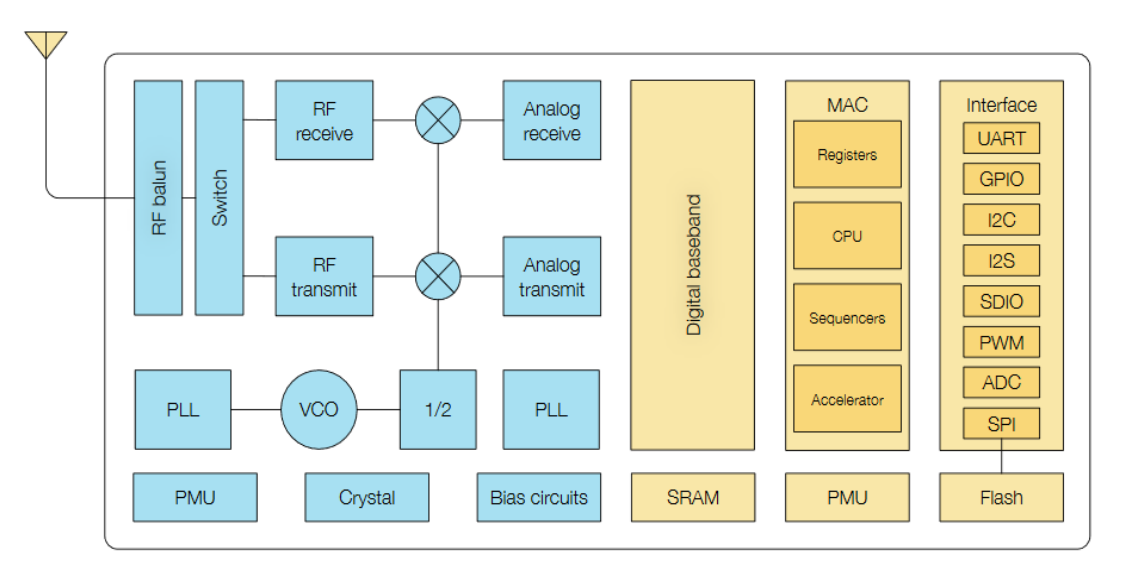

*Figure 31: Architecture interne de microcontrôleur d'un ESP8266*

#### **NodeMCU ESP8266 12E**

#### **III.2.5.1 Définition**

NodeMCU est une plate-forme open source, sa conception matérielle est ouverte pour éditer,modifier et construire. Le kit / carte de développement NodeMCU se compose d'une puce compatible WiFi ESP8266.Il utilise un système de fichiers SPIFFS (Serial Peripheral Interface Flash File System) sur module. Il est implémenté en C et est superposé sur le SDK Espressif NON-OS.

Généralement, nous pouvons trouver des cartes de développement NodeMCU de marque Amica, DOIT, Lolin & D1 mini / Wemos etc. sur le marché. Amica produit des cartes de développement NodeMCU ESP8266 v1.0 (Version2) avec des spécifications matérielles conçue

### **III.2.5.2 Composantes d'un NodeMCU**

Comme le montre la figure 32, le node mcu se compose de :

- 1. Un ESP-12E.
- 2. Un convertisseur USB vers série pour communiquer avec un ordinateur (à des fins de clignotement de console et de programme); la plupart du temps c'est une puce CP2102 mais parfois c'est une CH340. L'installation d'un pilote est parfois nécessaire.
- 3. Un connecteur MicroUSB-B pour connecter notre NodeMCU DEVKIT v1.0 à notre ordinateur pendant le développement / débogage. Vous aurez besoin d'un câble.
- 4. Un régulateur 3,3 V pour faire 3,3 V à partir de 5 V USB (référence typique: AMS1117).
- 5. Un bouton "flash" (nous n'avons pas eu à l'utiliser) et un bouton de réinitialisation utile.
- 6. Une LED bleue intégrée faible active, connectée à D0 (GPIO16) (voir brochage ci-dessous, après la photo NodeMCU DEVKIT v1.0)
- 7. Un diviseur de tension (non référencé sur l'image ci-dessous) dont le rôle est expliqué juste après.

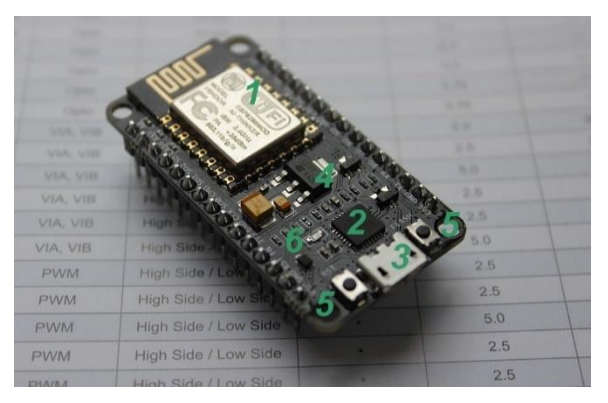

*Figure 32: Composantes d'un NodeMCU* 

### **III.2.5.3 Brochage de Node MCU:**

Les principaux broches dans Nodemcu sont :

- 1. Broches d'alimentation (3,3 V).
- 2. Broches de masse (GND).
- 3. Broches analogiques (A0).
- 4. Broches numériques (D0 D8, SD2, SD3, RX et TX GPIO XX)

La plupart des cartes NodeMCU ESP8266 ont une broche de tension d'entrée (Vin), trois broches d'alimentation (3,3 V), quatre broches de terre (GND), une broche analogique (A0) et plusieurs broches numériques (GPIO XX)[33] (figure 33).

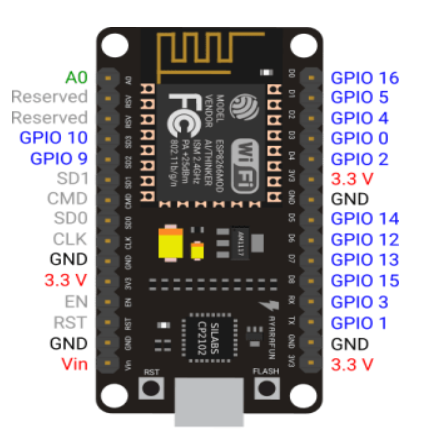

*Figure 33: Schéma du broches NodeMCU ESP8266*

Si nous voulons interagir avec une broche numérique dans Arduino IDE, nous devons nous souvenir du numéro GPIO (0 ... 16), tandis que pour la broche analogique, l'alias est utilisé (A0). Les broches numériques peuvent être utilisées comme entrées ou sorties ; cependant, la broche analogique ne peut être utilisée qu'en entrée.

## **Capteurs utilisés**

## **III.2.6.1 Capteur DHT11**

Généralement, le choix se portera sur le capteur DHT11 pour sa simplicité de mise en œuvre et son coût peu élevé, il est constitué d'un capteur de température à base de NTC (Négative Température Coefficient) et d'un capteur d'humidité résistif, un microcontrôleur s'occupe de faire les mesures, les convertir et de les transmettre. Ce capteur est calibré en usine et ses paramètres de calibration sont stockés dans la mémoire interne. Sa programmation est facile à l'aide des librairies Arduino, Raspberry Pi. La figure 34 est une description de capteur dht11.

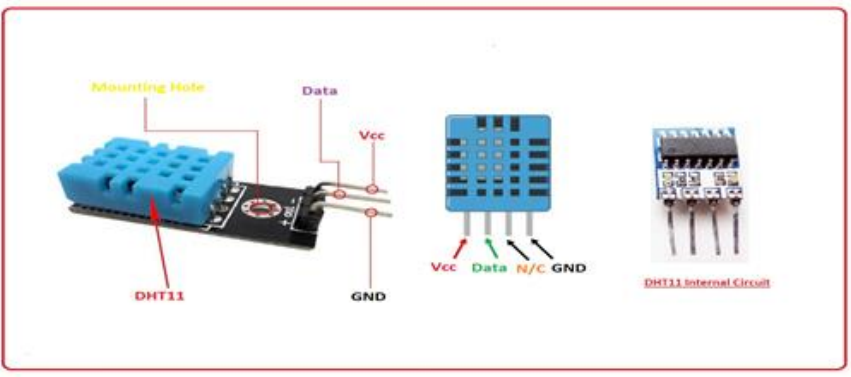

*Figure 34: Description de DHT11*

Le capteur de température et d'humidité DHT11 communique avec un microcontrôleur via un port série. Livré avec résistance de "pull-up" pour la sortie data.

Le tableau suivant représente une comparaison entre les 2 capteur de dht11 et dht22 :

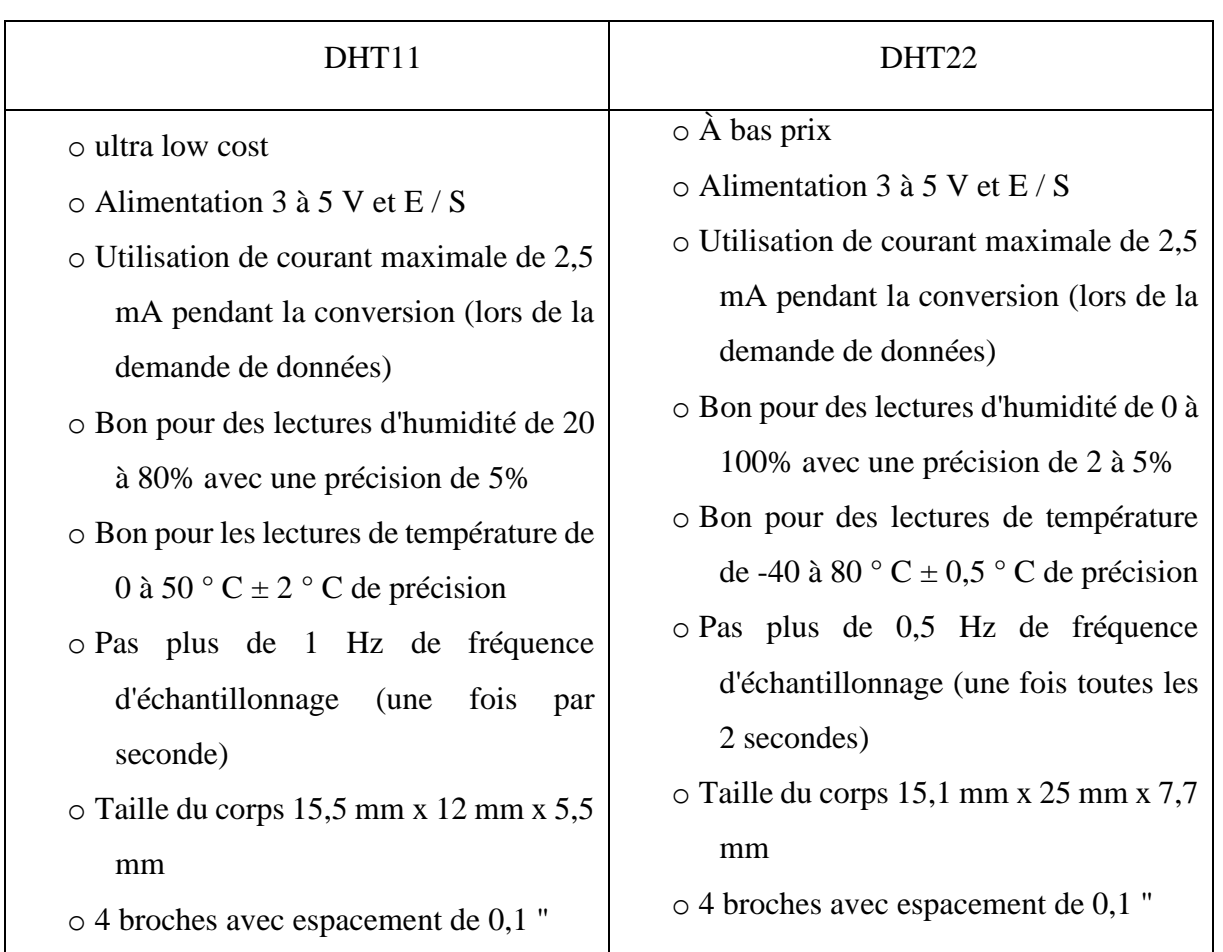

## *Tableau 2: Comparaison entre DHT11 & DHT22*

## **III.2.6.2 Capteur capacitive d'humidité du Sol V1.2**

Le capteur d'humidité du sol analogique capacitif mesure les niveaux d'humidité du sol par détection capacitive, plutôt que par des capteurs de résistance comme d'autres types de capteurs d'humidité.

Il est fait d'un matériau résistant à la corrosion, ce qui lui confère une longue durée de vie, et possède une puce de régulateur de tension intégrée qui a une plage de tension de travail de 3,3 Jusqu'à 5,5 volts. Il est parfait pour les microcontrôleurs 3,3 volts et 5 volts.

Ce capteur est compatible avec l'interface "gravité" à trois voies, qui peut être connectée directement .E / S du bouclier de gravité.La figure 35 présente le capteur de sol et le tableau 3 représente une comparaison entre 2 modèles de capteur capacitive de sol.

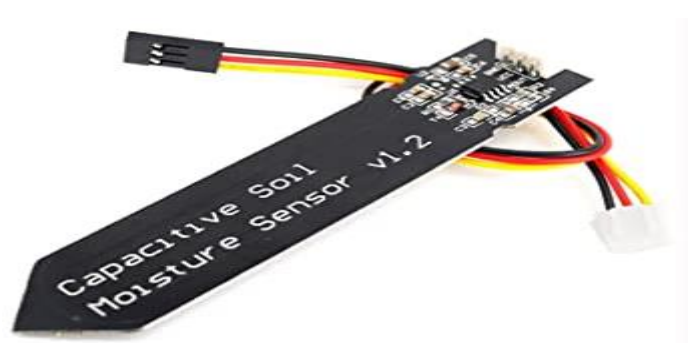

*Tableau 3:Comparaison entre Capteur SKU : SEN0193 & yl-38 Figure 35:Capteur capacitive d'humidité du Sol V1.2*

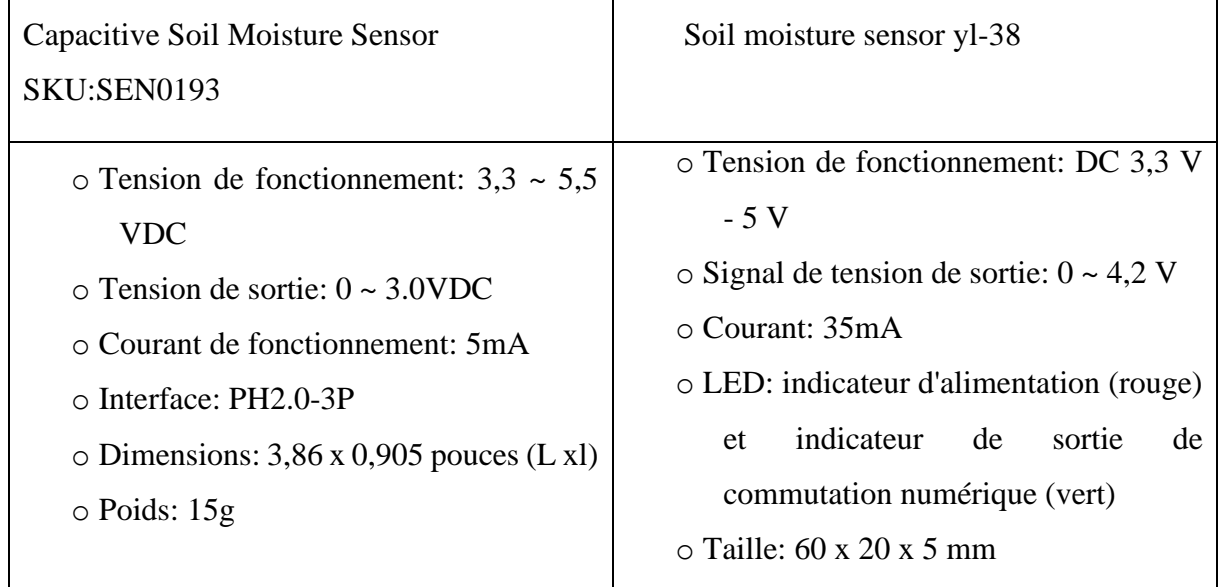

### **III.2.6.3 Capteur CO2**

Ce module de capteur intègre un MG-811 comme composant de capteur. Il y a un circuit de conditionnement de signal embarqué pour amplifier le signal de sortie et un circuit de chauffage embarqué pour chauffer le capteur. Le MG-811 est très sensible au CO2 et moins sensible à l'alcool et au CO. Il pourrait être utilisé dans le contrôle de la qualité de l'air, le processus de fermentation, l'application de surveillance de l'air à l'intérieur. La tension de sortie du module diminue à mesure que la concentration de CO2 augmente (figure 36).

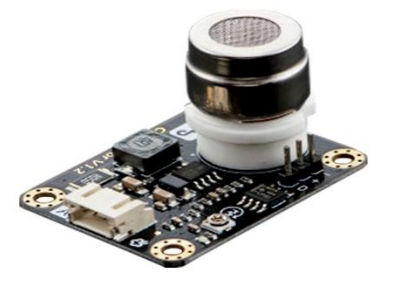

 *Figure 36: Capteur CO2*

### **Caractéristiques :**

- 1. Sortie analogique et numérique
- 2. Circuit de conditionnement du signal embarqué
- 3. Circuit de chauffage embarqué
- 4. La prise du capteur élimine la soudure du capteur et permet de brancher et de jouer
- 5. Connecteurs de verrouillage à 4 broches intégrés
- 6. Câbles de verrouillage à 4 broches inclus dans le package
- 7. Format compact

### **III.2.6.4 Capteur LDR**

Le module capteur LDR est utilisé pour détecter la présence de lumière / mesurer l'intensité de la lumière. La sortie du module devient élevée en présence de lumière et elle devient faible en l'absence de lumière. La sensibilité de la détection du signal peut être ajustée à l'aide d'un potentiomètre . La figure suivante est une description du capteur ldr.

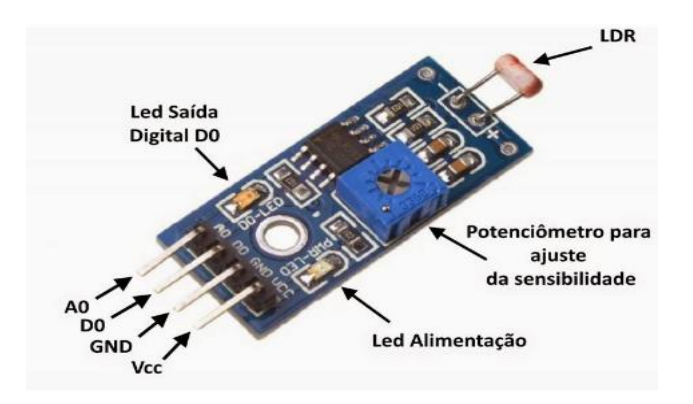

*Figure 37: Capteur LDR*

### **Caractéristiques:**

- 1. Tension de fonctionnement 3,3 V-5 V
- 2. Type de sortie Numérique Logique haut ou bas.
- 3. Voyant d'alimentation (rouge) et voyant de sortie.
- 4. La sensibilité peut être réglée à l'aide du potentiomètre intégré.

### **III.2.7** Les actionneurs

#### **III.2.7.1 Pompe électrique**

C'est une micro pompe submersible qui fonctionne sur dc 3-6v avec une rentabilité et portable. Elle est capable de prendre environ 120 litres par heure avec une utilisation en courant extrêmement faible. Le niveau d'eau doit être plus élevé car si le moteur est utilisé sans eau, il peut endommager les pièces de cet appareil en raison d'une surchauffe. Il existe de nombreuses applications telles que le débit d'eau contrôlé de la fontaine, les systèmes hydroponiques, le système d'arrosage contrôlé du jardin (figure 38).

### **Caractéristiques :**

- 1. Tension DC : 2,5 6 V
- 2. Levée maximale : 40-110 cm
- 3. Débit : 80-120 L/H
- 4. Diamètre extérieur de la sortie d'eau : 7,5 mm
- 5. Diamètre intérieur de la sortie d'eau : 5 mm
- 6. Diamètre : env. 24mm
- 7. Longueur : env. 45 mm
- 8. Hauteur : env. 30 mm
- 9. Matériel : plastique d'ingénierie
- 10. Vitesse nominale : 9000 tr / min / 150 Hz

#### **III.2.7.2 Ventilateur**

Un ventilateur est un appareil destiné, comme son nom l'indique, à créer un vent artificiel pour diminuer la température au niveau des serres agricoles.

Dans la réalisation de notre prototype, nous avons utilisé un ventilateur d'alimentation de PC. La figure ci-dessous est le ventilateur GDT5010S12B utilisé.

#### **Description de modèle**

- 1. Modèle : GDT5010S12B
- 2. Connecteur : XH2.0-2P
- 3. Tension nominale DC : 5V
- 4. Courant nominal : 0,1 A
- 5. Vitesse nominale :  $4500 \pm 10\%$  tr / min
- 6. Débit d'air : 9.55CFM
- 7. Bruit :  $25 \pm 10\%$  dBA
- 8. Type de roulement : manchon

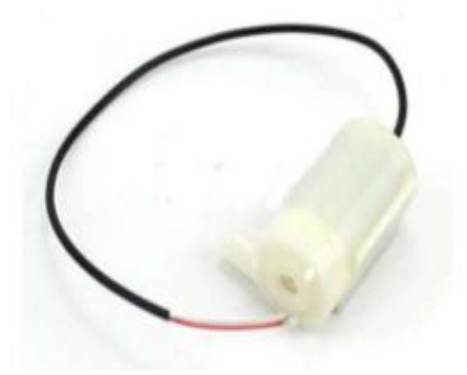

*Figure 38: Micro pompe à eau*

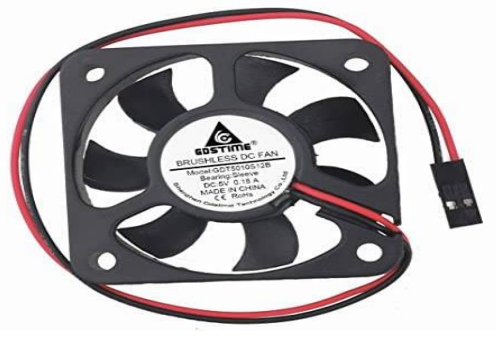

*Figure 39: Ventilateur GDT5010S12B*

- 9. Vie : 35000 heures
- 10. Longueur du câble : 17 cm
- 11. Poids : 18 g / pcs
- 12. Dimensions : 50x50x10 mm

### **III.2.7.3 Relai**

C'est un appareil de commutation comme montre la figure 40. Pour contrôler mécaniquement un commutateur, de nombreux relais utilisent un électro-aimant, mais certains autres principes fondamentaux peuvent également être utilisés comme des relais à semi-conducteurs. Lorsqu'il est important de faire fonctionner un circuit au moyen d'un signal indépendant de faible puissance ou si différents circuits sont gérés au moyen d'un seul signal, des relais sont utilisés. Le relais agit donc comme un interrupteur automatisé qui fonctionne sur un circuit à courant élevé utilisant un signal à courant faible.

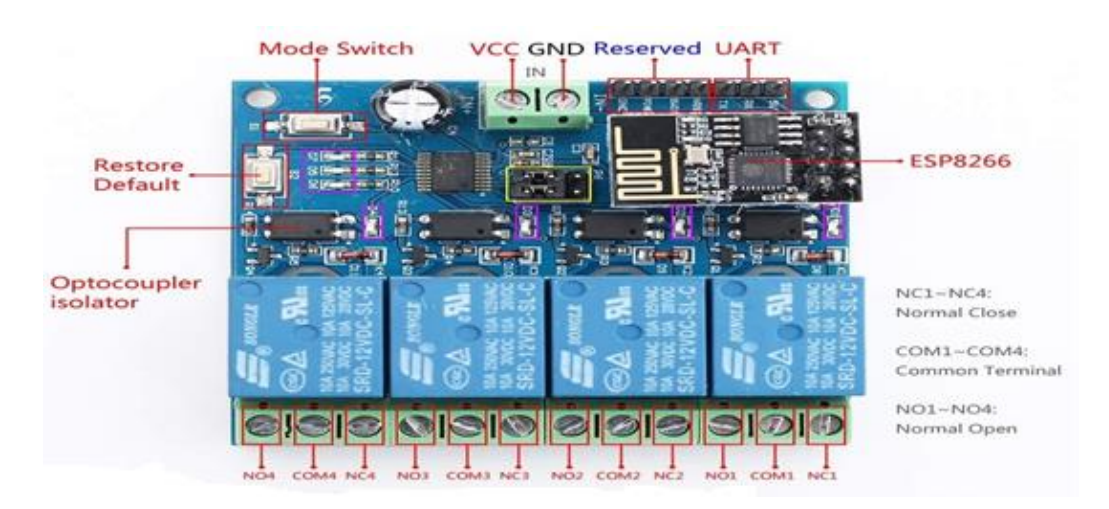

*Figure 40: Description des 4 chaines du relais*

### **Caractéristiques**

- 1. Grande sécurité. Dans les systèmes haute tension et d'alimentation, le courant le plus élevé est contrôlé par le plus bas.
- 2. Grande portée de tension contrôlable.
- 3. Avoir la capacité de gérer un courant de charge élevé, pouvant atteindre 240 V, 10 A avec des contacts normalement ouverts (NO) et normalement fermés (NC).
- 4. La carte à un indicateur d'alimentation (LED rouge) et un état de relais (LED verte) pour le débogage.

### **III.2.7.4 Spot LED**

Est un petit appareil d'éclairage orientable à faisceau lumineux concentré de faible ouverture composé par un ensemble des led . La figure 41 représnte un spot led .

### **Caractéristiques**

- **1.** Forme : Rond
- **2.** Couleur : Blanc + Violet
- **3.** Puissance : 6W
- **4.** Type de fixation : Encastré
- **5.** SKU: WH804HL06WE4ONAFAMZ
- **6.** Poids (kg): 0.2

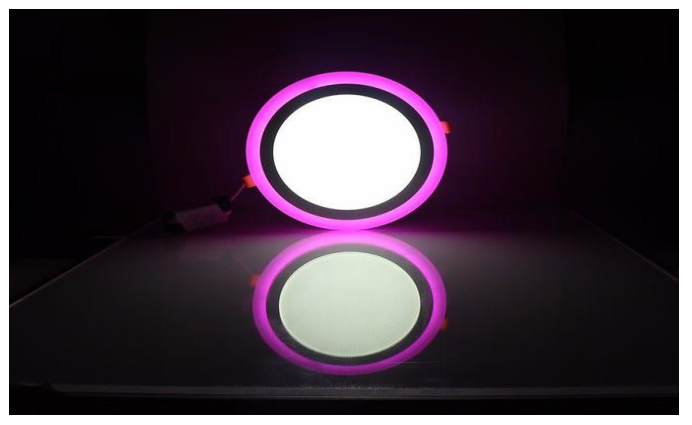

*Figure 41: Spot LED*

## **III.3 Partie logicielle**

#### **Plateformes**

### **III.3.1.1 Arduino IDE**

Arduino IDE est un logiciel open source qui est principalement utilisé pour écrire et compiler le code dans le module Arduino. Il s'agit d'un logiciel officiel Arduino, ce qui rend la compilation de code trop facile pour que même une personne ordinaire sans connaissances techniques préalables puisse se mouiller avec le processus d'apprentissage.Il est facilement disponible pour les systèmes d'exploitation comme MAC, Windows, Linux et s'exécute sur la plate-forme Java qui comprend des fonctions et des commandes intégrées qui jouent un rôle essentiel pour le débogage, l'édition et la compilation du code dans l'environnement.

Une gamme de modules Arduino disponibles, notamment Arduino Uno, Arduino Mega, Arduino Leonardo, Arduino Micro et bien d'autres. Chacun d'eux contient un microcontrôleur sur la carte qui est réellement programmé et accepte les informations sous forme de code. Le code principal, également appelé croquis, créé sur la plate-forme IDE générera finalement un fichier hexadécimal qui sera ensuite transféré et téléchargé dans le contrôleur de la carte.

L'environnement IDE contient principalement deux parties de base: l'éditeur et le compilateur où l'ancien est utilisé pour écrire le code requis et plus tard est utilisé pour compiler et télécharger le code dans le module Arduino donné.Cet environnement prend en charge les langages C et C ++[34]. La figure 42 represente le logiciel arduino IDE.

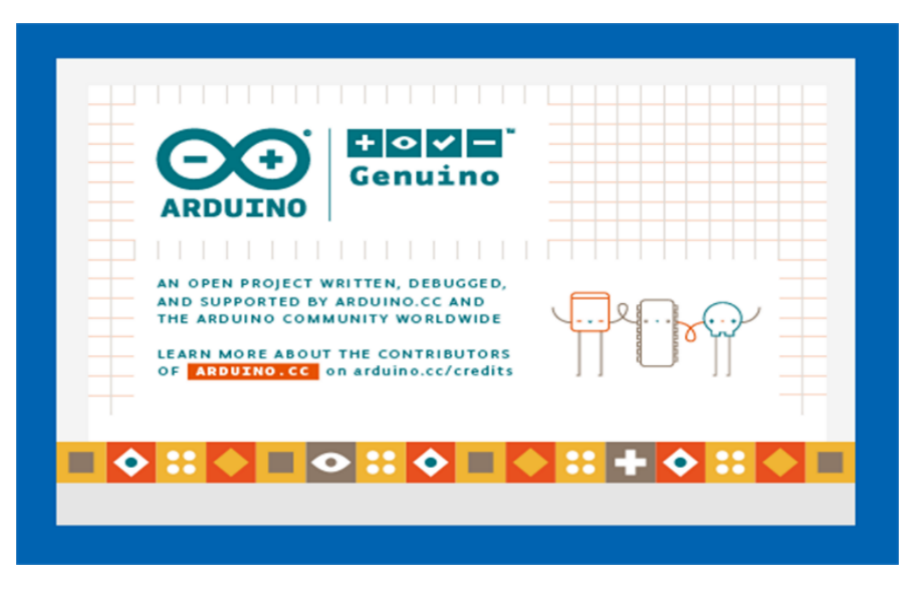

### *Figure 42: Arduino IDE*

## **a. Arduino IDE libraries**

- ➢ DHT.h
- ➢ SoilMoisture.h
- ➢ Arduino.h
- ➢ FirebaseArduino.h
- ➢ ESP8266WiFi.h
- ➢ ArduinoJson.h « La version de la bibliothèque ne doit pas être 6.x.x utilisez la dernière version  $5.x.x \rightarrow$

### **b. Programmation de NodeMCU**

Une fois l'IDE installé, ouvrez le et rendez-vous dans les préférences. Dans la case "Additional Boards Manager URLs", entrez l'adresse suivante :

[http://arduino.esp8266.com/stable/package\\_esp8266com\\_index.json](http://arduino.esp8266.com/stable/package_esp8266com_index.json)

Validez, puis allez dans "Outils", "Type de carte", "Boards manager". Dans le champ de recherche, entrez "esp8266".

Cliquez sur "Install". Patientez quelques instants et une fois l'installation terminée, si vous vous rendez à nouveau dans "Outils", "Type de carte", vous devriez constater l'apparition d'une nouvelle option : "Generic ESP8266 Module". Sélectionnez cette dernière.

En utilisant Arduino\_IDE> Fichier> Nouveau, nous créons un nouveau programme et copions / collons le code « voir l'index III ». Ainsi nous le sauvegardons. Si ce n'est pas encore fait, nous connectons via USB notre NodeMCU à notre ordinateur.Avec Arduino\_IDE> Outils> Port, nous choisissons le port série (émulé via USB) que nous pensons que notre

ordinateur utilise pour communiquer avec NodeMCU DEVKIT v1.0, par exemple COM6 sous Windows.

Sélectionnez Arduino\_IDE> Sketch> Upload (ou appuyez sur la célèbre icône de flèche droite Arduino). Si la LED ne clignote pas après plusieurs secondes, nous devons changer de port série et réessayer. Si la LED reste dans le même état, nous essayons de changer la vitesse de téléchargement avec Arduino\_IDE> Outils> Vitesse de téléchargement et réessayez. Normalement, il s'agit de 115200 Bd, mais cela dépend du micrologiciel avec lequel notre NodeMCU est livré. À ce stade, la LED devrait clignoter!

Disons un mot sur la mémoire ESP-12E. Sur la barre d'état Arduino IDE, nous avons ceci:

#### NodeMCU1.0 (ESP-12E Module), 80 MHz, 115200, 4M (3M SPIFFS) on COM6

#### *Figure 43: Barre d'état Arduino IDE*

- 1. «NodeMCU 1.0 (Module ESP-12E)» est la carte avec laquelle nous travaillons.
- 2. "115200" est la vitesse de téléchargement du programme, ici 115200 Bd.
- 3. "4M" est la taille de la mémoire flash SPI dans ESP-12E, c'est-à-dire 4 MiB.
- 4. «(3M SPIFFS)»: Sur les 4 Mio mentionnés ci-dessus, 3 sont ici réservés (cela peut être modifié) pour être gérés par SPI Flash File System (SPIFFS). Par exemple, si nous prévoyons d'utiliser ESP8266 comme serveur Web, notre site Web serait stocké quelque part dans ces 3 Mio. Il nous reste donc 1 Mio pour stocker notre programme Arduino et nos bibliothèques.
- 5. «COM6» est le port série que notre ordinateur utilise pour communiquer avec NodeMCU DEVKIT v1.0.

Voyons maintenant les messages que l'ESP8266 nous envoie.

Nous sélectionnons Arduino\_IDE> Outils> Moniteur série. Lorsque le moniteur série apparaît, nous définissons sa vitesse série à 115200 Bd

Et à la fin, c'est ce que nous obtenons dans Serial Monitor illustré dans l'image 1:

|              |                                          |  |                        |  |                              |           | Send         |        |
|--------------|------------------------------------------|--|------------------------|--|------------------------------|-----------|--------------|--------|
|              | Current humidity = $58.00$ }             |  | $temperature = 32.00C$ |  |                              |           |              | ۰      |
|              | Current humidity = $58.00$ %             |  | $temperature = 32.00C$ |  |                              |           |              |        |
|              | Current humidity = $58.00$ <sup>§</sup>  |  | $temperature = 32.00C$ |  |                              |           |              |        |
|              | Current humidity = $58.00$ %             |  | $temperature = 33.00C$ |  |                              |           |              |        |
|              | Current humidity = $58.00$               |  | $temperature = 33.00C$ |  |                              |           |              |        |
|              | Current humidity = $58.00$ }             |  | $temperature = 33.00C$ |  |                              |           |              |        |
|              | Current humidity = $57.00$ <sup>\$</sup> |  | $temperature = 33.00C$ |  |                              |           |              |        |
|              | Current humidity = $57.00$ <sup>§</sup>  |  | $temperature = 33.00C$ |  |                              |           |              |        |
|              | Current humidity = $57.00$ \$            |  | $temperature = 33.00C$ |  |                              |           |              |        |
|              | Current humidity = $57.00$ <sup>§</sup>  |  | temperature = $33.00C$ |  |                              |           |              |        |
|              | Current humidity = $57.00$ \$            |  | $temperature = 33.00C$ |  |                              |           |              |        |
|              | Current humidity = $57.00$ \$            |  | $temperature = 33.00C$ |  |                              |           |              |        |
|              | Current humidity = $58.00$ }             |  | $temperature = 32.00C$ |  |                              |           |              |        |
|              | Current humidity = $58.00$ %             |  | $temperature = 32.00C$ |  |                              |           |              |        |
|              | Current humidity = $58.00$ \$            |  | $temperature = 32.00C$ |  |                              |           |              | 틔<br>٠ |
| V Autoscroll |                                          |  |                        |  | No line ending $\rightarrow$ | 9600 baud | Clear output |        |

*Image 1: les mesures des temperatures et humidité dans Serial Monitor*

Pour connecter NodeMCU DEVKIT v1.0 à notre Internet peu importe la façon dont le SSID WiFi et le mot de passe sont spécifiés, ils se trouvent à la fin en texte brut dans la mémoire flash. Si un pirate a un accès physique à la puce, il est très facile à obtenir toutes les informations d'identification. Nous devons stocker les informations d'identification dans une base de données Firebase.

#### **III.3.1.2 Google Firebase**

Firebase est une immense plateforme Google pour aider à créer des applications sophistiquées, mobiles et Web en temps réel. Chaque projet Firebase possède une base de données NoSQL en ligne (à choisir entre Firebase Realtime Database, une base de données simple mais puissante, ou Cloud Firestore, une base de données plus sophistiquée et orientée documents), gère l'authentification, la messagerie cloud, le stockage cloud, les fonctions cloud, etc.La figure suivante porte le symbole de google firebase.

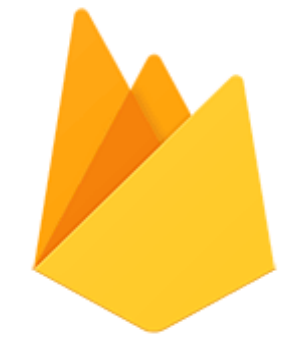

 *Figure 44: Logo de google Firebase* Voici les applications de développement de Google Firebase :

**Cloud Firebase :** Stockez et synchronisez les données entre les utilisateurs et les appareils - à l'échelle mondiale - à l'aide d'une base de données NoSQL hébergée dans le cloud. Cloud Firestore vous offre une synchronisation en direct et une assistance hors ligne ainsi que des requêtes de données efficaces. Son intégration avec d'autres produits Firebase vous permet de créer des applications véritablement sans serveur [35].

**Authentication :** Gérez vos utilisateurs de manière simple et sécurisée. Firebase Auth propose plusieurs méthodes d'authentification, notamment le courrier électronique et le mot de passe, des fournisseurs tiers tels que Google ou Facebook, et l'utilisation directe de votre système de compte existant. Créez votre propre interface ou profitez de notre interface utilisateur open source entièrement personnalisable[35].

**Cloud Functions :** Étendez votre application avec du code backend personnalisé sans avoir à gérer et faire évoluer vos propres serveurs. Les fonctions peuvent être déclenchées par des événements, qui sont émis par les produits Firebase, les services Google Cloud ou des tiers, à l'aide de webhooks[35].

**Hosting :** Simplifiez votre hébergement Web avec des outils spécialement conçus pour les applications Web modernes. Lorsque vous téléchargez vos ressources Web, nous les transférons automatiquement vers notre CDN mondial et leur donnons un certificat SSL gratuit afin que vos utilisateurs bénéficient d'une expérience sécurisée, fiable et à faible latence, peu importe où ils se trouvent[35].

**Cloud Storage :** Stockez et partagez du contenu généré par les utilisateurs comme des images, du son et de la vidéo avec un stockage d'objets puissant, simple et économique conçu pour l'échelle de Google. Les SDK Firebase pour Cloud Storage ajoutent la sécurité de Google aux chargements et téléchargements de fichiers pour vos applications Firebase, quelle que soit la qualité du réseau[35].

**Realtime Database :** est la base de données d'origine de Firebase. Il s'agit d'une solution efficace et à faible latence pour les applications mobiles qui nécessitent des états synchronisés entre les clients en temps réel. Nous recommandons Cloud Firestore au lieu de Realtime Database pour la plupart des développeurs qui démarrent un nouveau projet[35].

#### **a. Connecter firebase avec NodeMCU**

- 1. Connectez-vous à Google Firebase à l'aide de votre compte Google. Créez un projet Firebase en cliquant sur Ajouter un projet.
- 2. Indiquez un nom de projet et créez un projet.
- 3. Allez maintenant dans «Base de données> base de données en temps réel> règles, nous définissons .read et .write sur TRUE .
- 4. Cliquez sur, paramètre Aperçu du projet où vous trouverez les détails de votre projet. Maintenant, cliquez sur l'option Comptes de service pour afficher les secrets de la base de données.

Un programme sur Arduino IDE pour connecter NodeMCU et Google Firebase

- 1. Cliquez sur, Fichier> Exemples> FirebaseArduino> FirebaseDemo\_ESP8266
- 2. Cliquez sur Présentation du projet> Paramètres du projet> Compte de service> Secrets de base de données pour afficher les secrets d'authentification Firebase, ajoutez ce secret FIREBASE\_AUTH de votre programme Arduino.
- 3. Accédez à la section base de données dans le menu de gauche et recherchez la base de données en temps réel, où vous trouverez l'URL de l'hôte Firebase. Copiez cette URL sans "https: //" et "/" à la fin et collez-la sur FIREBASE\_HOST dans le programme.
- 4. Ajoutez une base de données en temps réel dans votre projet, cliquez sur Paramètre de présentation du projet> Base de données en temps réel.
- 5. Connectez votre NodeMCU ESP8266 à votre ordinateur personnel via un câble USB standard et téléchargez-y le code. Lors du téléchargement du code dans NodeMCU, l'appareil clignote en continu.
- 6. Ouvrez maintenant les outils du formulaire du moniteur série, vous trouverez que les données sont téléchargées dans la base de données Firebase.

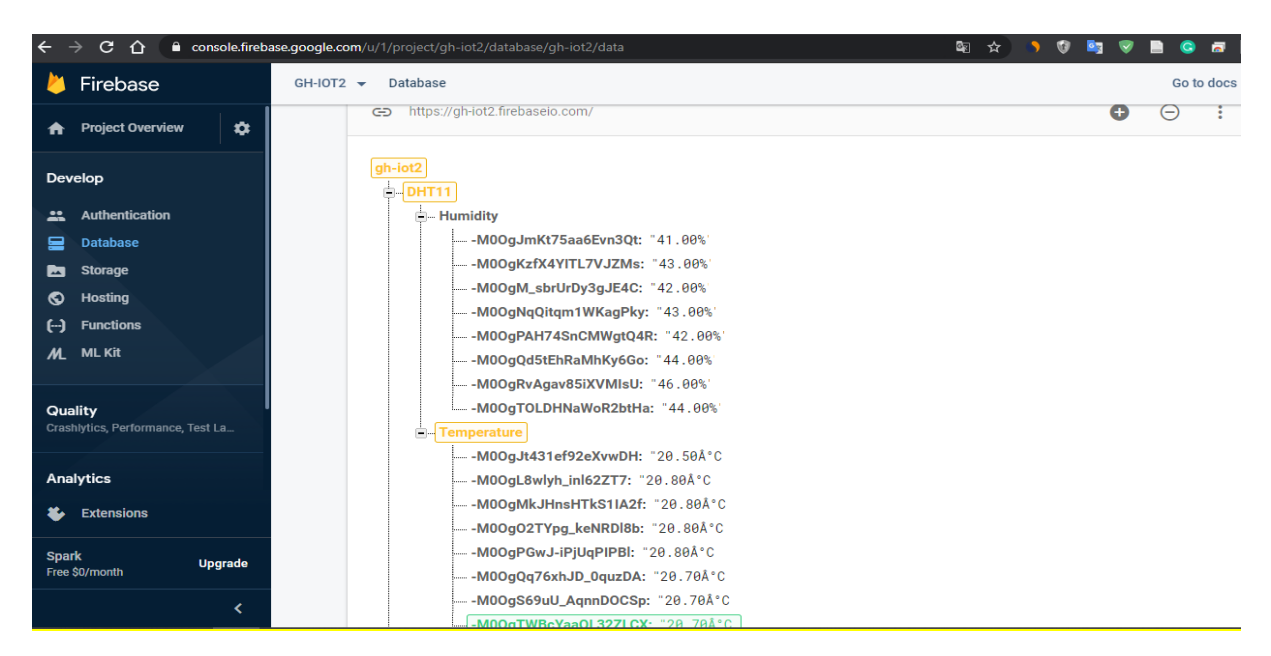

*Image 2: les mesures de temperature et humidité obtenu dans la base de données Firebase*

### **b. Configuration des outils de gestion des databases & fonctions Cloud de Firebase**

Les fonctions Cloud de Firebase partie de Google Cloud Platform et sont des fonctions exécutées dans un environnement Node sur des serveurs Google. Une fonction Cloud Firebase peut être:

- ❖ appelé depuis une application impliquant Firebase (directement ou via une requête HTTP),
- ❖ déclenché automatiquement lors d'un événement sur les produits Firebase:

Vous l'avez peut-être déjà deviné, nous avons besoin d'un déclencheur de base de données en temps réel. Chaque fois qu'une mesure est poussée vers la base de données en temps réel Firebase par ESP8266, une fonction cloud Firebase sera déclenchée afin d'estampiller la mesure. Avec cette solution, nous maintenons le travail effectué par ESP8266 au minimum (et donc sa consommation électrique). Le petit inconvénient de cette option est que nous horodaterons la poussée vers Firebase Realtime Database, pas la mesure. Mais l'écart temporel entre eux n'est que de quelques secondes, selon la latence du réseau. nous avions l'habitude de faire une mesure toutes les 5 minutes; un retard de 1 ou 2 secondes sur l'horodatage n'est donc pas un problème ici.

Nous installons Node.js. Il installera également Node Package Manager (NPM). Une fois cela fait, nous vérifions la version en ligne de commande. Au moment de l'écriture, il devrait être ≥8 pour Node.js et ≥6 pour NPM. Pour ce faire, ouvrez un terminal. Personnellement, comme nous le développons sur un ordinateur Windows 10, le terminal est cmd.exe.

Nous installons l'interface de ligne de commande Firebase (CLI, un ensemble nécessaire d'outils de ligne de commande Firebase) en exécutant et la version doit être ≥4., À partir de n'importe quel dossier: npm install -g firebase-tools.

Nous nous authentifions auprès des services Firebase en exécutant (quelques autorisations seront demandées): connexion firebase. Dans notre répertoire de développement informatique (c:  $\angle$  APP pour nous), nous créons un répertoire de projet que nous appelons esp8266: c:  $\angle$ APP> md esp8266

## c:  $\angle$  APP  $>$  cd esp8266

c:  $\angle$  APP  $\epsilon$  esp8266> firebase init nous avons choisi database, function et hosting pour l'initialisation illustré dans l'image 3.

| v13.9.0         |                                                                                                    |                           | C:\Users\LENOVO>node --version   |                                                                    |                                                   |                                                          |                                        |                                                                                                    |  |  |  |
|-----------------|----------------------------------------------------------------------------------------------------|---------------------------|----------------------------------|--------------------------------------------------------------------|---------------------------------------------------|----------------------------------------------------------|----------------------------------------|----------------------------------------------------------------------------------------------------|--|--|--|
| 6.13.7          |                                                                                                    |                           | C:\Users\LENOVO>npm --version    |                                                                    |                                                   |                                                          |                                        |                                                                                                    |  |  |  |
|                 | C:\Users\LENOVO> firebase init                                                                          |                           |                                  |                                                                    |                                                   |                                                          |                                        |                                                                                                    |  |  |  |
|                 | <b>#########</b> #### #########<br>##<br>######<br>##<br>##                                             | ##<br>##<br>##<br>#### ## | ##<br>##<br>########<br>##<br>## | ********* ********<br>##<br>######<br>##<br>## ######### ######### | ##<br>##<br>########<br>##                        | ###<br>##<br>##<br>#########<br>## ##<br>##<br>##<br>##  | ######<br>##<br>######<br>##<br>###### | ########<br>##<br>######<br>##<br>########                                                                             |  |  |  |
|                 | You're about to initialize a Firebase project in this directory:                                        |                           |                                  |                                                                    |                                                   |                                                          |                                        |                                                                                                    |  |  |  |
| C:\Users\LENOVO |                                                                                                    |                           |                                  |                                                                    |                                                   |                                                          |                                        |                                                                                                    |  |  |  |
|                 | Before we get started, keep in mind:                                                                    |                           |                                  |                                                                    |                                                   |                                                          |                                        |                                                                                                    |  |  |  |
|                 | * You are initializing your home directory as a Firebase project                                        |                           |                                  |                                                                    |                                                   |                                                          |                                        |                                                                                                    |  |  |  |
|                 | rm vour choices.                                                                                        |                           | Are you ready to proceed? Yes    |                                                                    | Database: Deploy Firebase Realtime Database Rules | Firestore: Deploy rules and create indexes for Firestore |                                        | Which Firebase CLI features do you want to set up for this folder? Press Space to select features, then Enter to confi |  |  |  |
|                 | Functions: Configure and deploy Cloud Functions<br>Hosting: Configure and deploy Firebase Hosting sites |                           |                                  |                                                                    |                                                   |                                                          |                                        |                                                                                                    |  |  |  |

*Image 3: Initialisation de Firebase*

Pour déployer, tester et surveiller la fonction cloud,dans le terminal (image 4), nous

exécutons:  $c: \Box$  APP  $\epsilon$  esp8266> firebase deploy - fonctions uniquement.

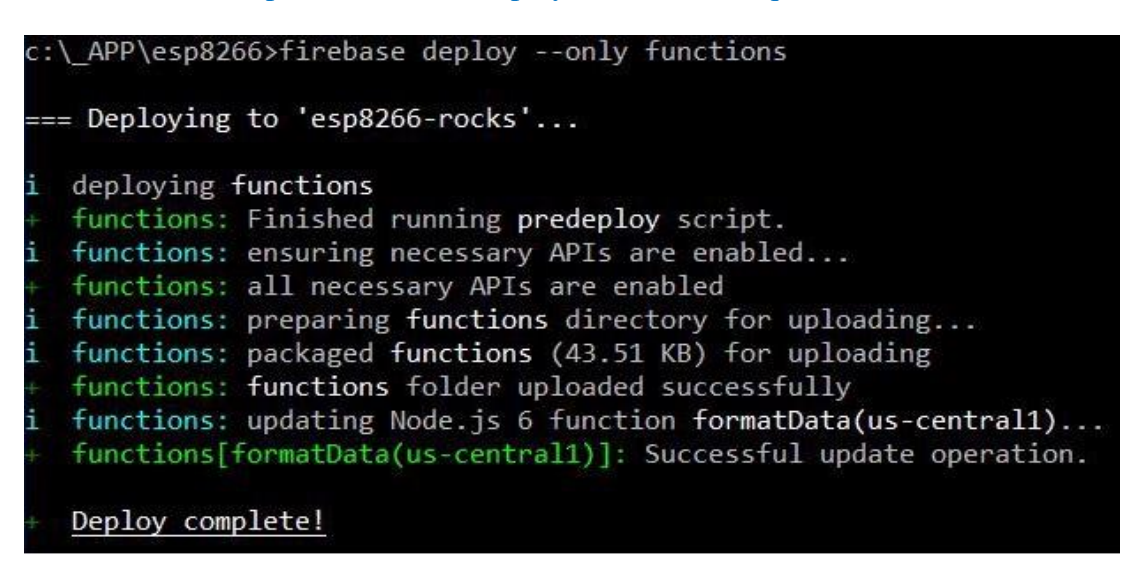

 *Image 4: Deploy de Firebase Function*

#### **III.3.1.3 Node JS**

Node.js est un environnement d'exécution JavaScript open source et multiplateforme. C'est un outil populaire pour presque n'importe quel type de projet!

Node.js a un avantage unique car des millions de développeurs frontend qui écrivent JavaScript pour le navigateur sont désormais en mesure d'écrire le code côté serveur en plus du code côté client sans avoir besoin d'apprendre une langue complètement différente[36].

Nous avons utilisé node js pour synchronisé l'envoi et le recevoire des données entre la base de donnés du Google Firebase et notre siteweb. Son logo se trouve sur la figure 45.

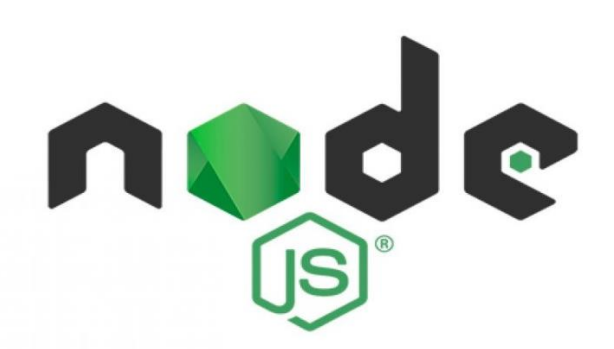

*Figure 45: Logo de Node.js*

## **Langages et environnement de programmation**

#### **III.3.2.1 Web**

Un site Web est un ensemble de pages Web interconnectées accessibles au public qui partagent un seul nom de domaine. Les sites Web peuvent être créés et maintenus par un individu, une entreprise ou une organisation etc. Il dédiés à un sujet ou un objectif particulier, comme dans notre mémoire, c'était un tableau de bord pour afficher les données. En général, les utilisateurs peuvent accéder aux sites Web sur une gamme d'appareils Pc, tablettes et smartphones etc. L'application logicielle utilisée sur ces appareils s'appelle un navigateur Web.

Notre application Web a été construite a la base de dashboard creative-Tim en utilisant Nodejs comme backend et pour frontend de l'application nous avons utilisés Les languages html et css ainsi Notre application web a été déployée sur (https://iot-greenhouse.firebaseapp.com/).

#### **a) Html**

HTML signifie Hyper Text Markup Language. Il est utilisé pour concevoir des pages Web à l'aide d'un langage de balisage. HTML est la combinaison du langage Hypertext et Markup. L'hypertexte définit le lien entre les pages Web. Le langage de balisage est utilisé pour définir le document texte dans la balise qui définit la structure des pages Web. Ce langage est utilisé pour annoter (prendre des notes pour l'ordinateur) du texte afin qu'une machine puisse le comprendre et manipuler le texte en conséquence. La plupart des langages de balisage (par exemple HTML) sont lisibles par l'homme. La langue utilise des balises pour définir la manipulation à effectuer sur le texte.

HTML est un langage de balisage utilisé par le navigateur pour manipuler du texte, des images et d'autres contenus afin de les afficher au format requis. HTML a été créé par Tim Berners-Lee en 1991[38].
## **b) CSS**

Les feuilles de style en cascade, affectueusement appelées CSS, sont un langage simplement conçu destiné à simplifier le processus de présentation des pages Web. CSS vous permet d'appliquer des styles aux pages Web. Plus important encore, CSS vous permet de le faire indépendamment du HTML qui compose chaque page Web[39].

CSS est facile à apprendre et à comprendre, mais il offre un contrôle puissant sur la présentation d'un document HTML.CSS gère l'aspect et la convivialité d'une page Web. En utilisant CSS, vous pouvez contrôler la couleur du texte, le style des polices, l'espacement entre les paragraphes, la taille et la disposition des colonnes, les images d'arrière-plan ou les couleurs utilisées, les modèles de mise en page, les variations d'affichage pour différents appareils et tailles d'écran ainsi qu'une variété d'autres effets.

#### **Avantages de CSS**

- 1. Le CSS fait gagner du temps Vous pouvez écrire du CSS une seule fois, puis réutiliser la même feuille dans plusieurs pages HTML. Vous pouvez définir un style pour chaque élément HTML et l'appliquer à autant de pages Web que vous le souhaitez.
- 2. Les pages se chargent plus rapidement Si vous utilisez CSS, vous n'avez pas besoin d'écrire les attributs des balises HTML à chaque fois. Écrivez simplement une règle CSS d'une balise et appliquez-la à toutes les occurrences de cette balise. Ainsi, moins de code signifie des temps de téléchargement plus rapides.
- 3. Maintenance facile Pour effectuer un changement global, changez simplement le style et tous les éléments de toutes les pages Web seront mis à jour automatiquement.
- 4. Styles supérieurs à HTML CSS a un éventail d'attributs beaucoup plus large que HTML, vous pouvez donc donner une bien meilleure apparence à votre page HTML par rapport aux attributs HTML[40].

## **c) Java script**

JavaScript (JS) est un langage de programmation léger, interprété ou juste à temps compilé avec des fonctions de première classe. Bien qu'il soit plus connu sous le nom de langage de script pour les pages Web, de nombreux environnements sans navigateur l'utilisent également, tels que Node.js, Apache CouchDB et Adobe Acrobat. JavaScript est un langage dynamique multi-paradigme basé sur des prototypes, à un seul thread, prenant en charge les styles orientés objet, impératifs et déclaratifs (par exemple, la programmation fonctionnelle). En savoir plus sur JavaScript [41]. Dans notre application siteweb nous utilisons aussi :

- **a. Font Awesome:** Est une boîte à outils de polices et d'icônes basée sur CSS et LESS. Il a été créé par Dave Gandy pour être utilisé avec Bootstrap, et a ensuite été intégré au BootstrapCDN. Font Awesome détient une part de marché de 38% parmi les sites Web qui utilisent des scripts de polices tiers sur leur plate-forme, ce qui la classe au deuxième rang après Google Fonts[42].
- b. **Materialize** :Materialise est un langage de conception qui combine les principes classiques d'une conception réussie avec l'innovation et la technologie. Materialise est créé et conçu par Google. L'objectif de Google est de développer un système de conception permettant une expérience utilisateur unifiée sur tous ses produits sur n'importe quelle plate-forme[43]. 1.Il est plus facile à utiliser.
	- 2.Il rend la page Web dynamique et réactive.
	- 3.Il rend la page Web compatible avec les mobiles, les tablettes et les ordinateurs portables. 4.Disponible gratuitement sur materializecss.com
- **c. jQuery :** jQuery est une bibliothèque JavaScript rapide, petite et riche en fonctionnalités. Il rend les choses comme la traversée et la manipulation de documents HTML, la gestion des événements, l'animation et Ajax beaucoup plus simples avec une API facile à utiliser qui fonctionne sur une multitude de navigateurs[44].
- **d. Plotly JavaScript**

Plotly.js est idéalement une bibliothèque de graphiques déclaratifs de haut niveau adaptée aux applications JavaScript qui utilisent des graphiques avec plus de 40 types, y compris des graphiques 3D, des graphiques statistiques et des cartes SVG.

- ❖ Est un «bundle tout-en-un» avec des modules d3.js et stack.gl
- ❖ Cela fonctionne avec le schéma JSON

plotly.js est gratuit et open source et vous pouvez afficher la source.En outre, plus de

9 000 étoiles sur son Github open source est un indicateur fort de la croissance de sa communauté[37]. Plotly.js logo se trouve sur la figure 46.

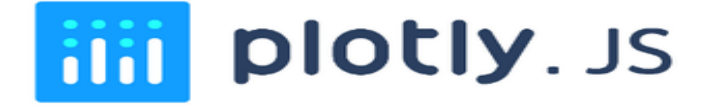

 *Figure 46: Logo de Plotly.js*

#### **III.3.2.2 Application android**

Une application Android est une application mobile spécifiquement développée pour les smartphones utilisant le système d'application Android acheté et développé par Google.

Les applications Android sont écrites dans le langage de programmation Java et utilisent les bibliothèques de base Java. L'image suivante représente l'interface de l'application.

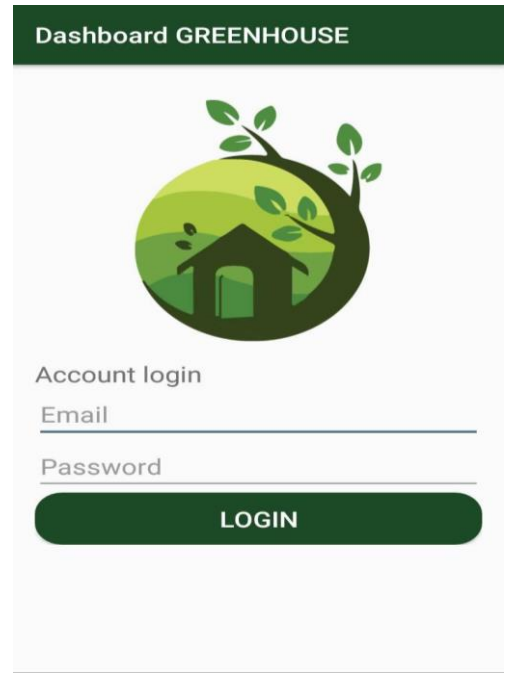

*Image 5: L'interface d'application Dashboard GreenHouse*

Nous développons notre application « DASHBOARD GREENHOUSE » grâce à un logiciel nommé Android Studio

## **a) Android Studio**

Android Studio est l'environnement de développement intégré (IDE) officiel pour le système d'exploitation Android de Google, construit sur le logiciel IntelliJ IDEA de JetBrains et conçu spécifiquement pour le développement Android. Il est disponible en téléchargement sur les systèmes d'exploitation Windows, macOS et Linux. Android Studio a été annoncé le 16 mai 2013 lors de la conférence Google I / O. Le 7 mai 2019, Kotlin a remplacé Java comme langage préféré de Google pour le développement d'applications Android. Java est toujours pris en charge, tout comme C ++ [45]. La figure 47 représente le logo d'androide studio

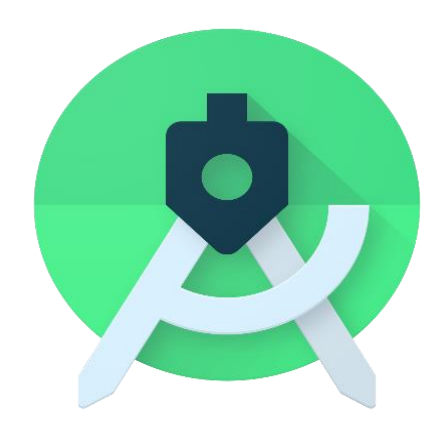

### *Figure 47: Logo d'Android studio*

## **b) DASHBOARD GREENHOUSE.apk avec Android Studio**

- 1. Installez Android Studio
- 2. Accédez à http://developer.android.com/sdk/index.html pour télécharger Android Studio.
- 3. Utilisez le programme d'installation pour installer Android Studio en suivant ses instructions.
- 4. Ouvrez Android Studio.
- 5. Dans le menu "Démarrage rapide", sélectionnez "Démarrer un nouveau projet Android Studio".
- 6. Dans la fenêtre "Créer un nouveau projet" qui s'ouvre, nommez votre projet "GREENHOUSE".
- 7. Si vous le souhaitez, définissez le nom de l'entreprise comme vous le souhaitez \*.
- 8. Notez l'emplacement du fichier de projet et modifiez-le si vous le souhaitez.
- 9. Cliquez sur Suivant."
- 10. Assurez-vous que "Téléphone et tablette" est la seule case cochée.
- 11. Si vous prévoyez de tester l'application sur votre téléphone, assurez-vous que le SDK minimum est inférieur au niveau du système d'exploitation de votre téléphone"4.4.1".
- 12. Cliquez sur Suivant."
- 13. Sélectionnez "Activité vierge" et cliquez sur Suivant."
- 14. Laissez tous les champs Nom de l'activité tels quels et cliquez sur "Terminer".

La création d'une application androïde se fait en deux parties :

- ❖ La partie de la programmation qui relie les boutons et les images avec leurs fonctions et généralement en utilisant java ou kotlin comme langages de programmation.
- ❖ La partie apparente en termes de couleurs, formes, tableaux et boutons etc.

Dans la 1ere partie nous avons 6 interfaces

- 1. Login Activity.java
- 2. Main Activity.java
- 3. Registation Activity.java
- 4. Resetpassword activity.java
- 5. Splashscreen.java
- 6. Start page.java

Et chaque interface avait un fichier .xml port son conception selon les images, la forme et les buttons pour maintenir une liaison entre les outils de conception .xml et leurs fonctions dans .java. Nous trouvons également gradle, qui représente l'émulateur dans Android Studio et il est très important, car toutes les bibliothèques que nous ajoutons dans le fichier.Java doivent être existe dans le compilateur. L'image 6 montre l'emplacement des fichiers .java .

|                                                                                                    | <b>SMARTGREENHOUSE</b> $\sum_{i=1}^{\infty}$ app $\sum_{i=1}^{\infty}$ src $\sum_{i=1}^{\infty}$ main $\sum_{i=1}^{\infty}$ java $\sum_{i=1}^{\infty}$ example $\sum_{i=1}^{\infty}$ smart_green_house $\sum_{i=1}^{\infty}$ MainActivity                                                                                                    |                                                                                                    | $\Box$ Pixel XL API 28 $\blacktriangledown$<br>6 義<br>≥≤ app ▼                                                                                                    |                               |                    |                                                  |                                        |
|----------------------------------------------------------------------------------------------------|----------------------------------------------------------------------------------------------------|----------------------------------------------------------------------------------------------------|----------------------------------------------------------------------------------------------------|-------------------------------|--------------------|--------------------------------------------------|----------------------------------------|
|                                                                                                    | $\blacktriangleright$ Android $\blacktriangleright$                                                                                                    |                                                                                                    | aradle (SMART-GREEN-HOUSE) X and back splashscreen.xml X and buttonshape2.xml X and AndroidManifest.xml X C LoginActivity.java                                                                                                    | $\times$ C MainActivity.java  |                    | $\overline{z}$ = $\overline{z}$ = $\overline{z}$ |                                        |
| Assistant<br>Resource Manager<br>$1$ Project $\,$<br>Favorites<br><b>Build Variants</b><br>26<br>7: Structure | $\overline{a}$ app<br>$\nabla$ manifests<br>AndroidManifest.xml<br>$\overline{\mathbf{v}}$ <b>in</b> java<br><sup>V</sup> Ell com.example.smart_green_house<br>C LoginActivity<br>C MainActivity<br>C RegistrationActivity<br>C resetpasswordActivity<br>C splashscreen<br>C startpage<br>The com.example.smart_green_house (androidTest)<br>The com.example.smart_green_house (test)<br>is java (generated)<br>$F = res$<br>$\triangleright$ $\blacksquare$ res (generated)<br><b>ARY</b> Gradle Scripts<br>No build.gradle (Project: SMART-GREEN-HOUSE)<br><b>/// build.gradle</b> (Module: app)<br>in gradle-wrapper.properties (Gradle Version)<br>proquard-rules.pro (ProGuard Rules for app)<br>in gradle.properties (Project Properties)<br><b>W</b> settings.gradle (Project Settings)<br>in local properties (SDK Location) | 25<br>26<br>27<br>28<br>29<br>30 <sup>2</sup><br>31<br>32<br>33<br>34<br>35<br>36<br>37 of<br>38<br>39<br>40<br>41<br>42<br>43<br>44<br>45<br>46<br>47<br>48<br>49<br>50<br>51 | DatabaseReference dref:<br>TextView text temperature, text humidity, text pump, text soilmoisture;<br>String temp, hum, mpump, soilmoisture;<br>int col1 = Color.parseColor( colorString: "#00ff2a"), col2 = Color.parseColor( colorString: "#f00505"),col3 = Color.parseColor( colorS<br>int cnt:<br>private Button mFirebaseBtn;<br>private Button mFirebaseBtnFan;<br>private Button mFirebaseBtnLamp;<br>private Switch mFirebaseSwitch;<br>private DatabaseReference mDatabase ;<br><b>@Override</b><br>protected void onCreate(Bundle savedInstanceState) {<br>super.onCreate(savedInstanceState);<br>setContentView(R.layout.activity main);<br>text temperature = findViewById(R.id.temperature);<br>text humidity = findViewById(R.id.humidity);<br>text pump = $findViewById(R.id.pump);$<br>mFirebaseBtn = findViewById(R.id.firebaseBtn);<br>mFirebaseBtnFan = findViewById(R.id.firebaseBtnFan);<br>mFirebaseBtnLamp = findViewById(R.id.firebaseBtnLamp);<br>mFirebaseSwitch = findViewById(R.id.switch1);<br>text soilmoisture = findViewById(R.id.textSoil); |                               |                    |                                                  | Gradle<br>□ Device File Explore<br>┃ ┃ |
| 45                                                                                                    |                                                                                                    | 52                                                                                                    | dref = FirebaseDatabase.getInstance().getReference();                                                                                                    |                               |                    |                                                  |                                        |
|                                                                                                    | <b>El Terminal</b><br>$\leq$ Build<br>$\equiv$ TODO<br>$\equiv$ 6: Logcat                                                                                                    |                                                                                                    | MainActivity > onBackPressed()                                                                                                    |                               | <b>Q</b> Event Log |                                                  |                                        |
|                                                                                                    | D IDE and Plugin Updates: Android Studio is ready to update. (15 minutes ago)                                                                                                    |                                                                                                    |                                                                                                    | 211:1 CRLF UTF-8 4 spaces 1 显 |                    |                                                  |                                        |

*Image 6: L'emplacement des fichiers.java*

L'image 7 et 8 représentent l'emplacement des fichiers.xml et de gradle respectivement*.*

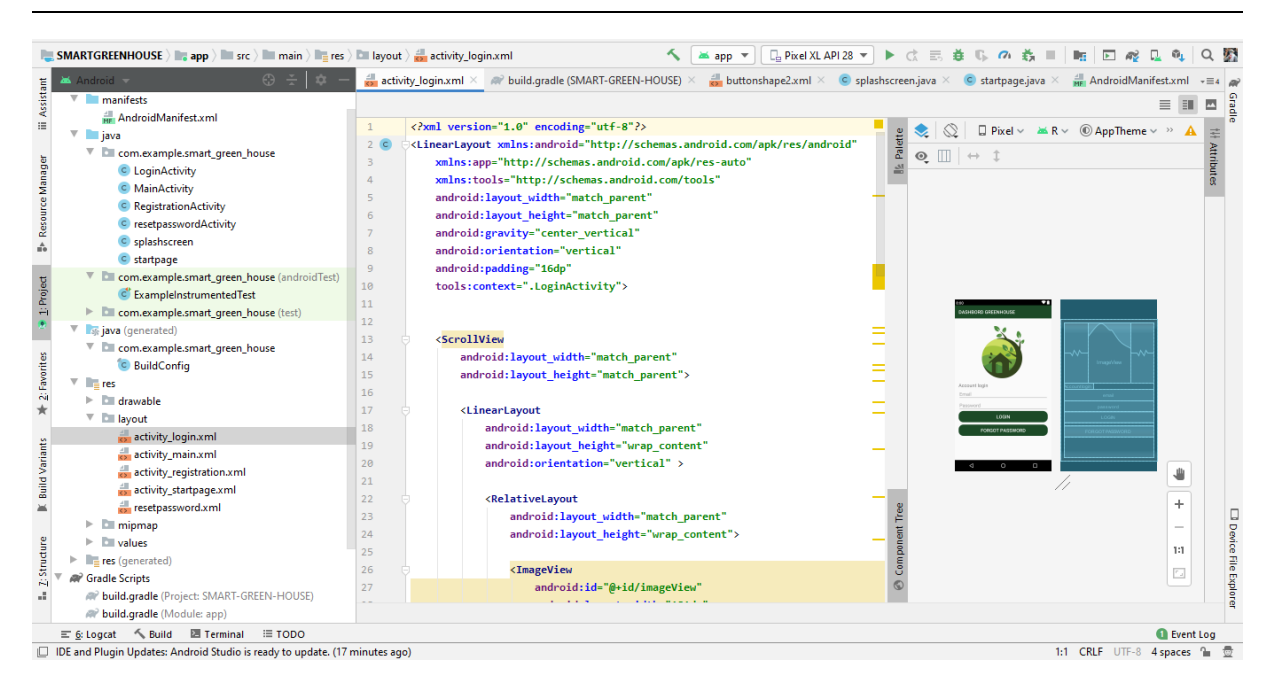

*Image 7: L'emplacement des fichiers.xml*

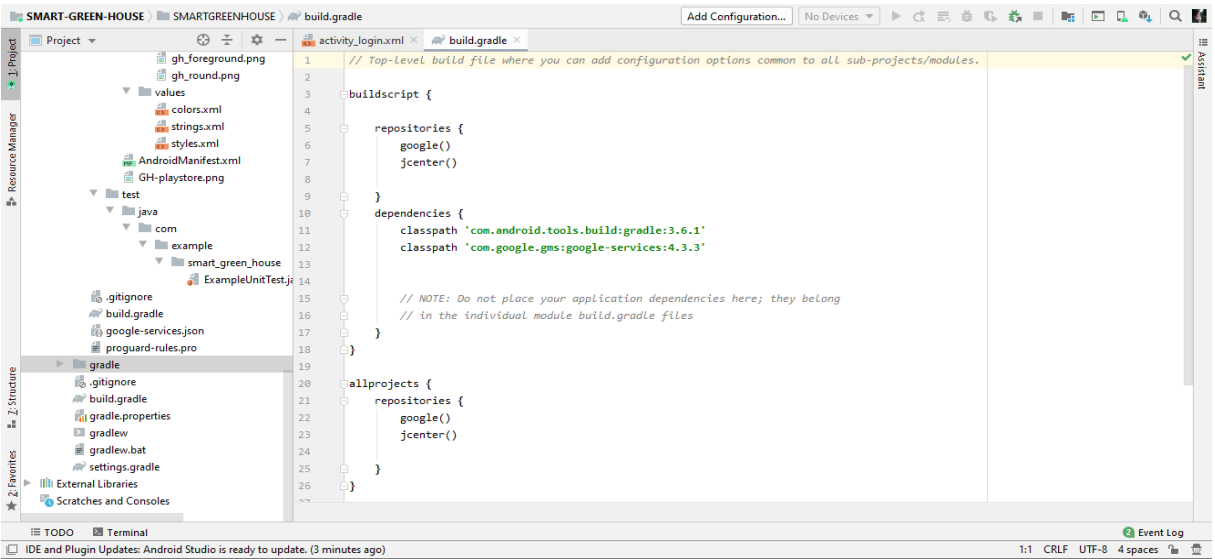

*Image 8: L'emplacement de gradle*

#### **c) Connecter firebase avec GREENHOUSE.apk**

Pour connecter Google Firebase avec notre application androïde « DASHBOARD GREENHOUSE » il suffit d'ajouter la bibliothèque de Firebase :

Nous allons stocker les données dans la base de données en temps réel de Firebase en utilisant Android Studio. Nous allons d'abord configurer la base de feu pour connecter Firebase avec Android Studio et pour ce faire, nous suivrons la méthode automatique qui est simple et recommandée. Fondamentalement, il existe deux façons de connecter la base de feu à Android Studio.

Vous devez vous inscrire avec votre adresse e-mail la même que celle qui existe dans le projet Firebase.

Allez dans Outils et sélectionnez Firebase dedans.

Choisissez la base de données en temps réel et connectez Firebase à Android et ajoutez des dépendances en un seul clic vous obtenez l'image suivante.

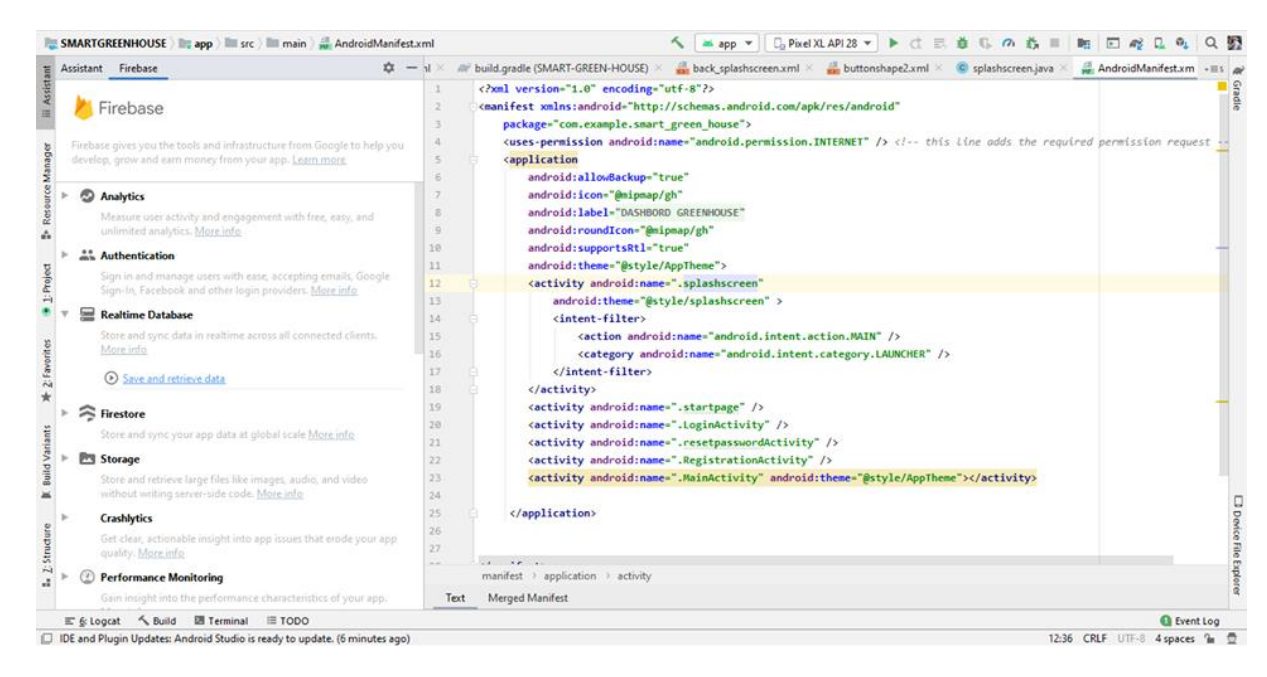

*Image 9: Firebase dans android studio*

# **III.4 Conclusion**

Ce chapitre donne un aperçu et des détails pour l'étude conceptuelle avant de réaliser le prototype et les outils de contrôle et surveillance en deux parties :

- 1. Partie d'appareils qu'une présentation d'appareils électroniques du système globale.
- 2. Partie du logiciel qui d'écrit les principales plateformes, langages et environnement de programmation nécessaires au développement d'applications « site web & androïde ».

Google Firebase offre nombreux services qui ont facilité l'organisation des données tels que Database Service et fournit également la fonctionnalité du Hosting pour ajouter un domaine aux applications ainsi Functions Service pour gérer des évènements en temps réel.

Partie Pratique

<span id="page-80-0"></span>**Chapitre IV :** Réalisation & Test

## **IV.1 Introduction**

Afin de faciliter l'étude de la culture sous serre, nous avons réalisé un prototype d'une mini serre d'agricole intelligente supervisée par un système d'internet des objets sous la direction de la plateforme Google Firebase.

Nous avons également créé deux applications « web et androïde » qui nous permet d'obtenir des données sur l'évolution des paramètres climatiques « température, humidité, luminosité et dégagement de gaz carbonique » et d'agir si nécessaire.

Dans ce chapitre nous présentons les étapes de notre réalisation, la forme et les résultats finales que nous avons obtenu devant nos tests.

## **IV.2 Partie matérielle**

## **La modélisation**

Afin d'assurer la bonne planification du modèle de mini serre agricole nous avons utilisé le logiciel SketchUp. Ce dernier est un programme informatique de modélisation 3D pour une large gamme d'applications de dessin telles que l'architecture, le design d'intérieur, l'architecture de paysage, le génie civil et mécanique, la conception de films et de jeux vidéo.

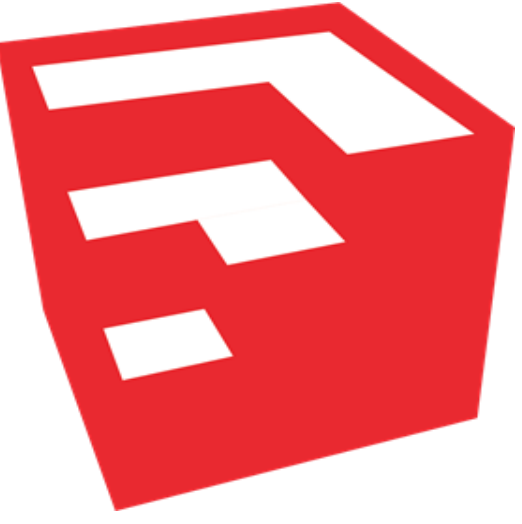

*Figure 48: Logo SketchUp*

Notre modélisation vise à trouver un modèle graphique qui s'adapte à nos besoins selon une architecture bien définie à notre prototype. Selon SketchUp, nous avons obtenu l'image suivant :

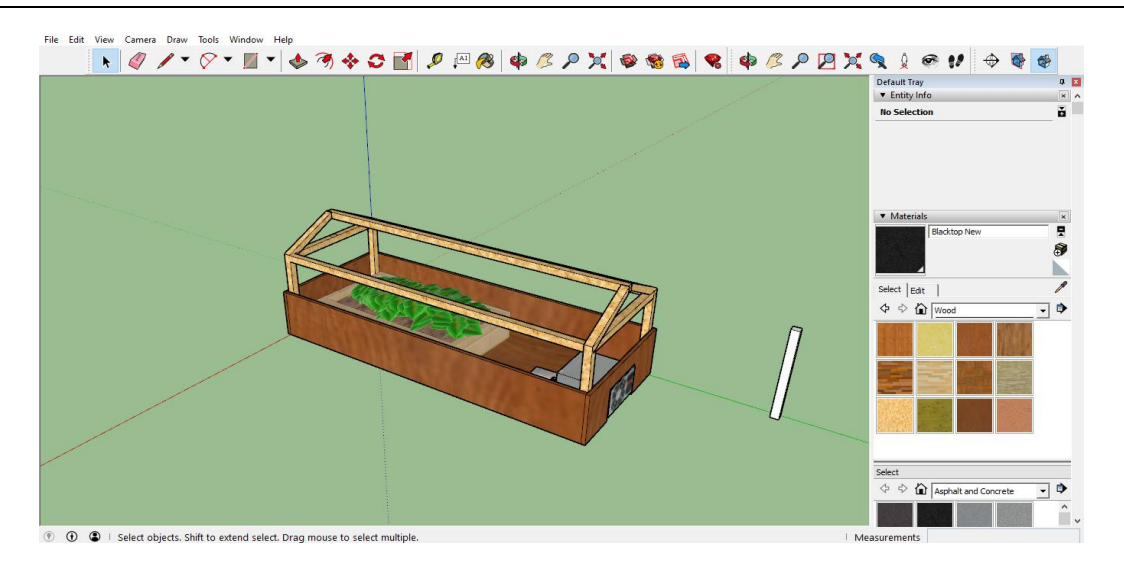

*Image 10: Le modéle de mini serre par SketchUp*

## **La construction**

## **a) Étape 1 : Acquérir les matières premières**

La première chose a été de rassembler les principaux matériaux. Ceux-ci où :

- 1. Deux planches en bois avec une surface 3345,98 cm².
- 2. Boîte de vis à tête cylindrique.
- 3. Le plastique souple avec une surface 3345,98 cm².
- 4. Une colle à bois

#### **b) Étape 2 : Construction de la base, les parois et les couvertures**

La base de cette serre mesure 92,1 cm de longueur par 38,5 cm de largeur par 14 cm de hauteur.

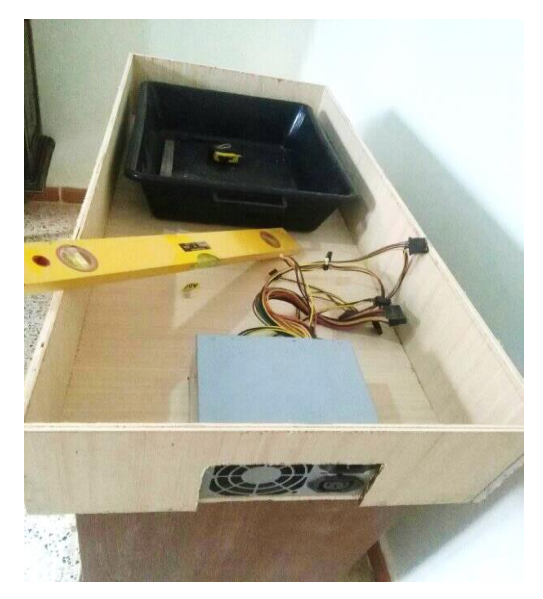

*Image 11: La base de la serre* 

Comme montre l'image 12 nous avons divisé la surface de la base en 3 emplacements :

- 1. L'un pour un pot rectangulaire avec une surface de 1575 cm<sup>2</sup> qui est porte la terre pour la plante.
- 2. L'autre pour l'unité de commande piloté par le Node MCU.
- 3. Le dernier emplacement pour l'alimentation a un but de distribuer l'électricité au niveau des capteurs et les actionneurs ainsi le kite Node MCU avec une surface de  $370.5 \text{ cm}^2$ .

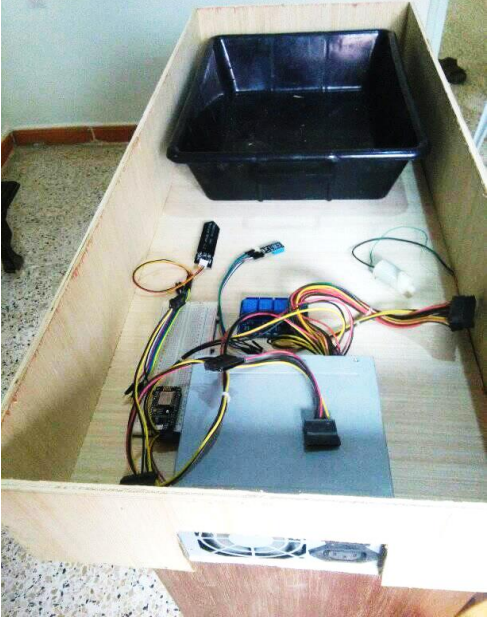

*Image 12: Emplacements à la base* 

Concernant les parois nous besoin 4 types des pièces comme suit (l'image 13) :

En bois

- 1. 4 pièces à la fois mesure 25 cm de longueur par 2 cm de largeur.
- 2. 2 pièces à la fois mesure 32.6 cm de longueur par 2 cm de largeur.
- 3. 3 pièces à la fois mesure 19.1 cm de longueur par 1.9 cm de largeur.
- 4. 4 pièces à la fois mesure 92,8 cm de longueur par 2 cm de largeur.

Nous avons choisi de mettre le bois pour ces raisons :

- 1. C'est que le bois est un matériau facile à utiliser dans le coupeur et le perceur donc il n'y a aucun risque de l'endommager.
- 2. Le bois est un matériau isolant c'est ce qui le rend intéressant pour notre projet car l'une des principales fonctions de la serre est de garder une température assez élevée à l'intérieur pour le bien des plantes
- 3. Le bois garantie une durée de vie d'un moins 15 ans.

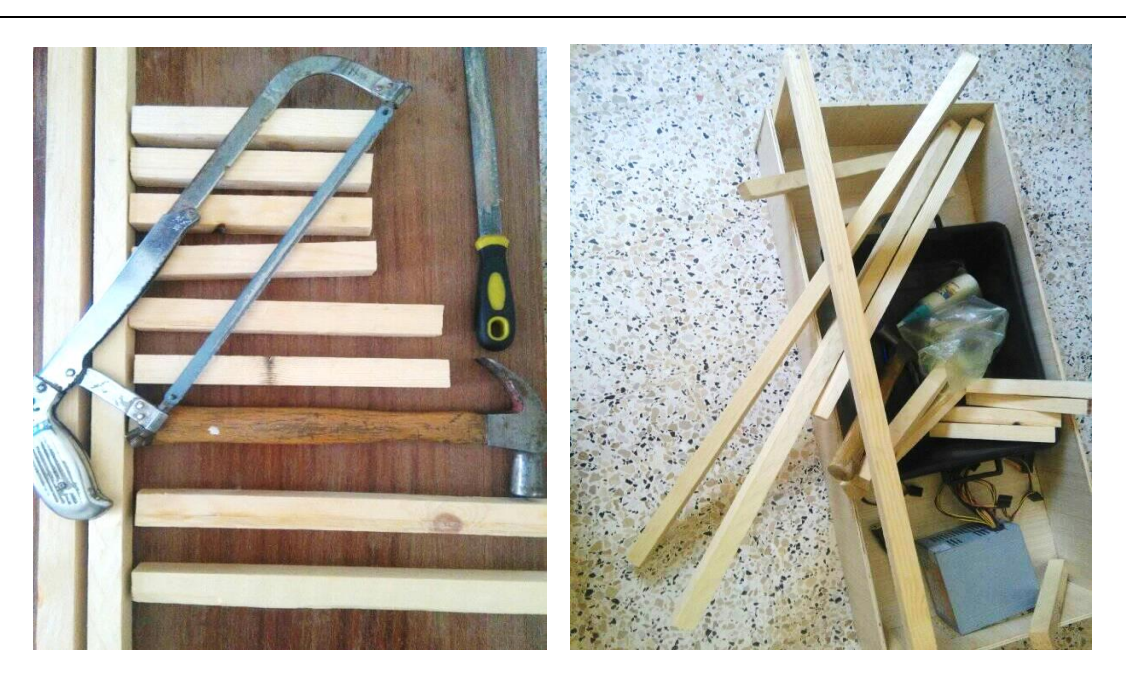

*Image 13: Les pieces necessaire pour les parois* 

Concernant les couvertures nous besoin un plastique souple mesure 244,8 cm de longueur par 90 cm de largeur.

Nous avons choisi de mettre le plastique souple dans l'image 14 pour ces raisons :

- ➢ Le plastique est moins cher est léger (facilité de transport et de déplacement) et incassable.
- ➢ Les serres revêtues de plastique sont plus hermétiques que les serres revêtues de verre, facilitant la conservation de la chaleur.
- ➢ Très flexible dans son utilisation, le plastique peut être facilement découpé, perforé, boulonné ou vissé.
- ➢ Il est transparent ce qui permet une visualisation facile et assurer le bon fonctionnement des dispositifs électroniques dans la serre agricole.

## **c) Étape 3 : Plantation de la plante**

La culture sous serre basée sur un cahier de charge bien définie qui illustre le choix de la plante ainsi la nature de sol nécessaire pour la planification et aussi les facteurs climatiques (température, humidité, Co2 et lumière) essentiels à la croissance des plantes.

Dans notre projet nous avons choisi une plante de coriandre car elle pousse plus vite. L'image 14 donne une vue de cette plante.

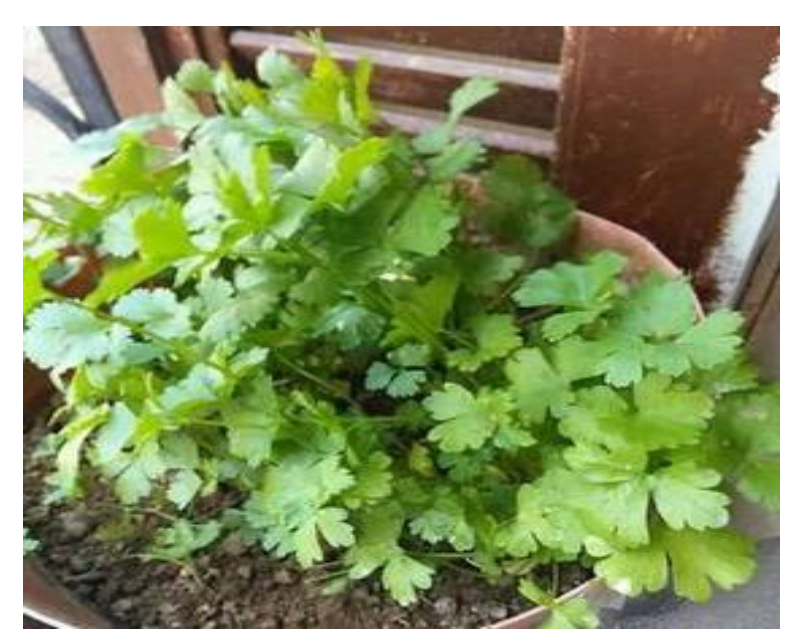

*Image 14: Planification coriandre*

# **IV.3 Partie élèctrique**

## **IV.3.1 Test des capteurs**

Testez toujours les appareils avant l'utiliser pour assurer le bon fonctionnement des dispositifs électroniques.

## **IV.3.1.1 Test de capteur DHT11**

L'image ci-dessous montre les mesures de température et d'humidité obtenues à partir du test de capteur dht11.

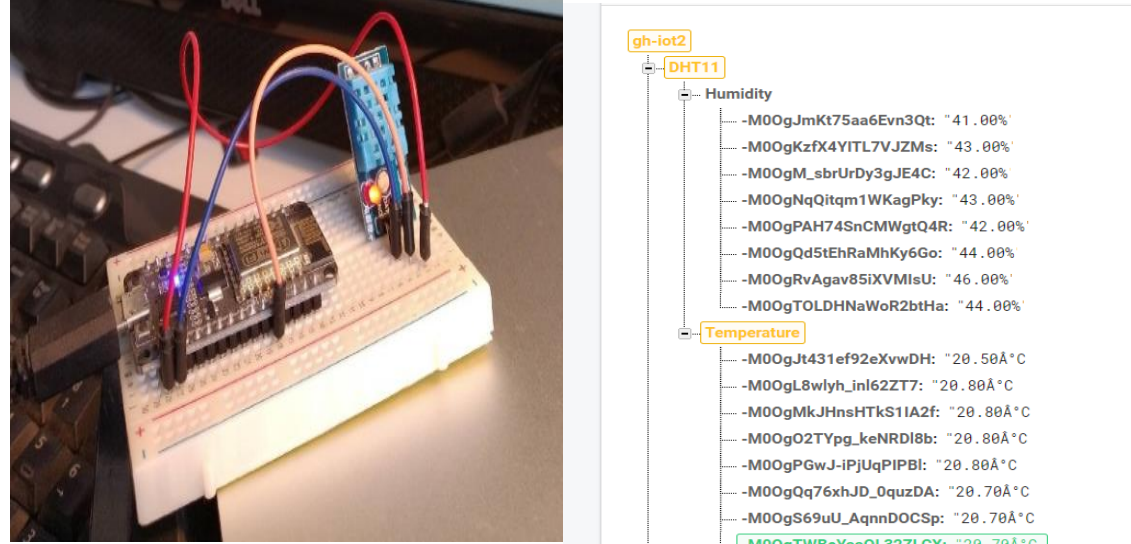

*Image 15: Résultat de test du dht11*

## **IV.3.1.2 Test de capture capacitive d'humidité du Sol V1.2**

L'image 16 montre le test de capteur de sol et les résultats obtenus.

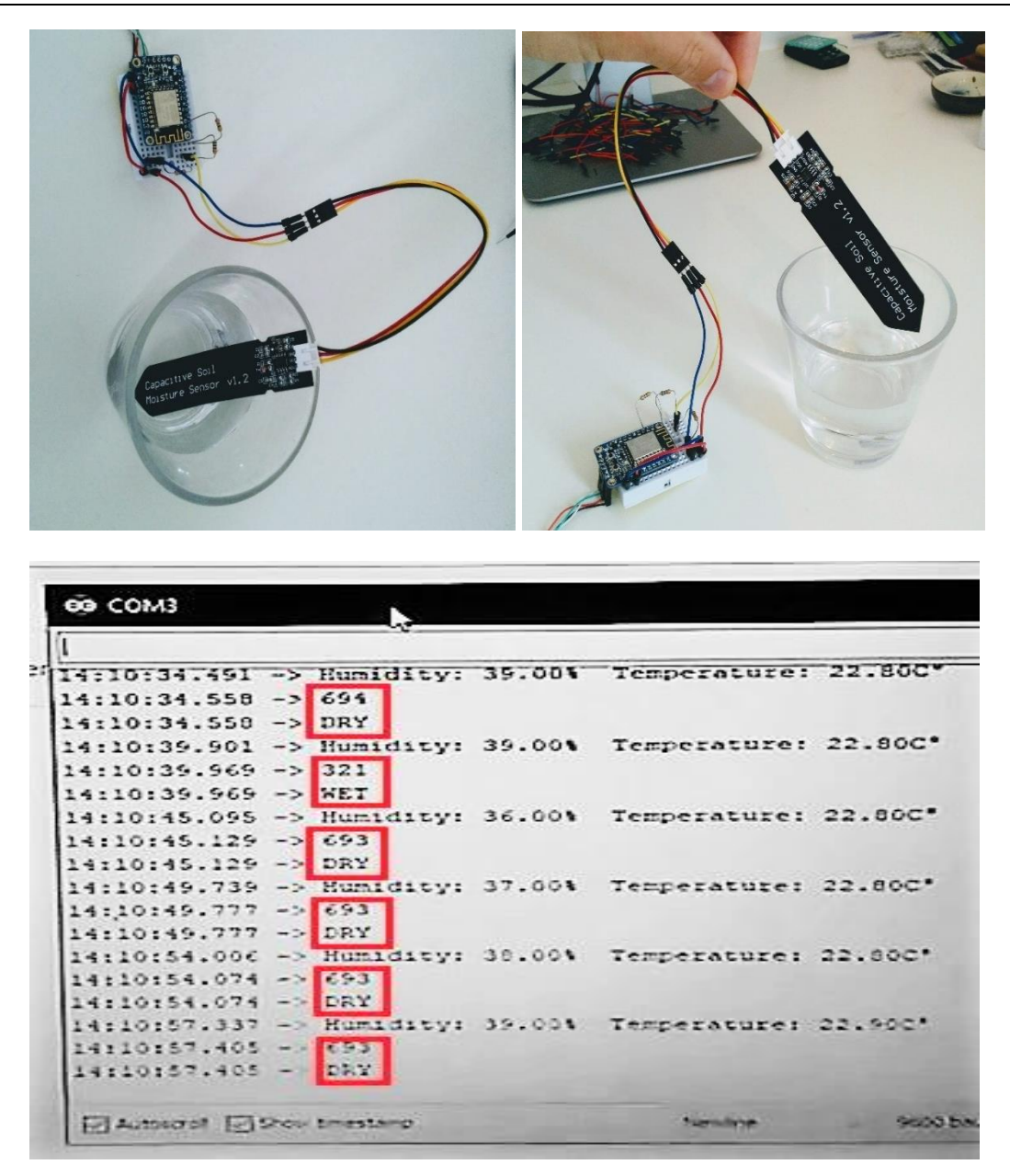

*Image 16: Résultat et test du capteur de sol*

#### **IV.3.2 Montage électrique**

Nous avons installé les dispositifs électroniques capteurs et actionneurs selon une simulation à la base de logiciel Fritzing.

Fritzing est un logiciel avancé et complet développé dans le but de fournir un moyen fiable de mener leurs projets au stade de prototype fonctionnel. Il offre la possibilité de créer un circuit imitant la réalité, évitant ainsi que des erreurs ne se produisent lors du passage du projet d'un état virtuel à un objet physique. L'image 18 représente le câblage électrique.

Vous pouvez trouver le code source sur : *[https://github.com/Sofiane-apk/Greenhouse-](https://github.com/Sofiane-apk/Greenhouse-Monitoring-with-Arduino-NodeMcu-)[Monitoring-with-Arduino-NodeMcu-](https://github.com/Sofiane-apk/Greenhouse-Monitoring-with-Arduino-NodeMcu-)*

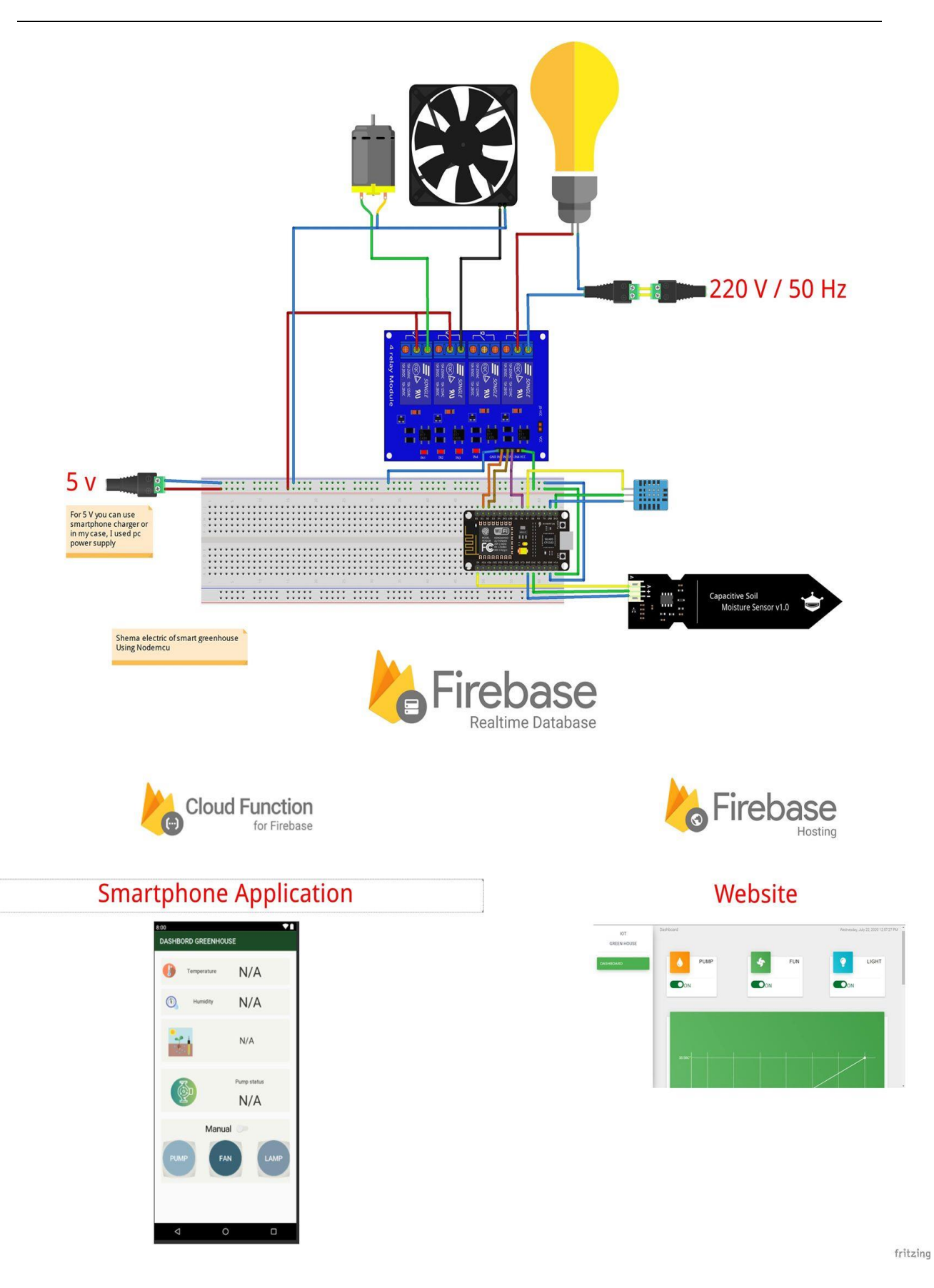

*Image 17: Schéma de câblage électrique*

## **IV.3.3 Installation électrique**

Après l'installation des dispositifs électriques nous avons obtenu les suivants :

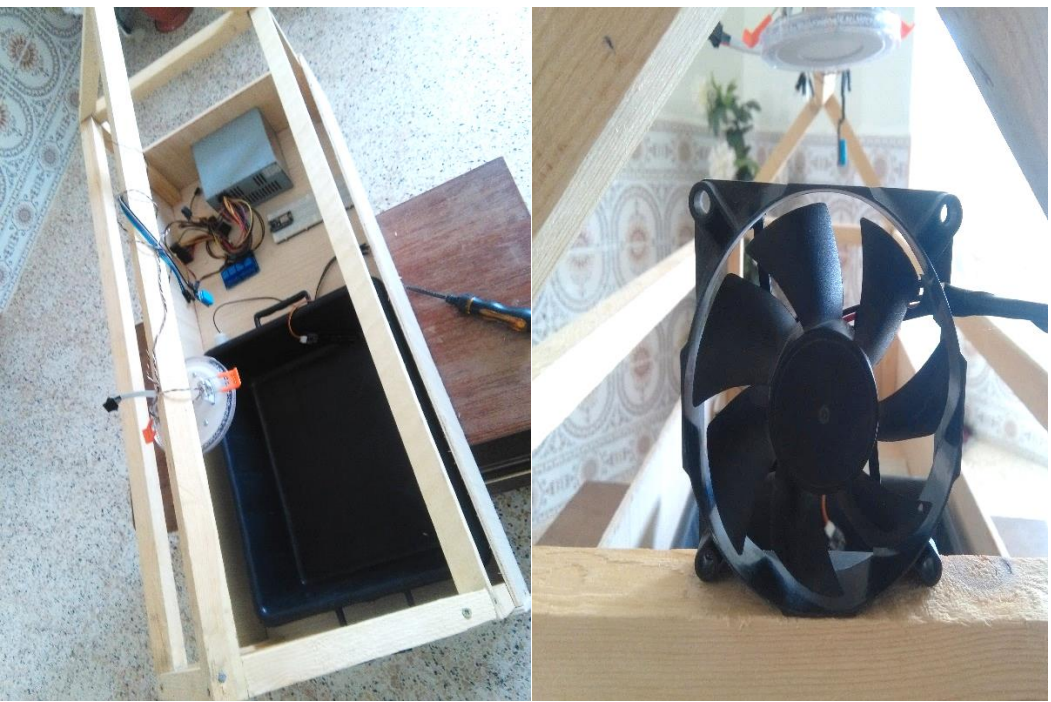

*Image 18: Installation des dispositifs électriques* 

## **IV.4 Partie informatique**

#### **Web**

L'utilisateur a besoin d'un moyen de surveiller les données du capteur et définir l'état des interrupteurs pour autoriser le démarrage ou l'arrêt des actionneurs en temps réel ce qui nous présentons par le site web.

## **IV.4.1.1 Dashboard**

La forme de site web est un tableau de bord organisé comme le suivant :

- 1. Partie de control des actionneurs « pompe, ventilateur et spot lampe »
- 2. Partie d'affichage : dans cette partie nous trouvons deux types d'affichage, montrant la mesure des facteurs climatiques « température et humidité » et l'affichage de temps « date et heure ».

Pour contrôler la pompe, nous avons deux modes :

Automatique : dans ce mode, la pompe est contrôlée grâce aux exigences du sol mesurées par le capteur de sol.

Manuel : Dans ce mode, le contrôle se fait par des commandes utilisateur est effectué grâce aux les parties de control dans le site web ou l'application d'androïde.

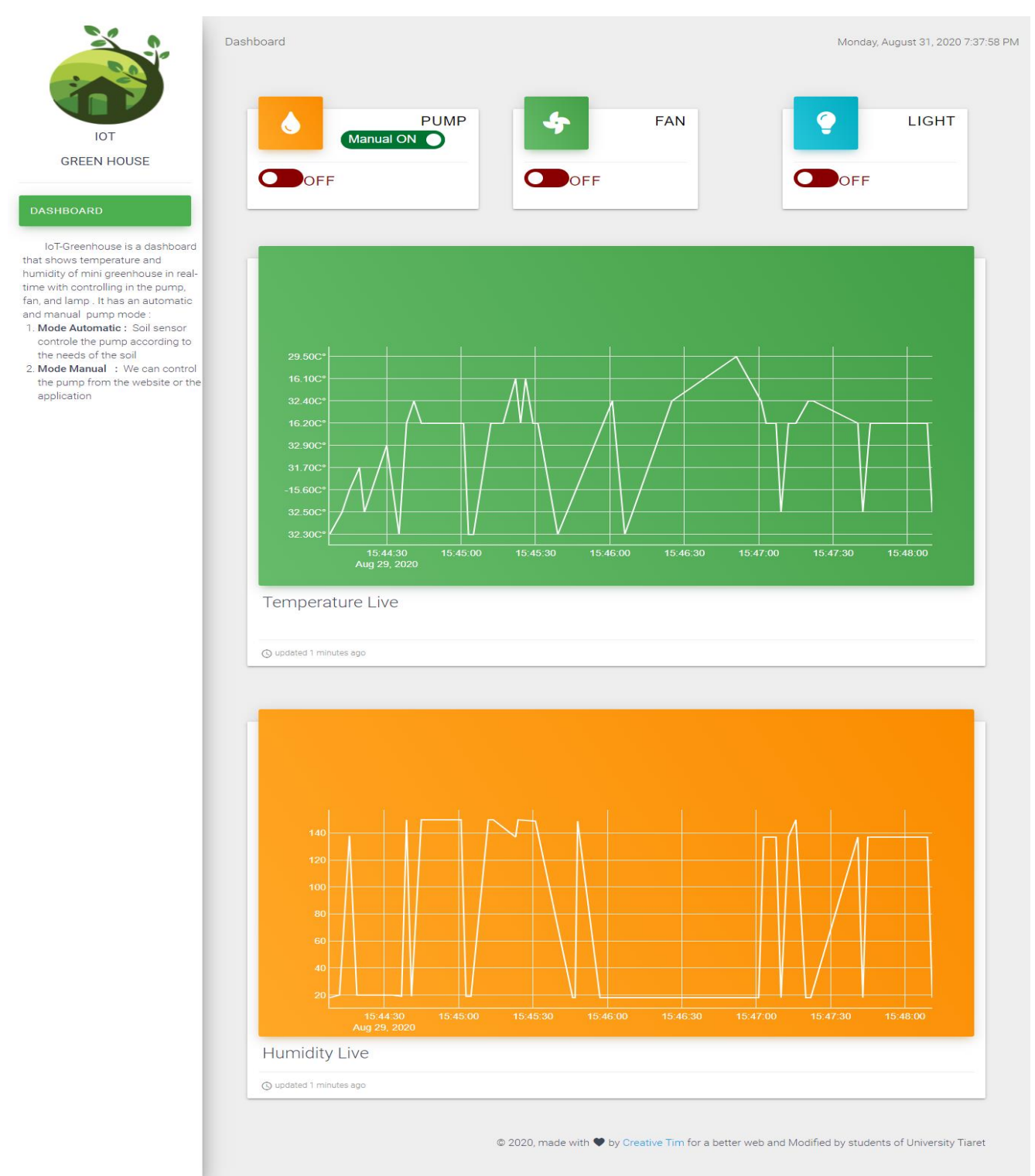

*Image 19: Le site web IOT GREEN HOUSE*

Vous pouvez trouver notre page web à : *<https://iot-green-house.firebaseapp.com/>*

Le code source dans le Github à : *[https://github.com/Sofiane-apk/Firbase-Hosting--](https://github.com/Sofiane-apk/Firbase-Hosting--DashboardGreenHouse?fbclid=IwAR2MsDoFDYbLJdltygNh78uTfFk8L8ZuukD4GwDbuHSgvottSggHa6npHzE) [DashboardGreenHouse?fbclid=IwAR2MsDoFDYbLJdltygNh78uTfFk8L8ZuukD4GwDbuHSg](https://github.com/Sofiane-apk/Firbase-Hosting--DashboardGreenHouse?fbclid=IwAR2MsDoFDYbLJdltygNh78uTfFk8L8ZuukD4GwDbuHSgvottSggHa6npHzE) [vottSggHa6npHzE](https://github.com/Sofiane-apk/Firbase-Hosting--DashboardGreenHouse?fbclid=IwAR2MsDoFDYbLJdltygNh78uTfFk8L8ZuukD4GwDbuHSgvottSggHa6npHzE)*

### **Application androïde**

Les plantes nécessitent le meilleur environnement de croissance possible. Mais rester au courant de tous les changements environnementaux et de l'état ou des pannes des équipements peut être un défi pour cela il suffit de surveiller les conditions climatiques et les équipements électriques telles que les fluctuations d'humidité, la température, le ventilateur, la pompe et les pannes de courant etc...

La partie suivante du système IoT est l'application pour smartphone. Nous avons décidé de développer notre propre application pour expérimenter et acquérir de l'expérience dans le développement d'applications Android.

#### **IV.4.2.1 Interface**

Grâce à l'application mobile, vous pouvez gérer les tâches de contrôle à l'aide du portail simplifié « dashboard Greenhouse » sur votre appareil mobile organisé comme suit :

Partie de contrôle : cette partie est utilisée pour surveiller les facteurs climatiques, la température, l'humidité et l'état du sol humide ou sec.

Pour les actionneurs, ils sont contrôlés par l'utilisateur en appuyant sur les boutons après l'activation du mode manuel. L'image ci-dessous représente les interfaces de l'application.

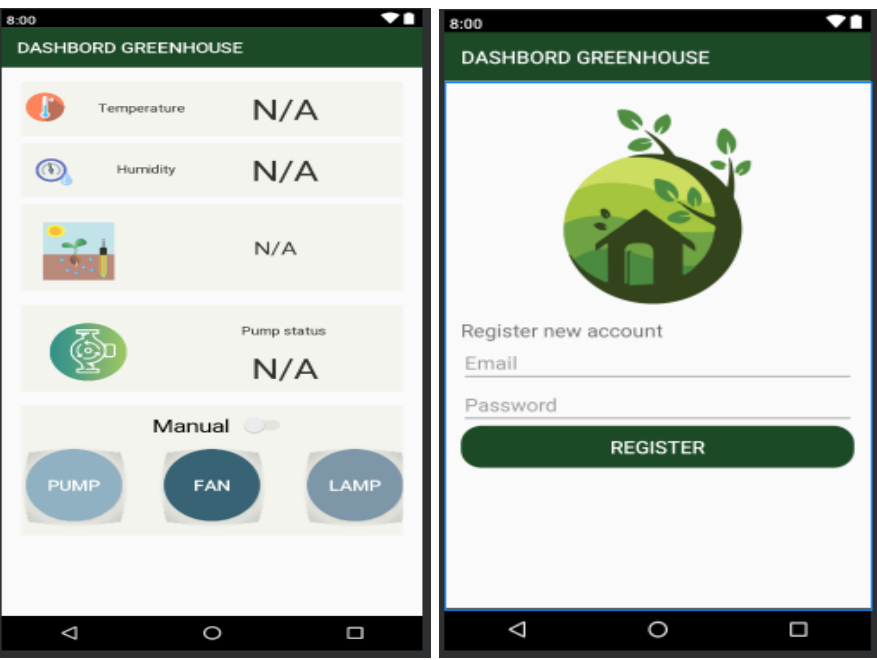

 *Image 20: Interface de l'application greenhouse*

Le code source dans le Github à : *[https://github.com/Sofiane-apk/Dashboard-Green-](https://github.com/Sofiane-apk/Dashboard-Green-House-Application?fbclid=IwAR1E0fC8W2vKdIuE15VFA0aFzc4MY-MXTK1jqtHsNgj0Vh5HOa9AWutdokQ)[House-Application?fbclid=IwAR1E0fC8W2vKdIuE15VFA0aFzc4MY-](https://github.com/Sofiane-apk/Dashboard-Green-House-Application?fbclid=IwAR1E0fC8W2vKdIuE15VFA0aFzc4MY-MXTK1jqtHsNgj0Vh5HOa9AWutdokQ)[MXTK1jqtHsNgj0Vh5HOa9AWutdokQ](https://github.com/Sofiane-apk/Dashboard-Green-House-Application?fbclid=IwAR1E0fC8W2vKdIuE15VFA0aFzc4MY-MXTK1jqtHsNgj0Vh5HOa9AWutdokQ)*

### **IV.4.2.2 Login et inscriptions**

Lorsque vous disposez d'un portail où le contenu affiché à l'intérieur doit être accessible via l'authentification de l'utilisateur (nom d'utilisateur/mot de passe) ce qu'est illustré dans ces images.  $8:00$  $\overline{\mathbf{v}}$ 

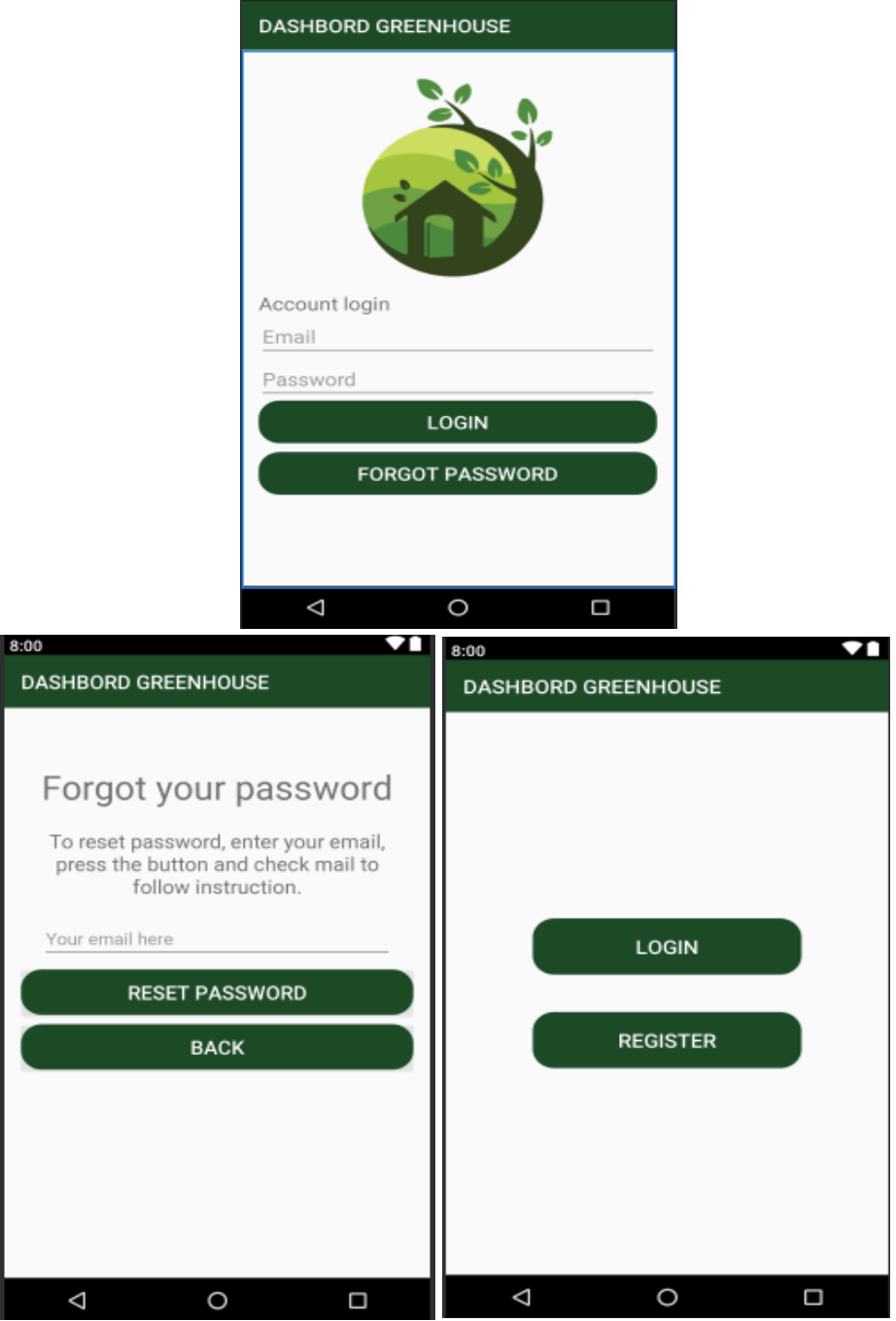

*Image 21: Les interfaces du la partie d'inscription et login*

## **IV.5 Le projet final**

L'image suivante présente notre projet qui est l'automatisation des serres agricoles grâce à un système IOT.

Voici une description de notre prototype de serre :

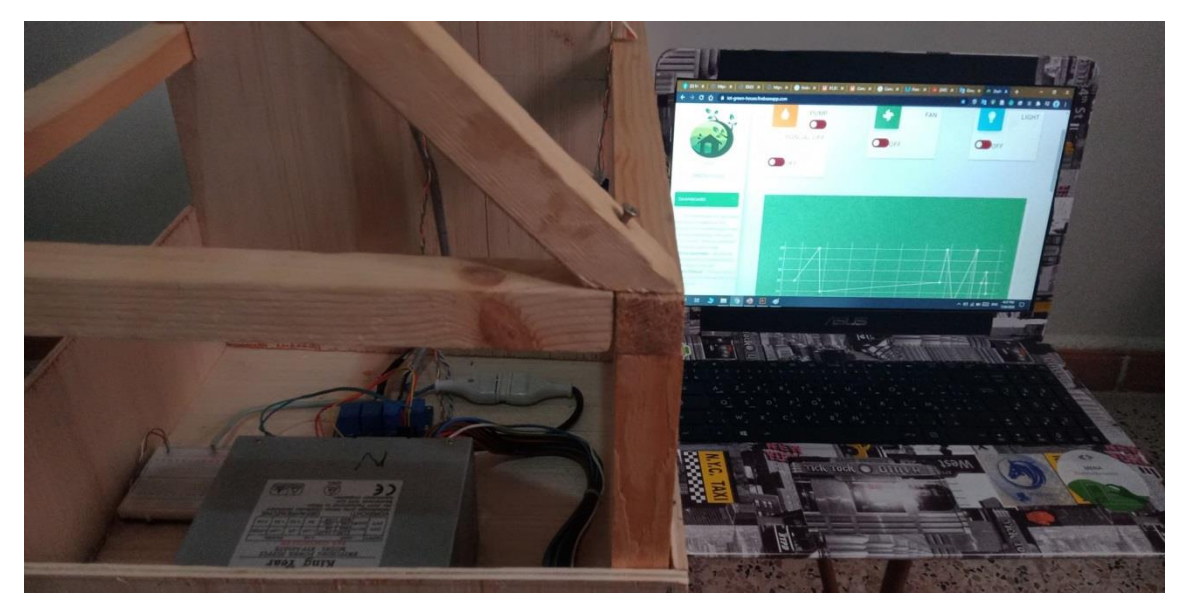

 *Image 22: L'automatisation des serres à la base un système iot* 

## **IV.6 Résultats**

L'image ci-dessous montre les mesures des paramètres climatiques « température et humidité » capturées selon le capteur dht11 dans le Serial Monitor du Arduino IDE.

| 60 COM3                               |                                 |                          |         |                     | n. | $\times$     |
|---------------------------------------|---------------------------------|--------------------------|---------|---------------------|----|--------------|
|                                       |                                 |                          |         |                     |    | Send         |
| $16:14:10.669$ -> Status: OK          | Humidity $(\frac{1}{2})$ : 23.0 | Temperature (C): 32.6    |         |                     |    |              |
| $16:14:12.165$ -> Status: OK          | Humidity $(\frac{1}{2})$ : 23.0 | Temperature $(C)$ : 32.7 |         |                     |    |              |
| $16:14:13.688$ -> Status: OK          | Humidity $(3): 23.0$            | Temperature $(C)$ : 32.7 |         |                     |    |              |
| $16:14:15.230$ -> Status: OK          | Humidity $(3): 23.0$            | Temperature (C): 32.7    |         |                     |    |              |
| $16:14:16.734$ -> Status: OK          | Humidity $(*)$ : 23.0           | Temperature (C): 32.7    |         |                     |    |              |
| $16:14:18.274$ -> Status: OK          | Humidity $(\frac{1}{2})$ : 23.0 | Temperature $(C)$ : 32.7 |         |                     |    |              |
| $16:14:19.775$ -> Status: OK          | Humidity $(3)$ : 23.0           | Temperature (C): 32.7    |         |                     |    |              |
| $16:14:21.307$ -> Status: OK          | Humidity $(3): 23.0$            | Temperature $(C)$ : 32.7 |         |                     |    |              |
| $16:14:22.840$ -> Status: OK          | Humidity $(\$): 23.0$           | Temperature $(C)$ : 32.7 |         |                     |    |              |
| $16:14:24.342 \rightarrow$ Status: OK | Humidity $(\frac{1}{2})$ : 24.0 | Temperature (C): 32.7    |         |                     |    |              |
| $16:14:25.875$ -> Status: OK          | Humidity $(3)$ : 25.0           | Temperature (C): 32.8    |         |                     |    |              |
| $16:14:27.414$ -> Status: OK          | Humidity $(3): 57.0$            | Temperature $(C)$ : 32.8 |         |                     |    |              |
| $16:14:28.917 ->$ Status: OK          | Humidity $(3): 62.0$            | Temperature $(C)$ : 32.8 |         |                     |    |              |
| $16:14:30.452$ -> Status: OK          | Humidity $(\frac{1}{2})$ : 53.0 | Temperature (C): 32.8    |         |                     |    |              |
| $16:14:31.952 \rightarrow$ Status: OK | Humidity $(*)$ : $67.0$         | Temperature (C): 32.8    |         |                     |    |              |
| $16:14:33.487$ -> Status: OK          | Humidity $(\frac{1}{6})$ : 75.0 | Temperature $(C)$ : 32.8 |         |                     |    |              |
| $16:14:35.023$ -> Status: OK          | Humidity $(3)$ : 77.0           | Temperature $(C)$ : 32.8 |         |                     |    |              |
| $16:14:36.528$ -> Status: OK          | Humidity $(*)$ : 88.0           | Temperature (C): 32.9    |         |                     |    |              |
| $16:14:38.062$ -> Status: OK          | Humidity $(\$)$ : 82.0          | Temperature (C): 32.9    |         |                     |    |              |
| $16:14:39.565$ -> Status: OK          | Humidity $(\$): 67.0$           | Temperature $(C)$ : 33.0 |         |                     |    |              |
| $16:14:41.100$ -> Status: OK          | Humidity $(3): 54.0$            | Temperature $(C)$ : 33.0 |         |                     |    |              |
| $16:14:42.636$ -> Status: OK          | Humidity $(\frac{1}{2})$ : 46.0 | Temperature (C): 33.0    |         |                     |    |              |
| $16:14:44.135 \rightarrow$ Status: OK | Humidity $(*)$ : $41.0$         | Temperature (C): 33.0    |         |                     |    |              |
| $16:14:45.674$ -> Status: OK          | Humidity $(\$): 36.0$           | Temperature $(C)$ : 33.0 |         |                     |    |              |
| $16:14:47.173$ -> Status: OK          | Humidity $(3)$ : 34.0           | Temperature $(C)$ : 33.0 |         |                     |    |              |
| $16:14:48.710 ->$ Status: OK          | Humidity $(3): 32.0$            | Temperature (C): 33.0    |         |                     |    |              |
| $16:14:50.242$ -> Status: OK          | Humidity $(\frac{1}{2})$ : 32.0 | Temperature (C): 33.0    |         |                     |    |              |
|                                       |                                 |                          |         |                     |    |              |
| □ Autoscroll □ Show timestamp         |                                 |                          | Newline | 9600 baud<br>$\sim$ |    | Clear output |

*Image 23: Les mesures de dht11 dans le serial monitor*

L'image suivante montre les mesures obtenues à partir du capteur de sol dans le serial monitor.

| co COM3                   |                         |           | $\Box$<br>-  | $\times$     |  |
|---------------------------|-------------------------|-----------|--------------|--------------|--|
|                           |                         |           |              | Send         |  |
| $16:08:56.202 -> 679$     |                         |           |              |              |  |
| $16:09:06.587$ -> DRY     |                         |           |              |              |  |
| $16:09:23.294$ -> 680     |                         |           |              |              |  |
| $16:09:23.294$ -> DRY     |                         |           |              |              |  |
| $16:09:38.205 -> 278$     |                         |           |              |              |  |
| $16:09:38.205$ -> WET     |                         |           |              |              |  |
| $16:09:39.206 -> 272$     |                         |           |              |              |  |
| $16:09:39.206$ -> WET     |                         |           |              |              |  |
| $16:09:40.205 -> 272$     |                         |           |              |              |  |
| $16:09:40.205$ -> WET     |                         |           |              |              |  |
| $16:09:41.203 -> 273$     |                         |           |              |              |  |
| $16:09:41.203$ -> WET     |                         |           |              |              |  |
| $16:09:42.205 -> 273$     |                         |           |              |              |  |
| $16:09:42.205$ -> WET     |                         |           |              |              |  |
| $16:09:43.203 -> 294$     |                         |           |              |              |  |
| $16:09:43.203$ -> WET     |                         |           |              |              |  |
| $16:09:44.202 -> 660$     |                         |           |              |              |  |
| $16:09:44.202$ -> DRY     |                         |           |              |              |  |
| $16:10:11.487$ -> 273     |                         |           |              |              |  |
| $16:10:11.487$ -> WET     |                         |           |              |              |  |
| $16:10:12.478$ -> 265     |                         |           |              |              |  |
| $16:10:12.478$ -> WET     |                         |           |              |              |  |
| $16:10:13.468$ -> 264     |                         |           |              |              |  |
| $16:10:13.468$ -> WET     |                         |           |              |              |  |
| $16:10:14.496$ -> 265     |                         |           |              |              |  |
| $16:10:14.496$ -> WET     |                         |           |              |              |  |
| $16:10:15.483$ -> 269     |                         |           |              |              |  |
| $16:10:15.483$ -> WET     |                         |           |              |              |  |
| Autoscroll Show timestamp | Newline<br>$\checkmark$ | 9600 baud | $\checkmark$ | Clear output |  |

*Image 24: Les mesures de capteur de sol dans le serial monitor*

Ces données sont envoyées à la base de données Firebase (l'image 25) pour stocker et tracer les graphes de température et d'humidité en temps réel sur le site Web.

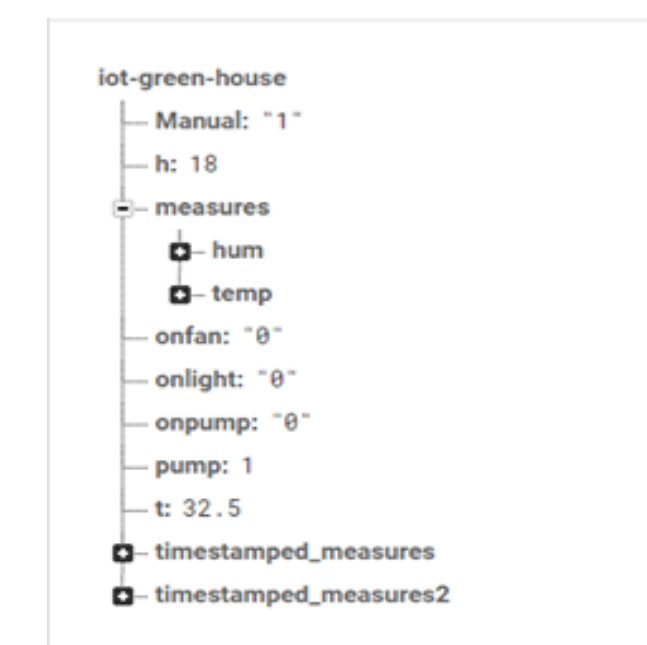

#### *Image 25: Les données dans le database*

Et voici les graphes des d'humidité et température dans les images 26 et 27 respectivement :

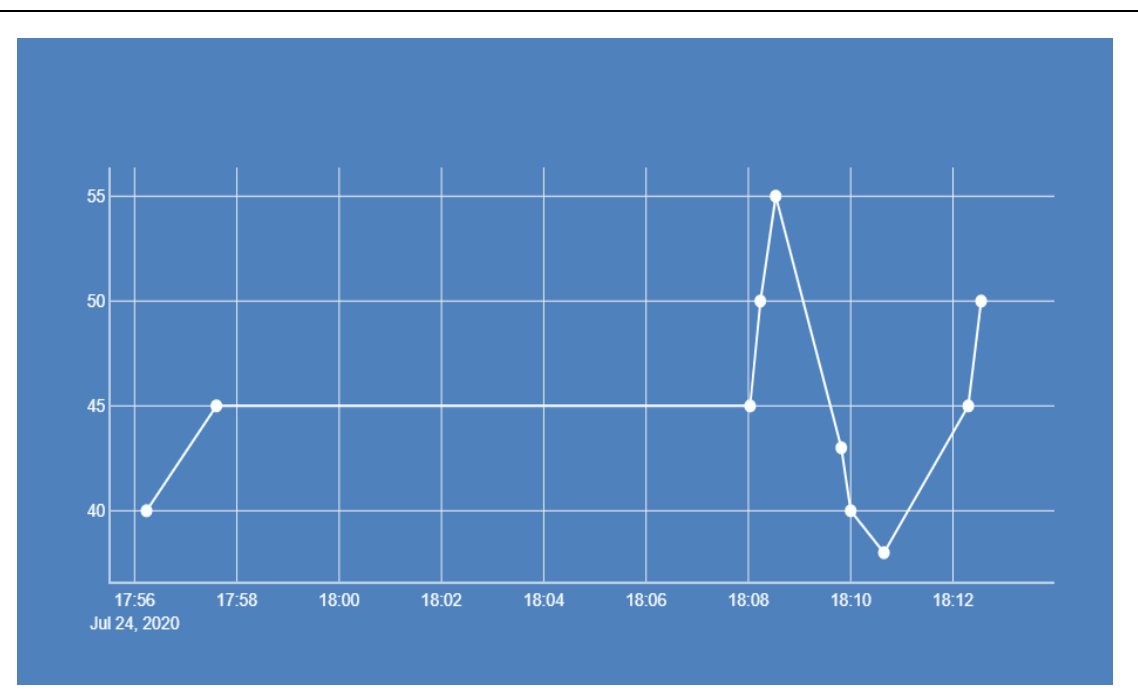

 *Image 26: Le graphe d'humidité* 

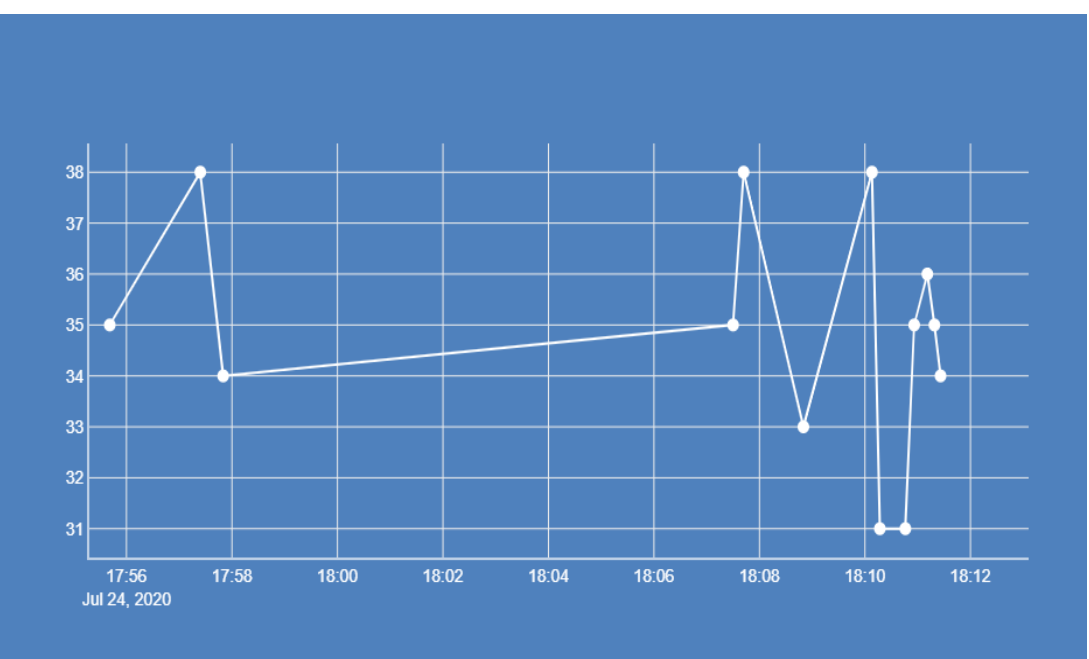

 *Image 27: Le graphe de température*

Le firebase est envoyé encore des commande à le node mcu concernant l'état des actionneurs pour controler l'ouverture ou la fermuture des relais. L'image 28 illustre les états des actionneurs pompe,ventillateur et lampe dans le serial monitor.

| com <sub>3</sub>                                      | □            | $\times$ |
|-------------------------------------------------------|--------------|----------|
|                                                       |              | Send     |
| 10.10.01.200 - Lamp accive (ON)                       |              |          |
| $16:43:55.654$ -> Fan active (ON)                     |              |          |
| $16:43:56.587$ -> Pump manual active (OFF)            |              |          |
| $16:43:57.051$ -> Lamp active (ON)                    |              |          |
| $16:43:57.987$ -> Fan active (ON)                     |              |          |
| $ 16:43:59.228$ -> Pump manual active (OFF)           |              |          |
| $16:43:59.760$ -> Lamp active (ON)                    |              |          |
| $16:44:00.193$ -> Fan active (ON)                     |              |          |
| $ 16:44:02.427$ -> Pump manual active (OFF)           |              |          |
| $16:44:07.366$ -> Lamp active (ON)                    |              |          |
| $16:44:14.400 \rightarrow$ Fan desactive (Off         |              |          |
| $ 16:44:27.361$ -> Pump manual active (OFF)           |              |          |
| $16:44:33.160$ -> Lamp desactive (Off                 |              |          |
| $16:44:39.170$ -> Fan desactive (Off                  |              |          |
| $16:45:07.014$ -> Lamp desactive (Off                 |              |          |
| $16:45:07.513$ -> Fan active (ON)                     |              |          |
| $16:45:09.787$ -> Pump manual active (ON)             |              |          |
| $ 16:45:14.369$ -> Lamp desactive (Off                |              |          |
| $16:45:20.025$ -> Fan active (ON)                     |              |          |
| $ 16:45:20.959$ -> Pump manual active (ON)            |              |          |
| $16:45:28.019$ -> Lamp active (ON)                    |              |          |
| $16:45:34.599$ -> Fan active (ON)                     |              |          |
| $16:46:02.910$ -> Pump manual active (OFF)            |              |          |
| $16:46:19.767$ -> Lamp desactive (Off                 |              |          |
|                                                       |              |          |
| 115200 baud<br>Autoscroll √ Show timestamp<br>Newline | Clear output |          |

 *Image 28: Les états des actionneurs*

## **IV.7 Conclusion**

Dans ce chapitre, nous avons présenté les détails d'implémentation de notre prototype de mini serre agricole en 3 parties principales qui englobe le côté matériel, électrique et informatique.

Ensuite, nous avons testé les performances du système et nos résultats des tests étaient satisfaisants.

## **Conclusion générale**

Dans ce projet, nous avons travaillé sur l'agriculture, en particulier dans la partie culture en serre.

Nous avons utilisé avec succès la technologie IoT dans l'automatisation des serres et la surveillance à distance avec la possibilité de détecter les mesures via Android et l'application Web. Il est important de mentionner que nous nous intéressons ici uniquement au les facteurs climatiques et non à la croissance des plantes.

La gestion efficace des paramètres climatiques dans les serres dépend du choix des meilleures technologies qui assurent le meilleur climat possible pour les plantes en contrôlant leurs caractéristiques et leurs besoins à toutes les étapes de leur croissance en temps réel.

L'étape la plus importante avant de réaliser un projet est l'étude conceptuel consacrer dans le prototype de mini serre agricole et de concevoir des solutions qui contrôlent correctement les paramètres climatiques des serres agricoles dans notre cas sont le site web et l'application mobile selon des exigences du cahier de charge. Ils peuvent être résumés en :

- 1. Automatisation des serres et prise de décision pour répondre aux besoins des plantes.
- 2. Surveillance à distance des paramètres climatiques des serres grâce à la technologie d'internet des objets.
- 3. Configuration sur le site Web de configuration à distance, pour les instructions de configuration
- 4. Envoyez des données via Internet à l'utilisateur.

Nous ne pouvons pas dire que nous n'avons rencontré aucun problème lors de cette période de Covid-19 surtout que nous n'avons pas pu trouver certains capteurs tels que le capteur de gaz de dioxyde de carbone et le capteur de lumière LDR et certains actionneurs que nous avons inclus dans ce mémoire.

Pendant la réalisation nous remarquons que lorsque on branche le capteur dht11 avec les autres capteurs et actionneurs devienne ne donne pas des vraies mesures et des fois envoyer infinie.

Enfin nous avons beaucoup prolongé pour découvrir différentes technologies (ESP8266, Arduino IDE, Firebase Realtime Database) et les relier entre elles pour créer les bases d'un projet IoT à faible coût et faible consommation ! Bien que nous ne soyons pas entièrement

satisfaits de l'authentification « confidentialité » ESP8266, c'est un projet Sécurisé tant que le pirate n'y a pas un accès physique.

Le travail présenté dans ce mémoire permet de dégager des perspectives immédiates et plus lointaines :

- Construction d'une serre agricole intelligente avec toiture photovoltaïque.
- Intégrer une source d'énergie renouvelable composée de panneau solaire et d'une batterie.
- Contrôler la serre à l'aide d'un système d'intelligence artificielle.
- Ajouter d'autres capteurs et actionneurs comme : module GSM CERES, caméra, anémomètre et un chauffage d'eau etc…

# **Références bibliographiques**

[1] [https://www.designingbuildings.co.uk/wiki/Smart\\_greenhouse](https://www.designingbuildings.co.uk/wiki/Smart_greenhouse)

[2] [https://www.ma-serre-de-jardin.com/content/34-les-differents-types-de-materiaux](https://www.ma-serre-de-jardin.com/content/34-les-differents-types-de-materiaux-pour-une-serre-dagrement)[pour-une-serre-dagrement](https://www.ma-serre-de-jardin.com/content/34-les-differents-types-de-materiaux-pour-une-serre-dagrement)

[3]<https://www.agrifarming.in/greenhouse-farming-information>

[4] [https://www.dpi.nsw.gov.au/agriculture/horticulture/greenhouse/structures-and](https://www.dpi.nsw.gov.au/agriculture/horticulture/greenhouse/structures-and-technology/types)[technology/types](https://www.dpi.nsw.gov.au/agriculture/horticulture/greenhouse/structures-and-technology/types)

[5]<https://www.gerbeaud.com/jardin/fiches/serre-maitrise-temperature,1200.html>

[6]<https://caldor.fr/gestion-climat/hygrometrie/>

[7] McKinley. M, « Ortho's all about greenhouses », «1st ed. Des Moines, Iowa: Meredith Books», P. 65-66, (2001).

[8] Smith. S, « Greenhouse Gardener's Companion », «1st ed. New York: Fulcrum Pub»,1993.

[9] [http://www.agr.gc.ca/fra/nouvelles-dagriculture-et-agroalimentaire](http://www.agr.gc.ca/fra/nouvelles-dagriculture-et-agroalimentaire-canada/realisations-scientifiques-en-agriculture/eclairage-des-serres-une-lumiere-intense-pour-des-produits-de-fort-calibre/?id=1417182598640)[canada/realisations-scientifiques-en-agriculture/eclairage-des-serres-une-lumiere-intense](http://www.agr.gc.ca/fra/nouvelles-dagriculture-et-agroalimentaire-canada/realisations-scientifiques-en-agriculture/eclairage-des-serres-une-lumiere-intense-pour-des-produits-de-fort-calibre/?id=1417182598640)[pour-des-produits-de-fort-calibre/?id=1417182598640](http://www.agr.gc.ca/fra/nouvelles-dagriculture-et-agroalimentaire-canada/realisations-scientifiques-en-agriculture/eclairage-des-serres-une-lumiere-intense-pour-des-produits-de-fort-calibre/?id=1417182598640)

[10] [http://philippe.berger2.free.fr/automatique/cours/cpt/les\\_capteurs.htm](http://philippe.berger2.free.fr/automatique/cours/cpt/les_capteurs.htm)

[11] [https://www.interempresas.net/FeriaVirtual/Catalogos\\_y\\_documentos/1381/Serres](https://www.interempresas.net/FeriaVirtual/Catalogos_y_documentos/1381/Serres-multichapelle-ULMA-Agricola.pdf)[multichapelle-ULMA-Agricola.pdf](https://www.interempresas.net/FeriaVirtual/Catalogos_y_documentos/1381/Serres-multichapelle-ULMA-Agricola.pdf)

[12[\]https://fr.wikipedia.org/wiki/Irrigation#:~:text=L'irrigation%20est%20l'op%C3%A9r](https://fr.wikipedia.org/wiki/Irrigation#:~:text=L) [ation,particulier%20dans%20les%20zones%20arides.](https://fr.wikipedia.org/wiki/Irrigation#:~:text=L)

[13] M. Weill et M. Souissi, « L'Internet des objets : concept ou réalité ?" dans Réalités industrielles, ESKA », « ed. Les Annales des Mines. ESKA », pp. 90-96 2010.

[14] Meliti N, « Architecture Basée Agents pour le diagnostic d'un système d'IoT (Internet of Things) » Université d'Oum Bouaghi Larbi Ben M'hidi ,2017.

[15] Objetconnecte.Net, Article, *http : //*www.objetconnecte.net/histoire-def initionsobjetconnecte/.

[16]<http://www.smartgrids-cre.fr/index.php?p=objets-connectes-definition>

[17] Kambouche S et Attou I « Conception et réalisation d'un système d'agriculture intelligent », « Centre Universitaire Belhadj Bouchaib d'Ain-Temouchent Institut de Technologie », 2018.

[18] Miao W, Ting L, Fei L, ling S. et Hui D, « Research on the architecture of Internet of things», « IEEE International Conference on Advanced Computer Theory and Engineering (ICACTE), Sichuan province, China », Pages: 484-487,2010

[19] Jinxin Z, Mangui L, « A New Architecture for Converged Internet of Things »,

« International Conference on Internet Technology and Applications, Beijing, China », Pages:1-4/2010

[20] Zhang J, Liang M, « A New Architecture for Converged Internet of Things. », « IEEE International Conference on Internet Technology and Applications, Wuhan, China », Pages:1-4 ,2010

[21] Inge G, « Architecture for the Internet of Things (IoT): API and interconnect »,

« 2nd International Conference on Sensor Technologies and Applications, Cap Esterel, France», Pages: 802-807, 2008.

[22] Liang Z, Han-Chieh Chao, « Multimedia Traffic Security Architecture for the Internet of Things », « IEEE Networks », VOL.25, NO. 3, Pages: 35-40, 2011.

[23] Junwei Lv, Xiaohu Y, Haiyan L, « A New Clock Synchronization Architecture of Network for Internet of Things », « International Conference on Information Science and Technology », Pages: 685-688, March 26-28, 2011

[24] Xiong Li, Zhou Xuan,Liu Wen, « Research on the Architecture of Trusted Security System Based on the Internet of Things », «Fourth International Conference on Intelligent Computation Technology and Automation, Shenzhen, China », Pages: 1172-1175/2011.

[25] Huansheng N., Ziou Wang, « Future Internet of Things Architecture: Like Mankind Neural System or Social Organization Framework? », « IEEE COMMUNICATIONS LETTERS », VOL. 15, NO. 4, Pages: 461, 2011.

[26] Castellani, et. al., « Architecture and Protocols for the Internet of Things: A Case Study », IEEE Pervasive Computing and Communication Workshops (PERCOM Workshop), Mannheim, Germany », Pages: 678-683 /2010.

[27] Castro, M. et. al., « Oxygen Cylinders Management Architecture Based on Internet of Things », « International Conference on computational science and its applications (ICCSA), Murica, Spain », Pages: 271-274, 2011.

[28] Neil Bergmann, Peter J. Robinson, « Server-Based Internet of Things Architecture », «The 9th Annual IEEE Consumer Communications and Networking Conference, Brisbane, Australia», Pages: 360 – 361, 2012.

[29] NICOLAS B, « Qu'est-ce que l'Internet des objets (IoT) et comment ça marche ? » GLADIATEUR. [En ligne] : https ://gladiacteur.com/objets-connectes-iot/, publie en 2016.

[30] Baouch T et Belkhiter S, « Surveillance à distance d'un malade d'Alzheimer via un système IoT » Université Aboubakr Belkaïd – Tlemcen – ,2017-2018.

[31] Tizzaoui Y « Internet des Objets (IoT) Application : Industrie 4.0 », Université Abderrahmane Mira de Bejaïa, 2017.

[32] Lemdani R et Malouadjmi N « Etude, conception et réalisation d'une plateforme pour l'automatisation et le contrôle à distance des serres agricoles », Université M'hamed Bougara-Boumerdas , 2017.

[33] [https://components101.com/development-boards/nodemcu-esp8266-pinout-features](https://components101.com/development-boards/nodemcu-esp8266-pinout-features-and-datasheet)[and-datasheet](https://components101.com/development-boards/nodemcu-esp8266-pinout-features-and-datasheet)

[34]<https://www.theengineeringprojects.com/2018/10/introduction-to-arduino-ide.html>

[35]<https://firebase.google.com/products#develop-products>

[36]<https://nodejs.dev/introduction-to-nodejs>

[37]<https://www.geeksforgeeks.org/html-introduction/>

[38] [https://www.freecodecamp.org/news/an-introduction-to-plotly-js-an-open-source](https://www.freecodecamp.org/news/an-introduction-to-plotly-js-an-open-source-graphing-library-c036a1876e2e/)[graphing-library-c036a1876e2e/](https://www.freecodecamp.org/news/an-introduction-to-plotly-js-an-open-source-graphing-library-c036a1876e2e/)

[39]<https://www.geeksforgeeks.org/css-introduction/>

[40] [https://www.tutorialspoint.com/css/what\\_is\\_css.htm](https://www.tutorialspoint.com/css/what_is_css.htm)

[41] <https://developer.mozilla.org/en-US/docs/Web/JavaScript>

[42] ["Global market share of Font Script technologies".](https://www.wappalyzer.com/categories/font-scripts) Wappalyzer. [Archived](https://web.archive.org/web/20191219155255/https:/www.wappalyzer.com/categories/font-scripts) from the original on 19 December 2019.

[43]<https://www.geeksforgeeks.org/materialize-introduction-and-installation/>

[44]<https://api.jquery.com/>

[45]<https://www.quora.com/How-do-I-build-an-APK-in-Android-studio>

#### **Annexes**

#### **Annexe I :** programme général

//------------------------Library-----------

#include <PubSubClient.h>

#include <FirebaseArduino.h>

#include <ESP8266WiFi.h>

#include <DHT.h>

#include "Arduino.h"

#include "SoilMoisture.h"

//--------------------------Firebase info------

#define FIREBASE\_HOST "iot-greenhouse.firebaseio.com"

#define FIREBASE\_AUTH "NvcMFPWJsqHqhmIPii2DwWIdaJGIdwPfex0fs8 cl"

//-------------------------- Wifi INFO--------

#define WIFI\_SSID "boom"

#define WIFI\_PASSWORD "12345678"

//--------------------------Pin initialisation--

#define RELAYMODULE4CH\_PIN\_IN1 5 // --- pump

#define RELAYMODULE4CH\_PIN\_IN2 4 // --- fun

#define RELAYMODULE4CH\_PIN\_IN3 12 // --- lamp

#define DHTPIN 13 // --- DHT11

#define DHTTYPE DHT11 // select dht type as DHT 11 or DHT22

DHT dht (DHTPIN, DHTTYPE);

 $\overline{\prime\prime}$ 

Variable/Constant---------------- float p ,t,h;

> int soilMoistureValue  $= 0$ ; String BtnPumpMan = "0"; String BtnFun  $=$  "0"; String BtnLamp="0"; String SBtnPumpMan = "0"; String SBtnFun = "0"; String SBtnLamp="0";

String Manual = "0";

String SManual = "0"; //--------------------------------Void setup--- void setup() { //Serial Begin at 9600 Baud Serial.begin(115200); delay(1000); WiFi.begin (WIFI\_SSID, WIFI\_PASSWORD); while  $(Wifi.status()$  != WL\_CONNECTED) { delay(500); Serial.print("."); } inMode(RELAYMODULE4CH\_PIN\_IN1, OUTPUT); pinMode(RELAYMODULE4CH\_PIN\_IN2, OUTPUT); pinMode(RELAYMODULE4CH\_PIN\_IN3, OUTPUT); Serial.println (""); Serial.println ("WiFi Connected!"); Serial.println(WiFi.localIP()); Firebase.begin(FIREBASE\_HOST, FIREBASE\_AUTH); } //--------------------------------------Void Loop-- void loop() { //-----------------------------------Temp/Hum--- float  $h = dh$ t.readHumidity(); // Reading temperature or humidity float  $t = dht.readTemperature()$ ; // Read temperature as Celsius (the default) //------------------------------- BTN Manual pump ---------------------------------------- BtnPumpMan = Firebase.getString("onpump"); SBtnPumpMan = Firebase.getString("site/spump"); Manual = Firebase.getString("Manual");

```
 SManual = Firebase.getString("SManual");
         if((Manual == "1")\triangle(SManual == "1") ) {
         if((BtnPumpMan)
"1")^(SBtnPumpMan =="1")){
            Serial.println("Pump active manual");
            digitalWrite(5,LOW);
                        } else {
            Serial.println("Pump active manual");
            digitalWrite(5,HIGH);
              } } else {
     //---------------------Soil sensor/ rellay ----------
     delay(2000);
     soilMoistureValue = analogRead(A0); Serial.println(soilMoistureValue);
         if(soilMoistureValue > 500) {
            Serial.println("DRY");
            digitalWrite(5,LOW);
             float p = 1;
             Firebase.setInt("/pump", p);
                           }else {
            Serial.println("WET");
            digitalWrite(5, HIGH);
           float p = 0;
            Firebase.setInt("/pump", p);
             } }
     //------------------------------- BTN Lamp -------- 
       BtnLamp = Firebase.getString("onlamp");
       SBthLamp =Firebase.getString("site/slight");
         if((BtnLamp == "1") \land (SBtnLamp=="1")){
            Serial.println("Lamp active (ON)");
            digitalWrite(12,LOW);
      }
           else {
            Serial.println("Lamp desactive (Off");
            digitalWrite(12,HIGH);
              }
          //------------------------------- BTN Fun -----
```
 BtnFun = Firebase.getString("onfun");  $SBtnFun = Firebase.getString("/site/sfun")$ ; if((BtnFun == "1") $\sqrt{\text{SBtnFun}}$  == "1")){ Serial.println("Fun active (ON)"); digitalWrite(4,LOW); }else { Serial.println("Fun desactive (Off"); digitalWrite(4,HIGH); } //-----------------------Serial Monitor-------------- Serial.print("Humidity: "); Serial.print(h); String fireHumid =  $String(h) + String("%");$ //convert integer humidity to string humidity Serial.print("% Temperature: "); Serial.print(t); Serial.println("C°"); String fireTemp = String(t) + String(" $C^{\circ}$ "); //-----------------------Firebase (T/H) write---- if  $(!(isnan(h) \parallel isnan(t)))$  { Firebase.setFloat("t", t); Firebase.setFloat("h", h); delay(2000); Firebase.pushString("/measures/temp", fireTemp); Firebase.pushString("/measures/hum", fireHumid); } //-----------------------Test Firebase read/write-  $if$   $(isan(h)$  || isnan(t)||isnan(soilMoistureValue)) { // Check if any reads failed and exit early (to try again). Serial.println(F("Failed to read from DHT sensor OR soil sensor!")); return; } }

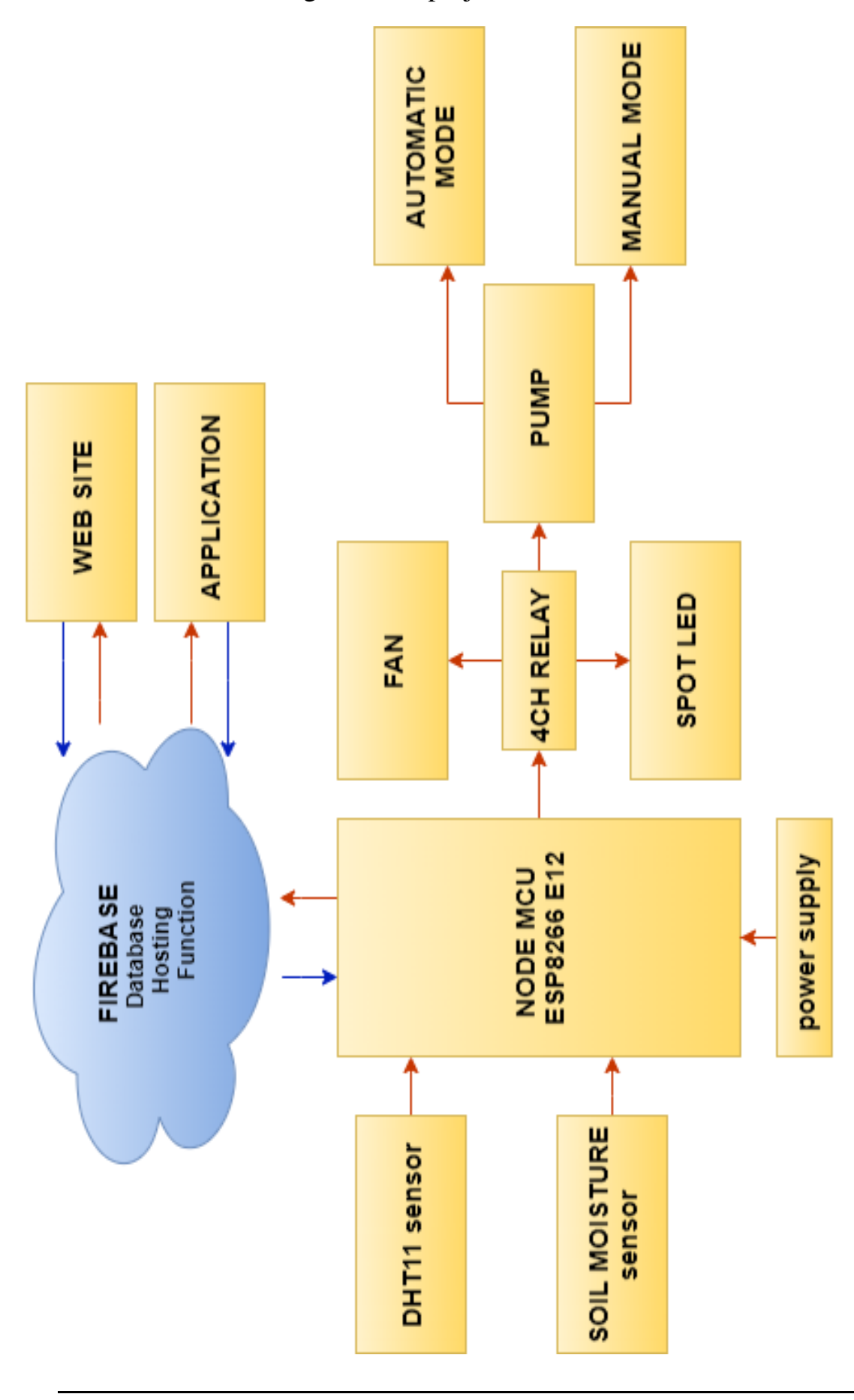

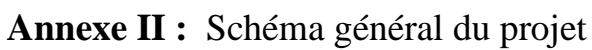

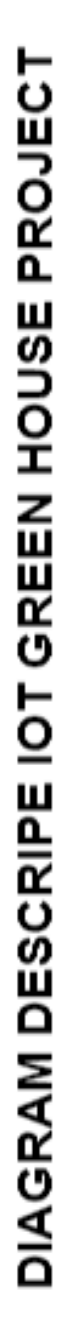

### **الملخص**

تعد انترنت الأشياء واحدة من تقنيات العصر التي شهدت تطورا سريعا فأصبحت تغطي مئات التطبيقات في العديد من المجالات حيث تتيح الاستفادة من أجهزة الاستشعار ونظم الرصد لجمع البيانات وتحليلها بالإضافة الى تحسين إنتاجية المحاصيل الزراعية من خالل الرصد عن بعد واتخاذ القرارات القائمة على البيانات الفعلية.

يعتبر هذا العمل بمثابة دراسة وتنفيذ نظام إنترنت الأشياء للتحكم عن بعد في الدفيئات الزراعية من خلال التحكم فالعوامل المناخية االتية حرارة، رطوبة ونسبة المياه بفضل مستشعرات خاصة: 11DHT ومتحسس التربة

في هذا البحث قمنا بتطوير:

.1تطبيق االندرويد وموقع الويب اللذان يسمحان بعرض معلومات المناخ في الوقت الحقيقي على الواجهة الرئيسية والمخزنة في قاعدة بيانات Firebase والتي تم ارسالها عن طريق وحدة التحكم Nodemcu، وإمكانية إعادة ضبط المحركات: المروحة، المصباح والمضخة بحسب المتطلبات الالزمة للنمو. .2نموذج مصغر عن دفيئة سمح لنا باختبار انظمة المراقبة وتحقيق التحكم عن بعد

**الكلمات المفتاحية**: انترنت األشياء، الدفيئة الزراعية، التحكم عن بعد، المراقبة nodemcu Firebase

## **Abstract**

The Internet of Things is one of the techniques that has experienced rapid development, covering hundreds of applications in many fields, as it allows the use of sensors, and monitoring systems to collect and analyze data and also to improve the productivity of agricultural crops through remote monitoring and decision-making based on real data.

This work is considered as a study and implementation of the Internet of Things system for the remote control of greenhouses by controlling the following climatic factors as temperature, humidity and water required by special sensors: DHT11 and the soil sensor.

In this research, we have developed:

- 1. Android application and website which allow the display of information on climatic factors in real time on the main interface and stored in the Google Firebase database which was sent via the nodemcu control unit, and the possibility to reset the actuators: lamps, fan and pump according to the requirements necessary for growth.
- 2. A mini greenhouse prototype allowed us to test surveillance systems and perform remote control.

**Keywords:** internet of things, agricultural greenhouses, nodemcu remote control, surveillance, Firebase.

# **Résumé**

L'Internet des objets est l'un des techniques qui a connu un développement rapide, couvrant des centaines d'applications dans de nombreux domaines, car il permet d'utiliser des capteurs, et des systèmes de surveillance pour collecter et analyser des données en plus d'améliorer la productivité des cultures agricoles grâce à la surveillance à distance et à la prise de décision basée sur des données réelles.

Ce travail est considéré comme une étude et une mise en œuvre du système Internet des objets pour le contrôle à distance des serres en contrôlant les facteurs climatiques suivants la température, l'humidité et l'eau nécessaire grâce à des capteurs spéciaux : DHT11 et le capteur de sol.

Dans cette recherche, nous avons développé :

- 1. Application Android et site Web qui permettent l'affichage des informations sur des facteurs climatiques en temps réel sur l'interface principale et stockées dans la base de données Google Firebase qui a été envoyée via l'unité de commande nodemcu, et la possibilité de réinitialiser les actionneurs : les lampes, ventilateur et la pompe en fonction des exigences nécessaires à la croissance.
- 2.Un modèle mini serre nous a permis de tester des systèmes de surveillance et de réaliser un contrôle à distance.

**Mots clé** : internet des objets, les serres agricoles, contrôle à distance nodemcu, surveillance, Firebase.